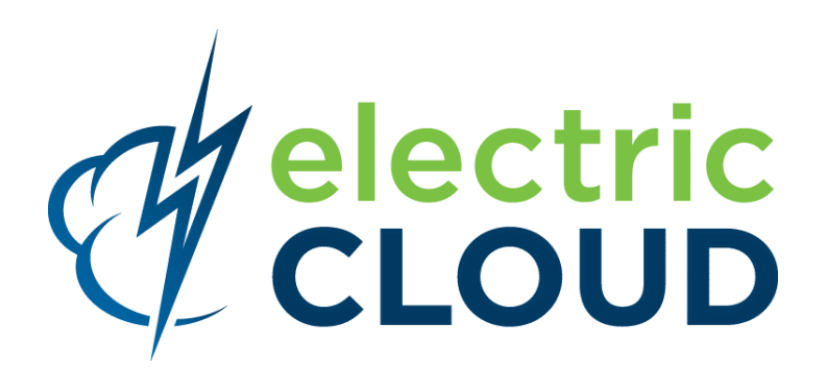

# **ElectricAccelerator cmtool Reference and Users Guide**

**for version 7.0**

**Electric Cloud, Inc.** 676 W. Maude Avenue Sunnyvale, CA 94085 www.electric-cloud.com

Document Rev. 1

Copyright © 2002 - 2013 Electric Cloud, Inc. All rights reserved.

#### Published 2/28/2013

Electric Cloud® believes the information in this publication is accurate as of its publication date. The information is subject to change without notice and does not represent a commitment from the vendor.

THE INFORMATION IN THIS PUBLICATION IS PROVIDED "AS IS." ELECTRIC CLOUD, INCORPORATED MAKES NO REPRESENTATIONS OR WARRANTIES OF ANY KIND WITH RESPECT TO THE INFORMATION IN THIS PUBLICATION, AND SPECIFICALLY DISCLAIMS IMPLIED WARRANTIES OF MERCHANTABILITY OR FITNESS FOR A PARTICULAR PURPOSE.

Use, copying, and distribution of any ELECTRIC CLOUD software described in this publication requires an applicable software license.

Copyright protection includes all forms and matters of copyrightable material and information now allowed by statutory or judicial law or hereinafter granted, including without limitation, material generated from software programs displayed on the screen such as icons, screen display appearance, and so on.

The software and/or databases described in this document are furnished under a license agreement or nondisclosure agreement. The software and/or databases may be used or copied only in accordance with terms of the agreement. It is against the law to copy the software on any medium except as specifically allowed in the license or nondisclosure agreement.

#### **Trademarks**

Electric Cloud, ElectricAccelerator, ElectricCommander, ElectricDeploy, ElectricInsight, and Electric Make are registered trademarks or trademarks of Electric Cloud, Incorporated.

Electric Cloud products—ElectricAccelerator, ElectricCommander, ElectricDeploy, ElectricInsight, and Electric Make—are commonly referred to by their "short names"—Accelerator, Commander, Deploy, Insight, and eMake—throughout various types of Electric Cloud product-specific documentation.

Other product names mentioned in this guide may be trademarks or registered trademarks of their respective owners and are hereby acknowledged.

# **Contents**

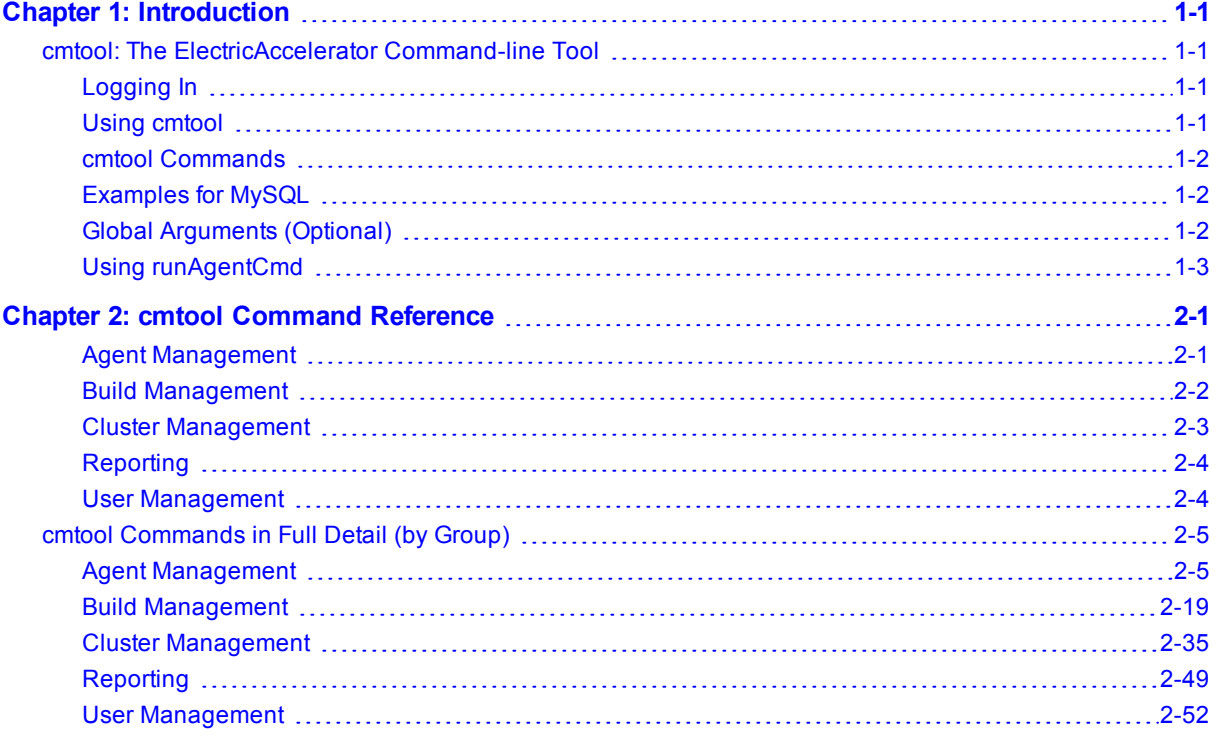

# **Chapter 1: Introduction**

## <span id="page-4-1"></span><span id="page-4-0"></span>**cmtool: The ElectricAccelerator Command-line Tool**

**cmtool** provides access to the Cluster Manager through a command-line interface instead of using the web interface. With cmtool, you can write Perl scripts to access Cluster Manager information or manage builds. Almost all ElectricAccelerator® operations and tasks can be implemented with cmtool—with the exception of a few reports that are generated only from the web interface.

**cmtool** is used primarily for build and agent management, including commands for build class management, agent testing, and adding comments automatically.

### <span id="page-4-2"></span>**Logging In**

If you use cmtool outside of a job, you *must* invoke the *cmtool login* command to log in to the server. After logging in, cmtool saves information about the login session for use in future cmtool invocations. If you run cmtool as part of an ElectricAccelerator job, you do not need to log in because --cmtool uses the login session (and credentials) for that job.

### **To log in to cmtool:**

cmtool login <*username*> <*password*>

To specify a session file, use the --sessionFile=<fileName> option, so you can use the same session for subsequent cmtool invocations.

### <span id="page-4-3"></span>**Using cmtool**

An invocation of cmtool identifies the Cluster Manager to contact, using the  $-$ -server command-line option, followed by a list of commands to execute. Certain commands may have optional or required arguments.

For example, the following invocation receives all build requests that ran fewer than 10 jobs and orders the list [that ran the build] by host name.

```
cmtool –-server easerver getBuilds-filter "job_count <10" --order host_name
```
General syntax for cmtool command usage:

```
cmtool [optional global argument(s)] <command> <required arguments> [optional
arguments]
```
#### **Return Codes**

- **0** = success (the command was correct; if no data meets the criteria, return is still 0)
- **1** = failure (command was invalid)

### <span id="page-5-0"></span>**cmtool Commands**

Commands are grouped into common usage sections for your convenience. All cmtool commands are listed in alphabetical order within each group. Each command is shown with its description.

- Agent Management
- Build Management
- Cluster Management
- $\bullet$  Reporting
- User Management

See the next chapter, ["cmtool](#page-8-0) [Command](#page-8-0) [Reference"](#page-8-0) [on](#page-8-0) [page](#page-8-0) [2-1](#page-8-0) which begins with a grouped list of commands.

*Click a command name to go to an expanded version of the command*, including its required arguments, optional arguments, available fields (where applicable), and a usage example.

When you receive a "returned response"—most cmtool command responses are returned in XML format.

Another source of cmtool 'help' is its own online help, for example:

- cmtool --help-commands prints a list of all commands with a short description.
- cmtool --help-fields displays a list of fields for a command.

### <span id="page-5-1"></span>**Examples for MySQL**

Note that all database examples provided in this guide are specific to MySQL. If you use Oracle or MSSQL, use syntax that is appropriate for your respective database.

### <span id="page-5-2"></span>**Global Arguments (Optional)**

Global arguments supply general information quickly, including cmtool online help.

**Note:** Global arguments support using the "=" sign character.

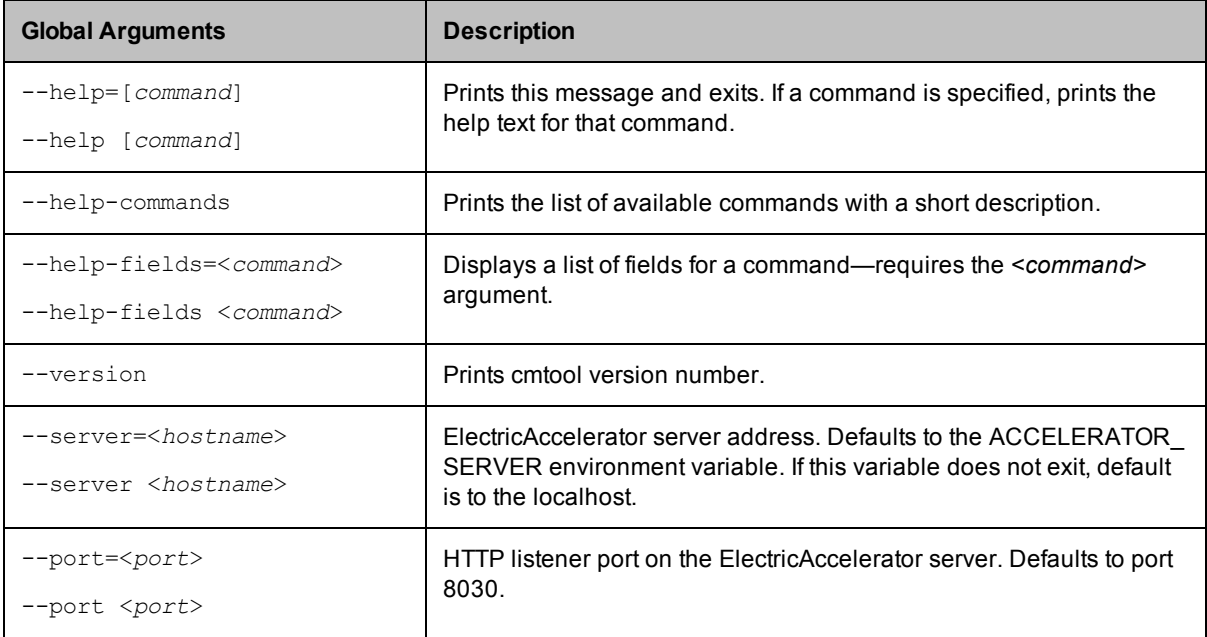

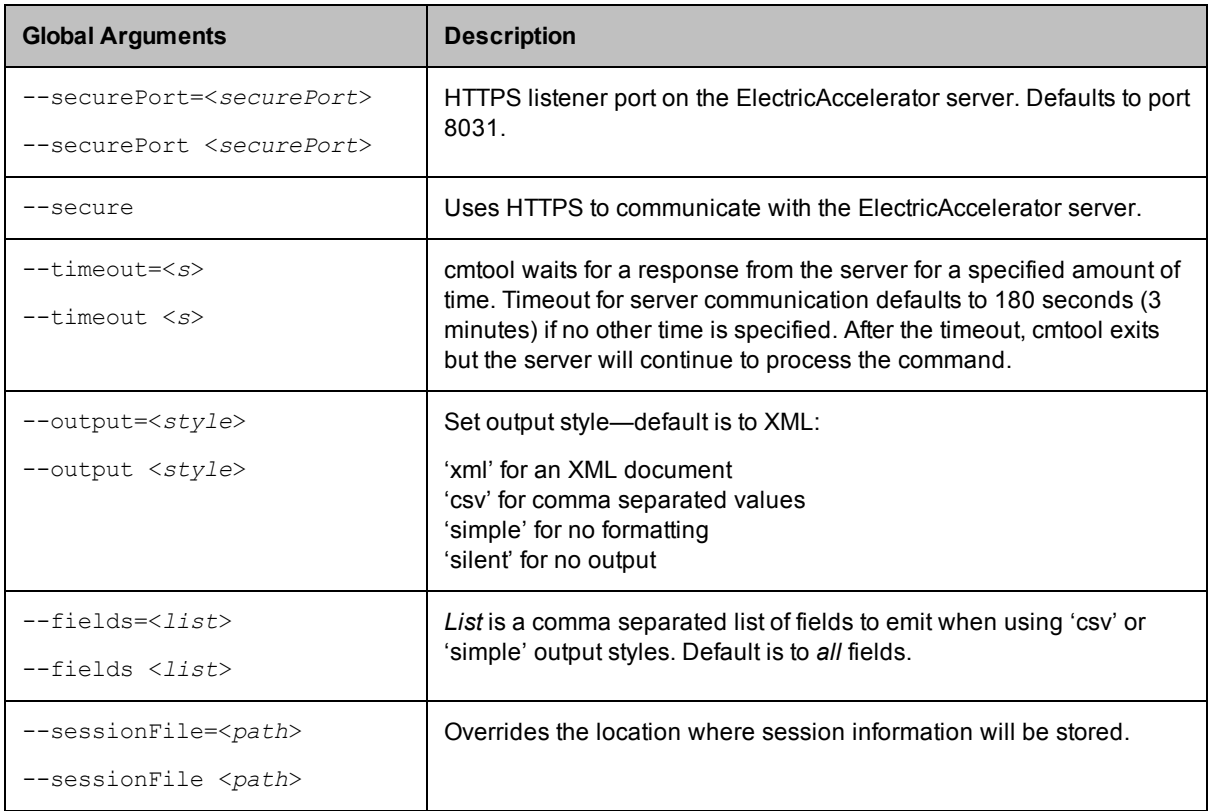

### <span id="page-6-0"></span>**Using runAgentCmd**

**IMPORTANT:** Exercise caution when using the runAgentCmd command. Electric Cloud recommends using this command for documented scenarios only or under the direction of Electric Cloud Technical Support.

The runAgentCmd command enables you to run agent commands against the cluster.

Use this format: cmtool --cm=<*cm*> runAgentCmd "*agent command to run*")

where <cm> is the IP address or name of your Cluster Manager.

Some of the possible reasons for using runAgentCmd include:

- setting agent-side breakpoints (see the Using Breakpoints topic in online help)
- configuring agent log rotation (see the Installation and Configuration Guide)
- getting and setting agent and EFS debug levels (Knowledge Base article KB-00020)
- configuring the stalled job killer (Knowledge Base article KB-00031)
- troubleshooting builds that appear to hang (Knowledge Base article KB-00036)

# <span id="page-8-0"></span>**Chapter 2: cmtool Command Reference**

Click on a command to go to more information for that command.

## <span id="page-8-1"></span>**Agent Management**

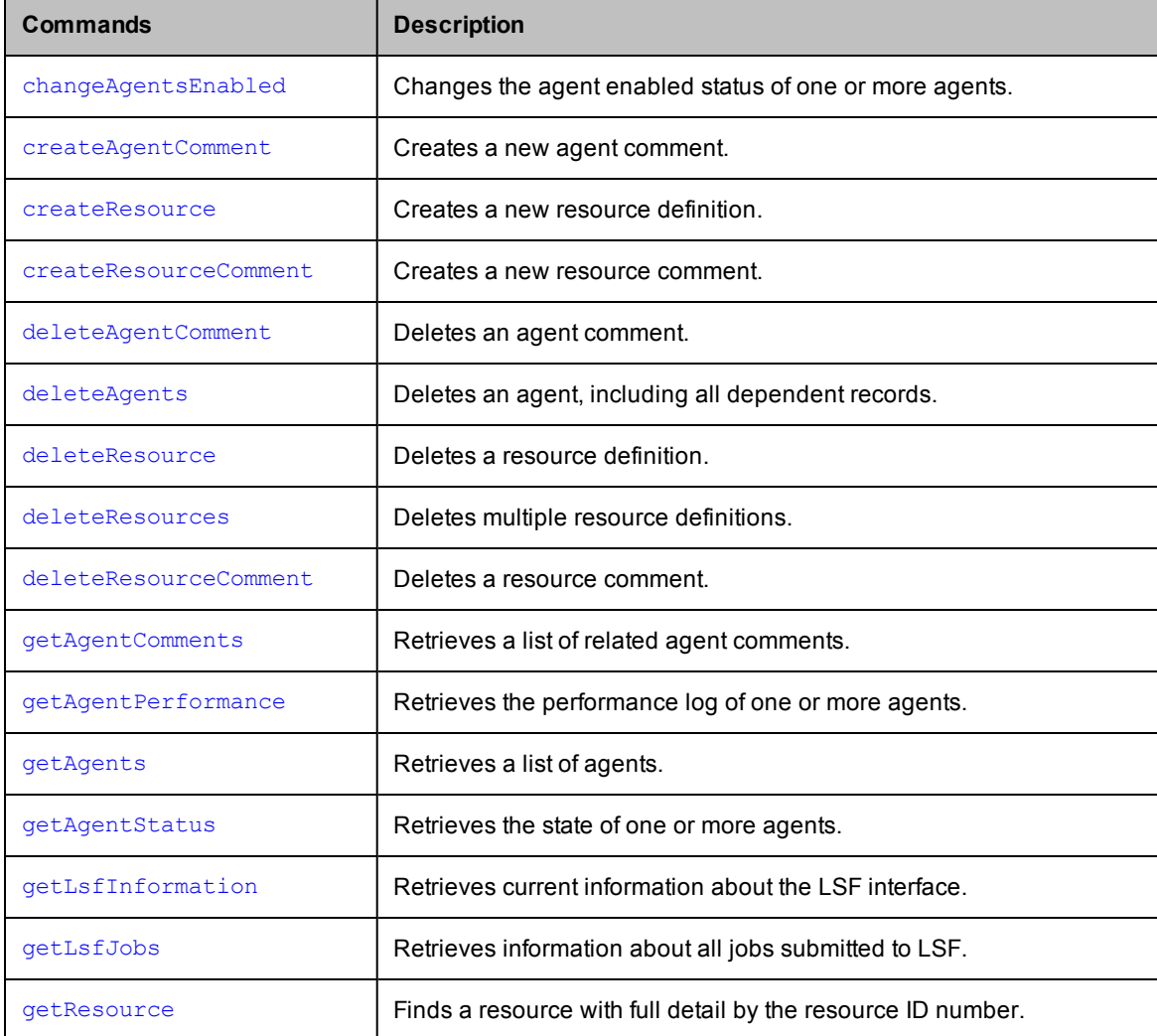

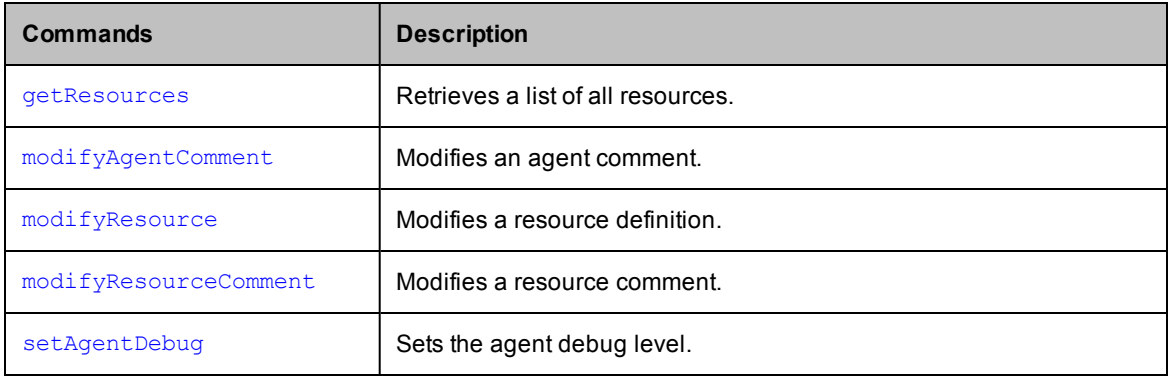

## <span id="page-9-0"></span>**Build Management**

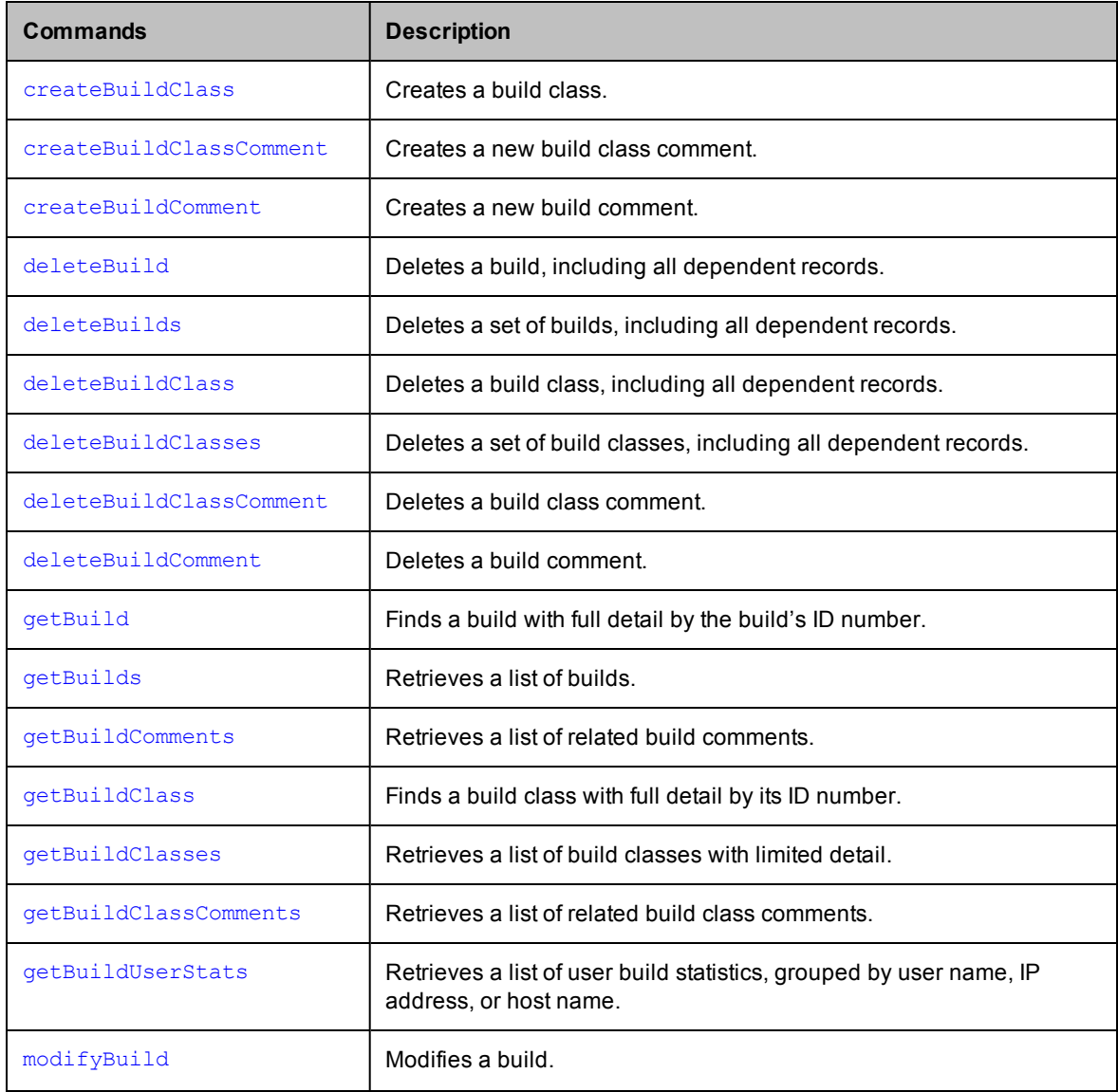

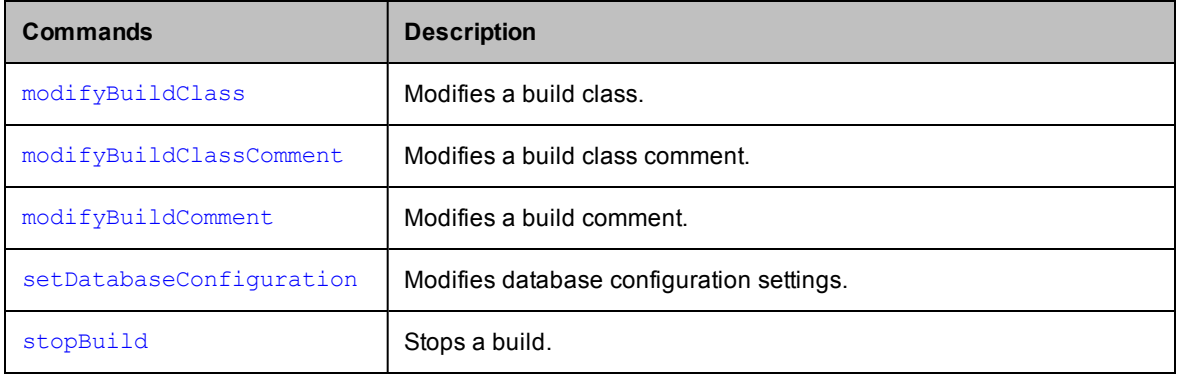

## <span id="page-10-0"></span>**Cluster Management**

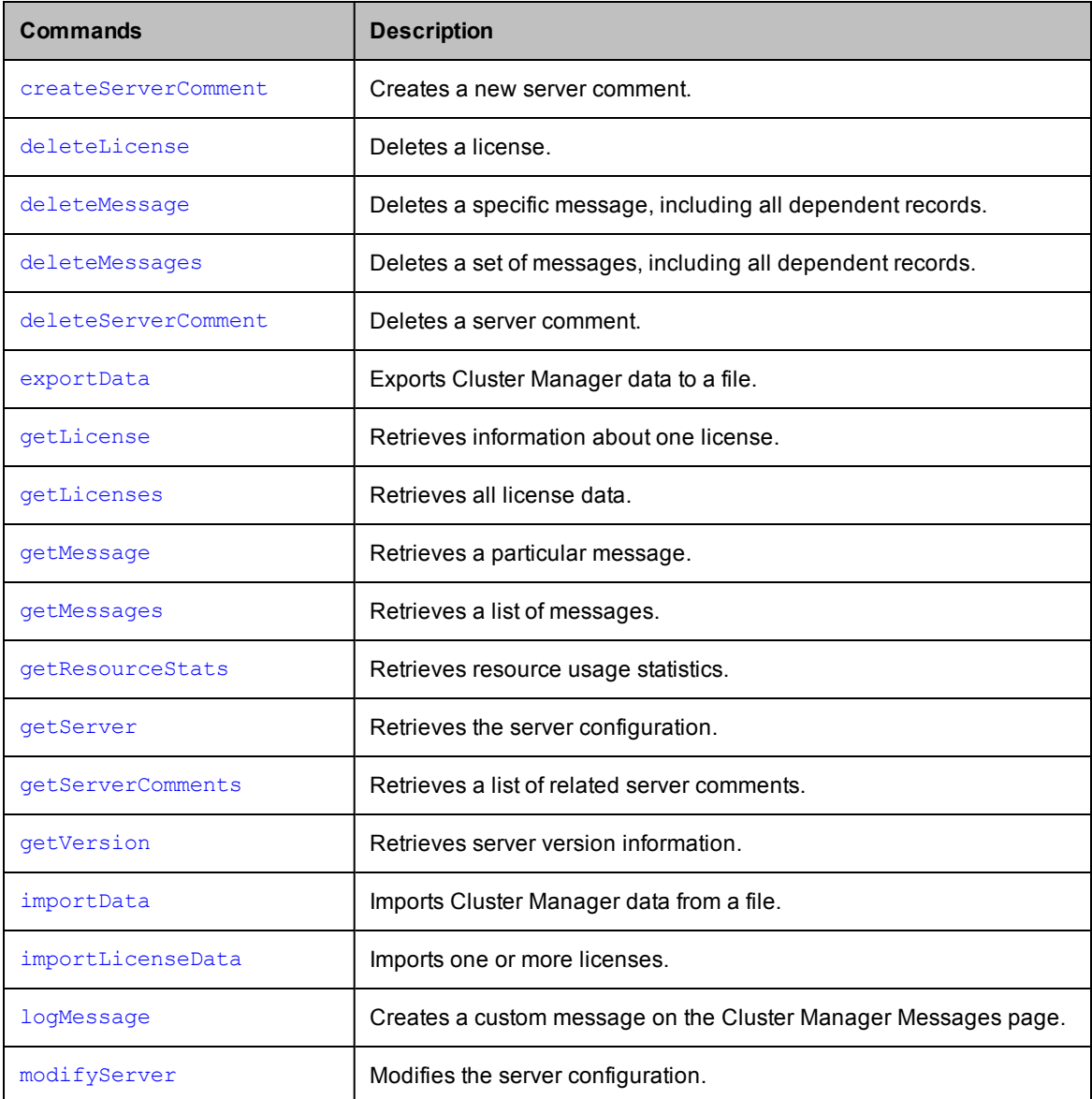

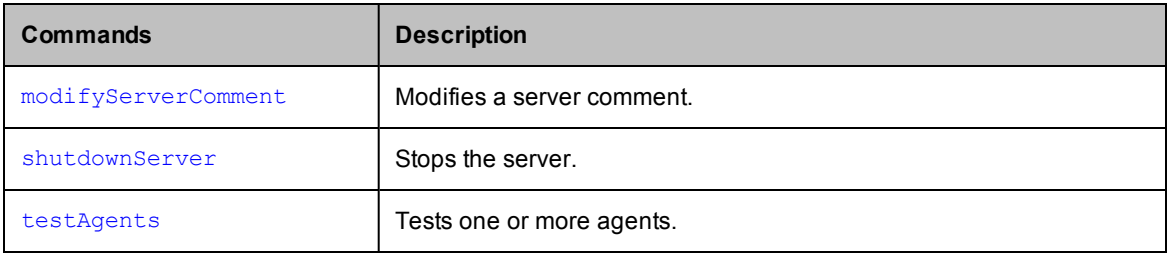

# <span id="page-11-0"></span>**Reporting**

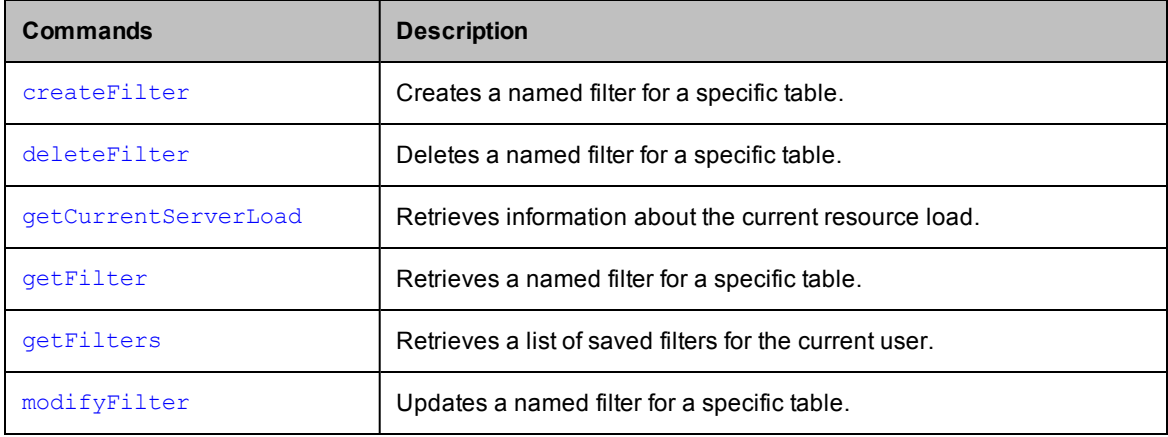

## <span id="page-11-1"></span>**User Management**

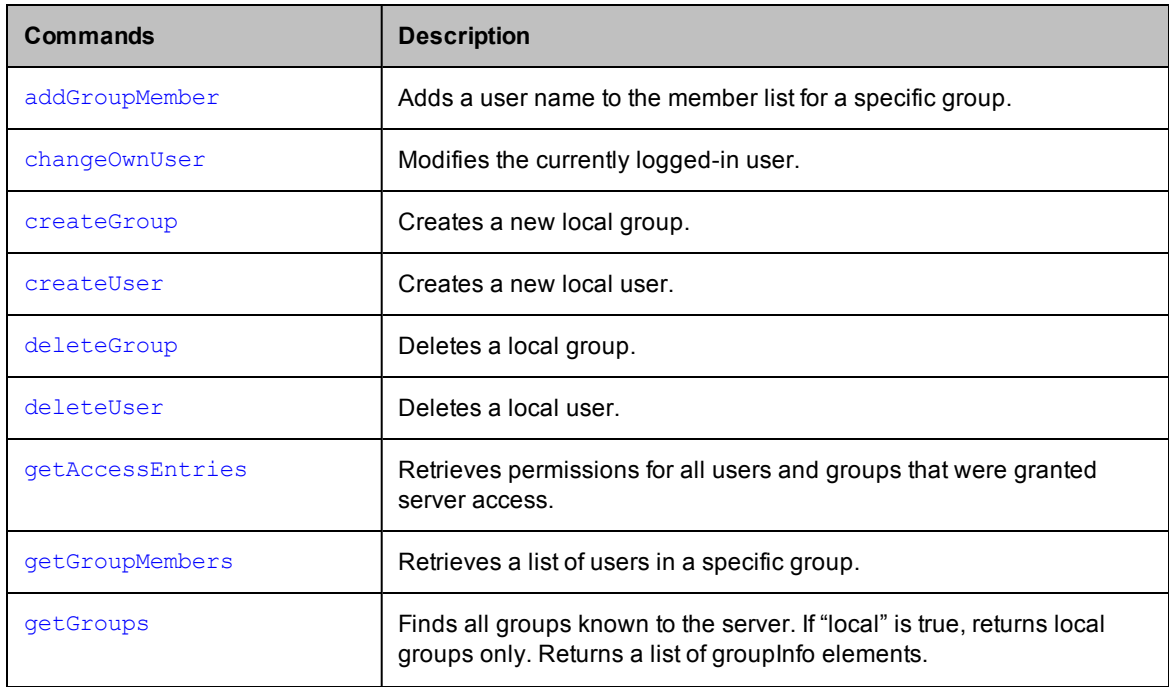

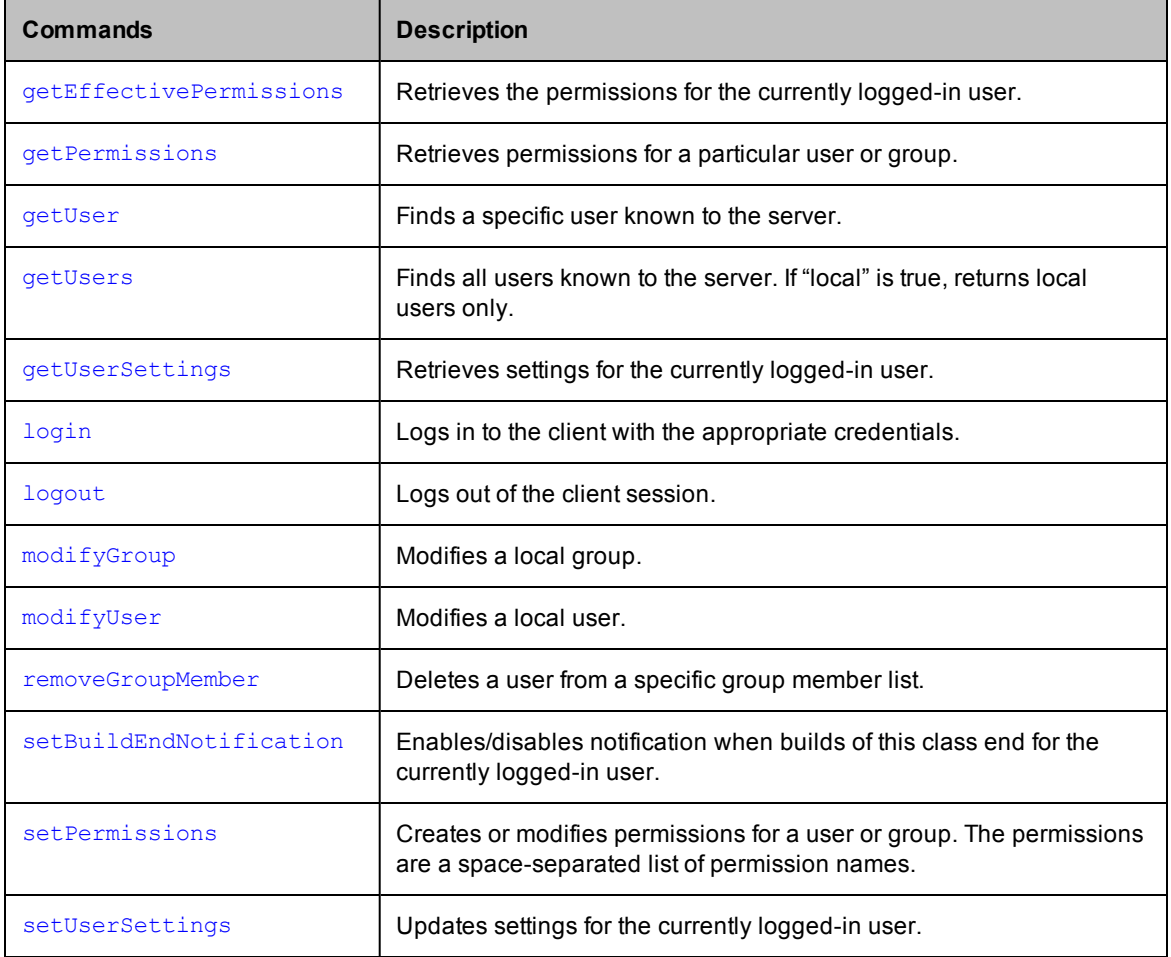

# <span id="page-12-0"></span>**cmtool Commands in Full Detail (by Group)**

## <span id="page-12-1"></span>**Agent Management**

<span id="page-12-2"></span>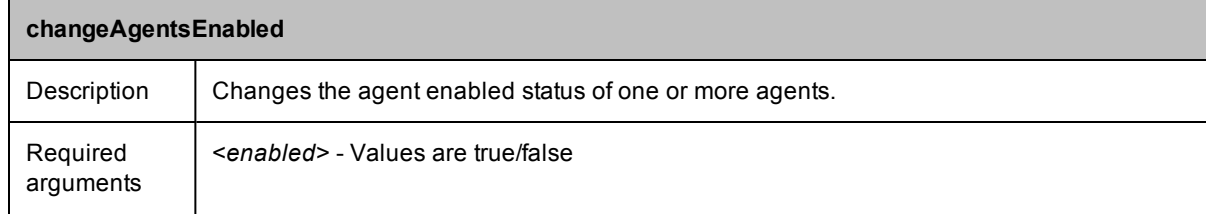

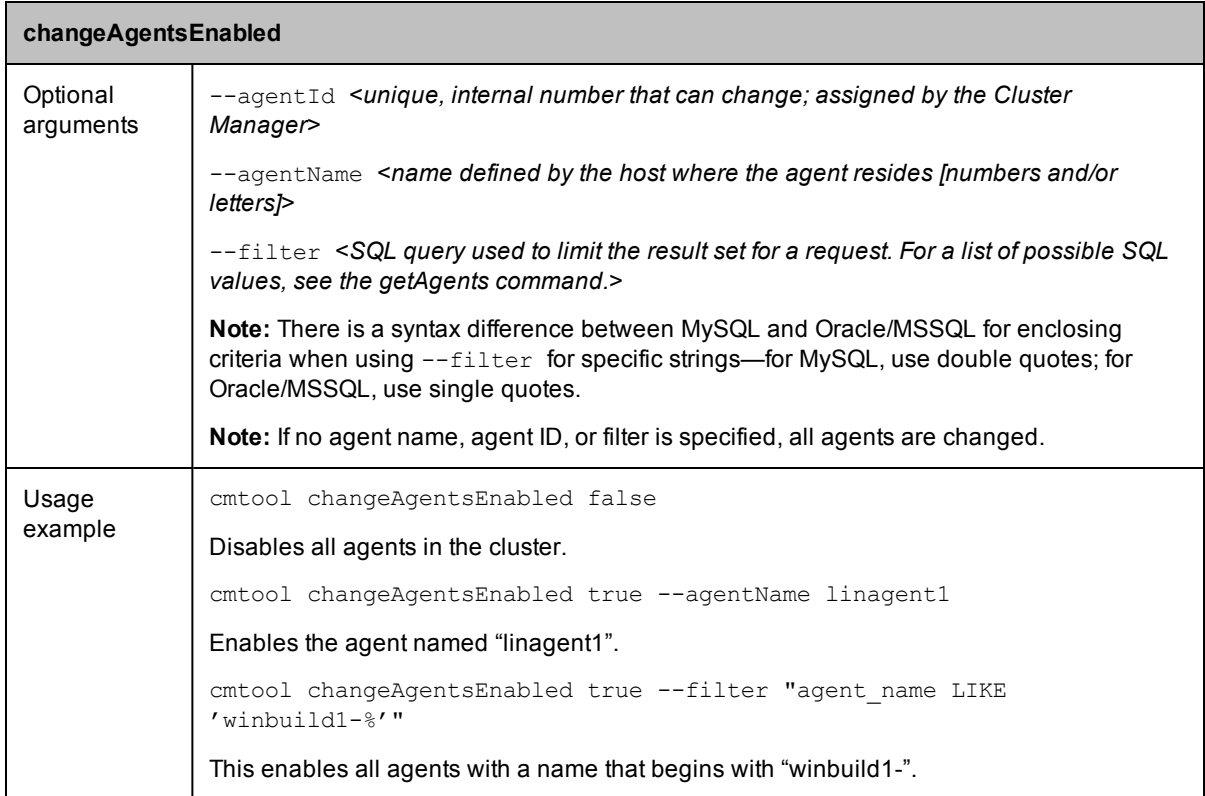

<span id="page-13-0"></span>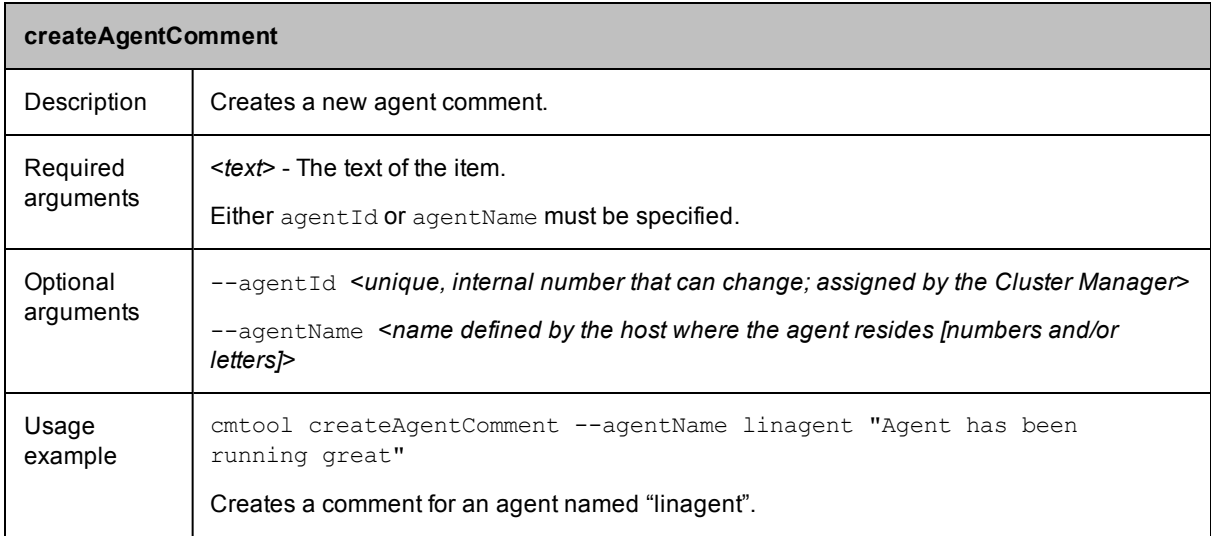

<span id="page-14-0"></span>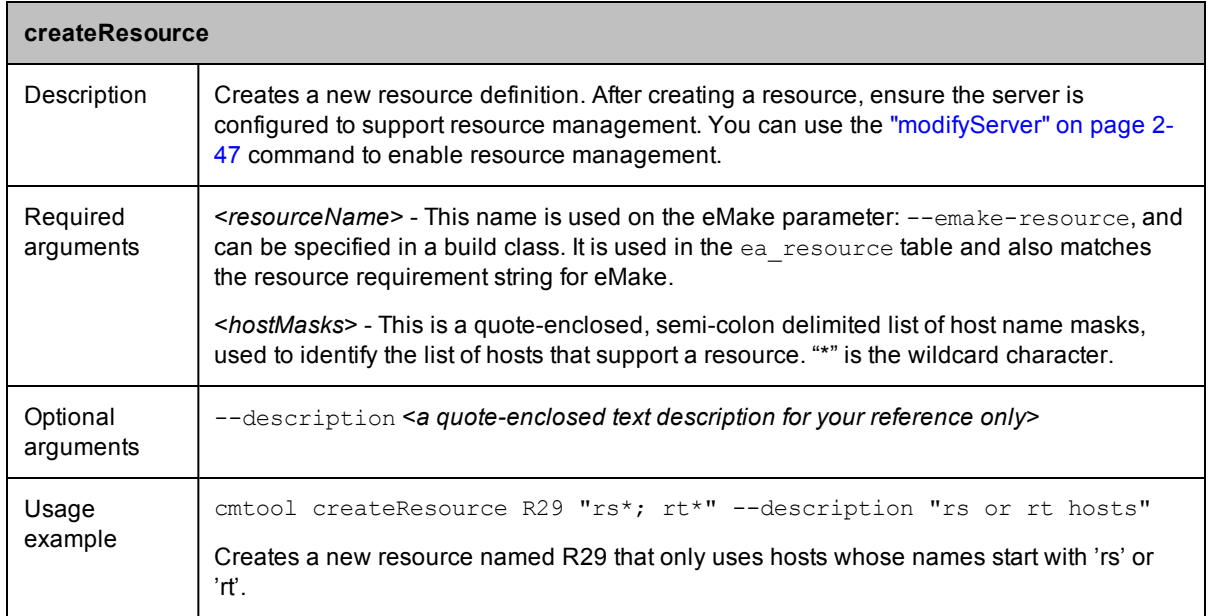

<span id="page-14-1"></span>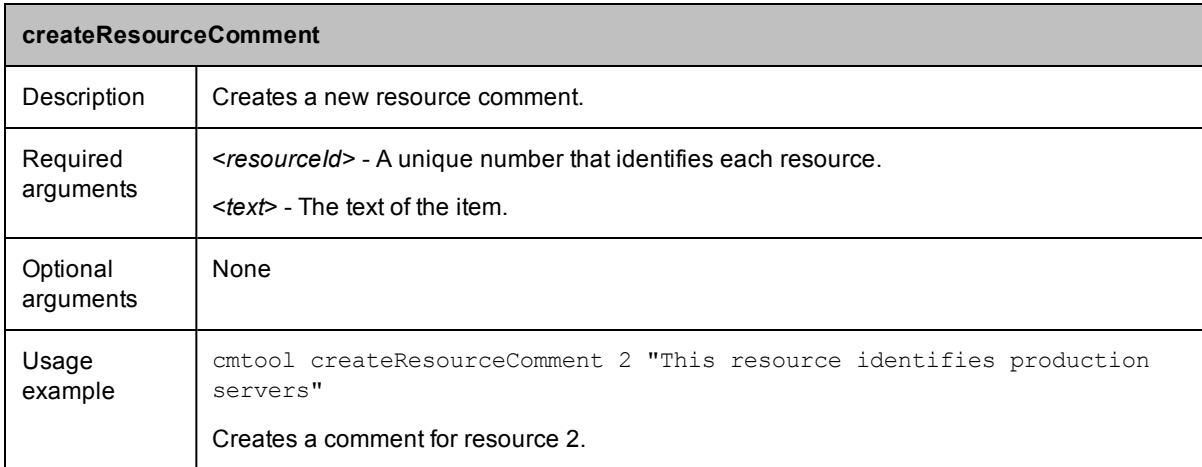

<span id="page-14-2"></span>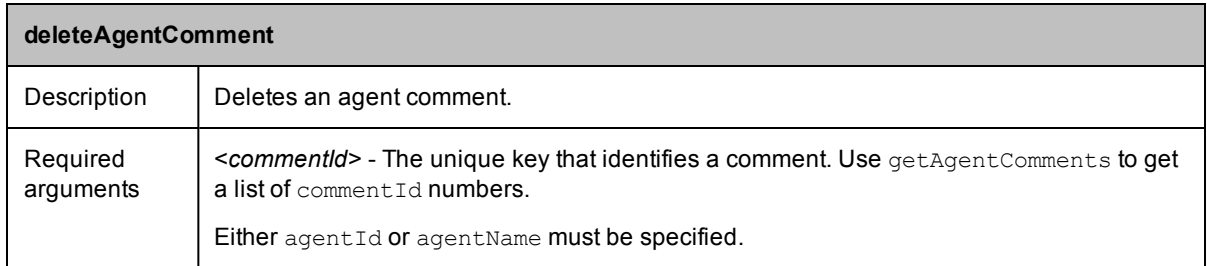

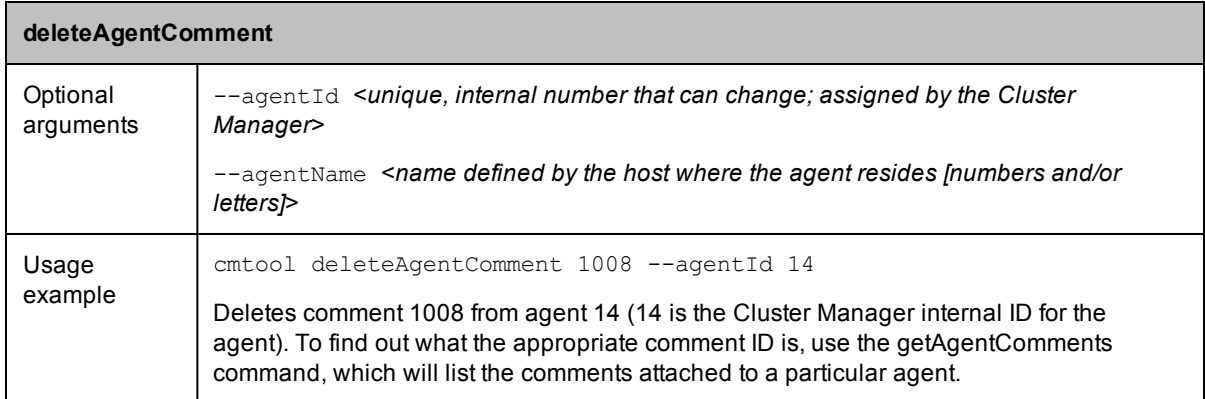

<span id="page-15-0"></span>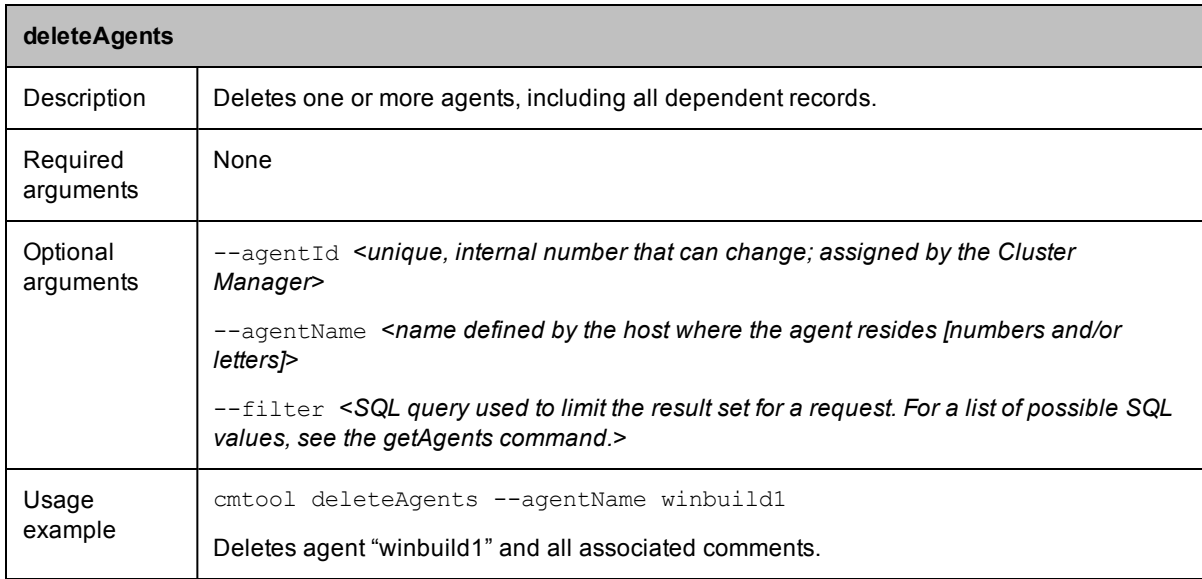

<span id="page-15-1"></span>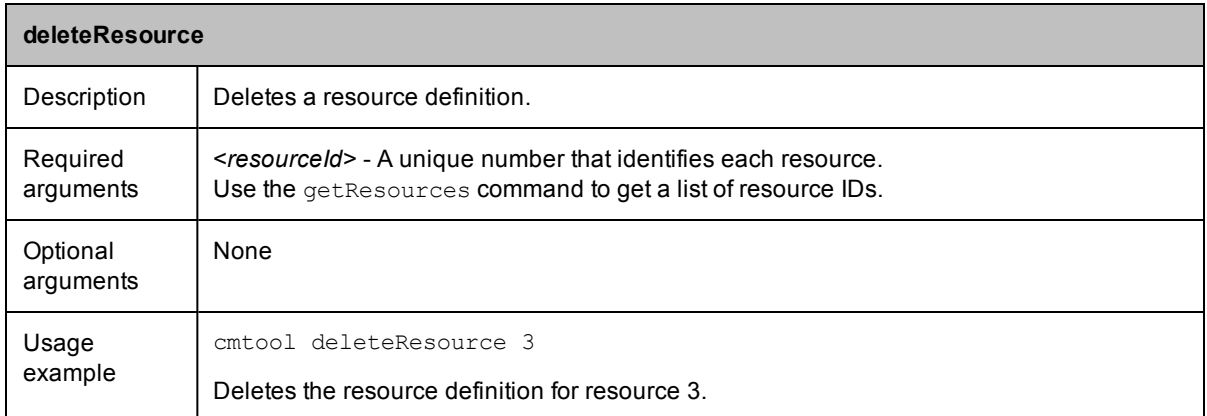

<span id="page-16-0"></span>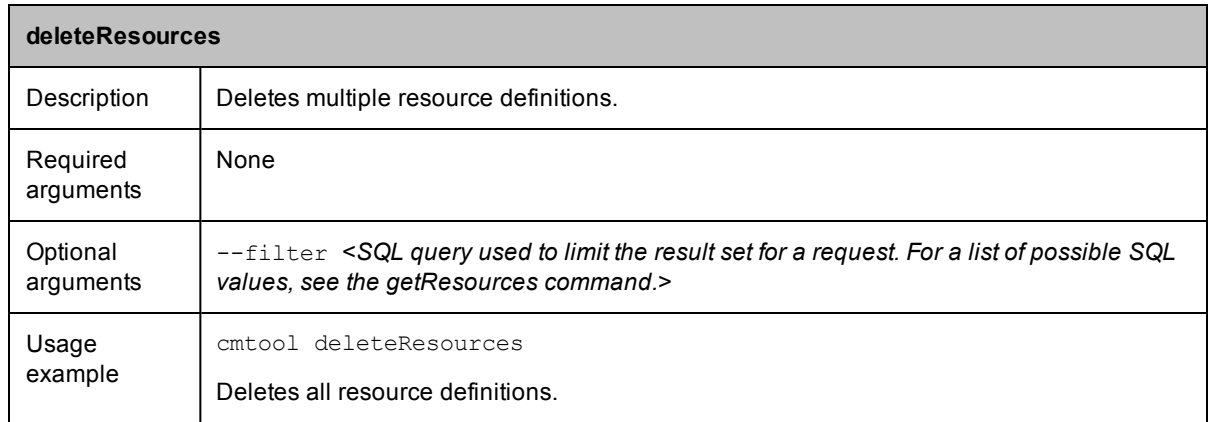

<span id="page-16-1"></span>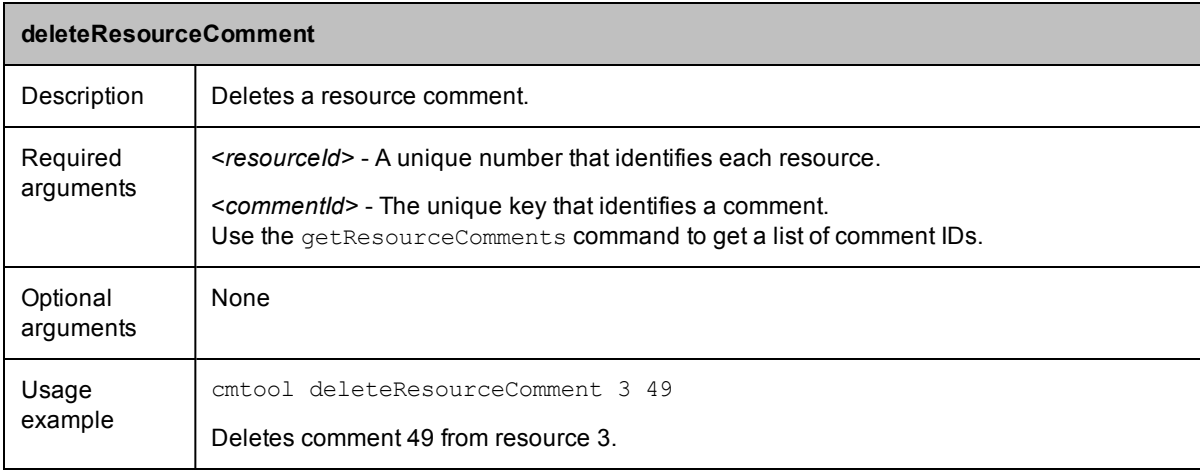

<span id="page-16-2"></span>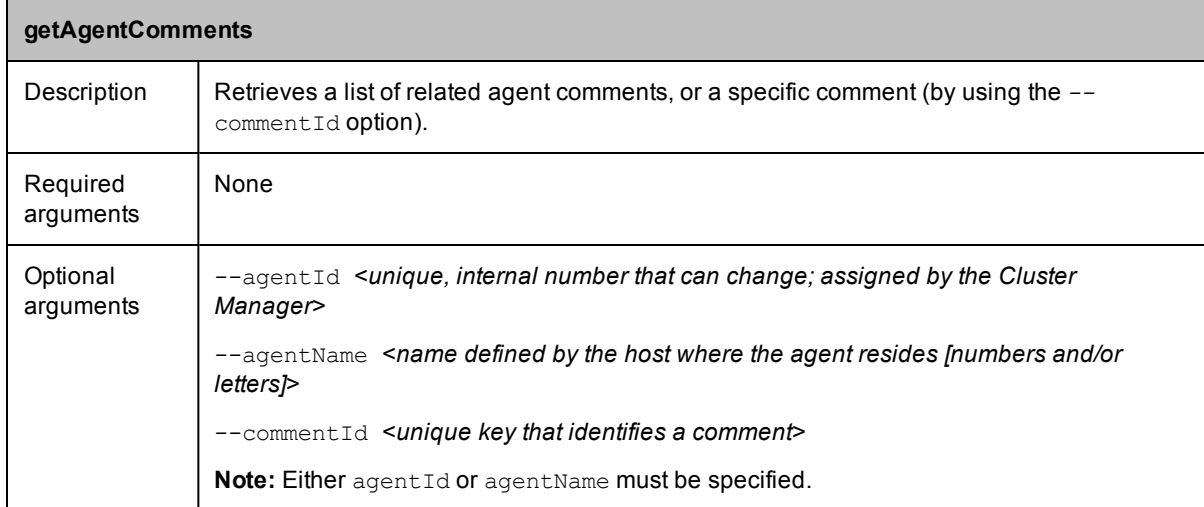

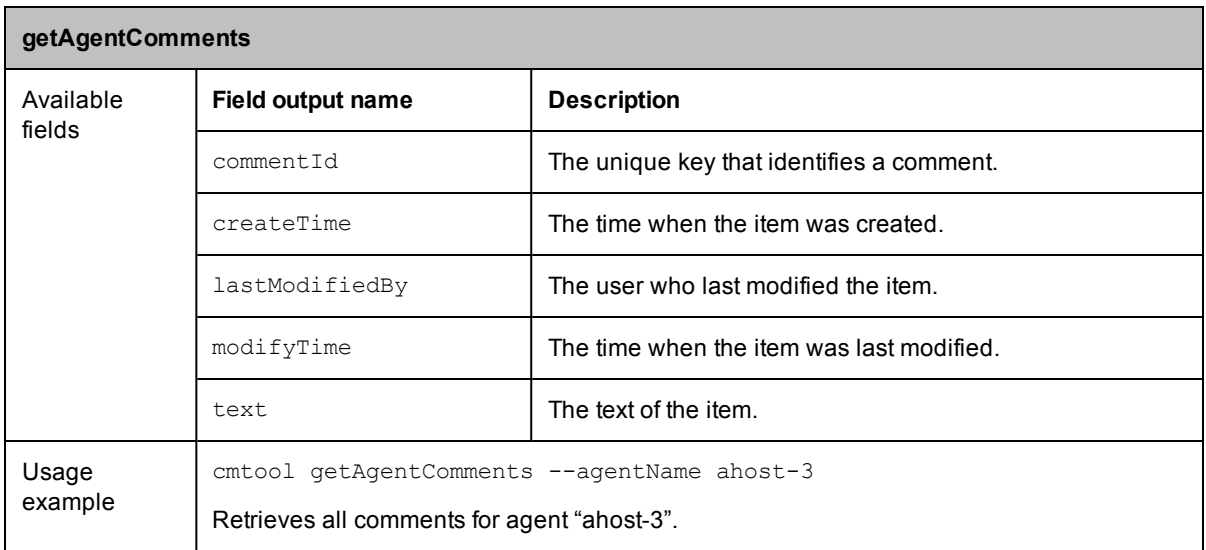

<span id="page-17-0"></span>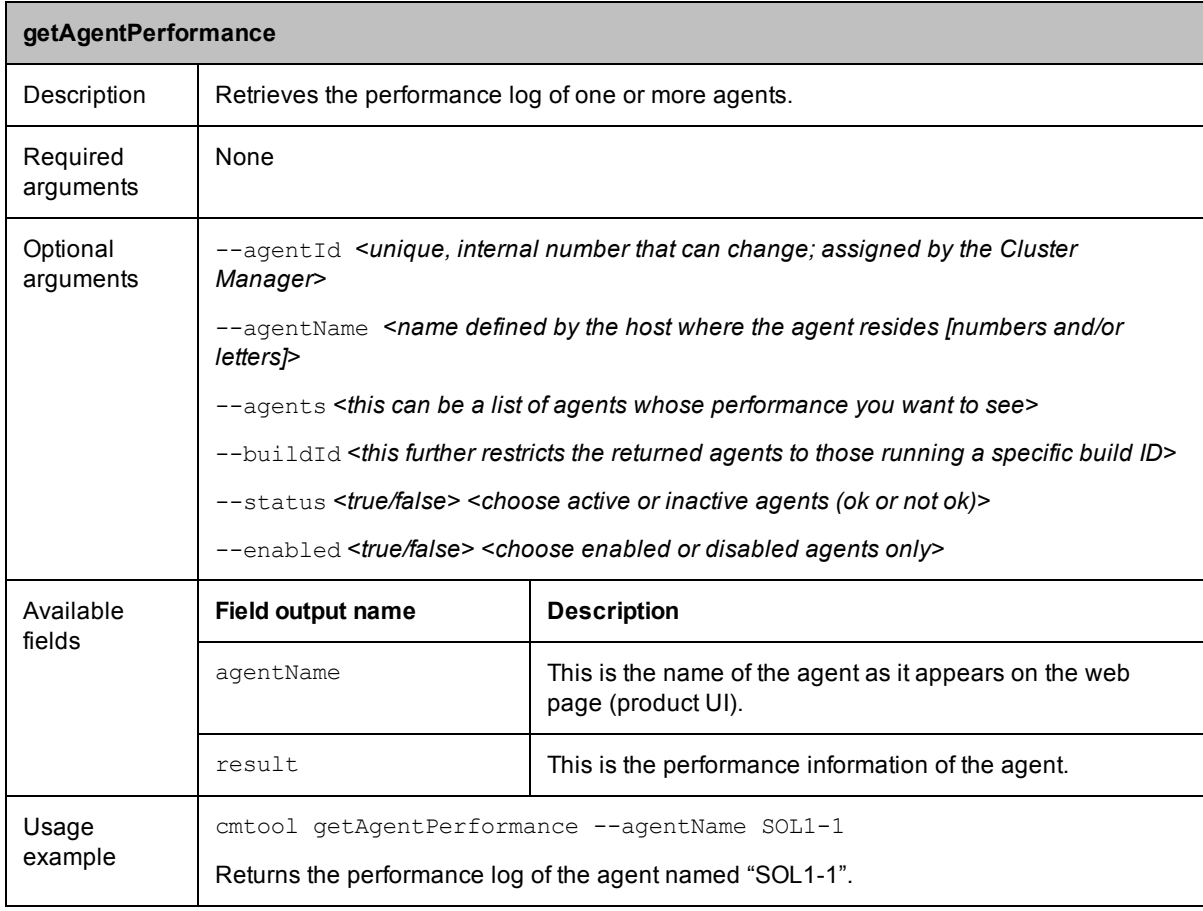

<span id="page-18-0"></span>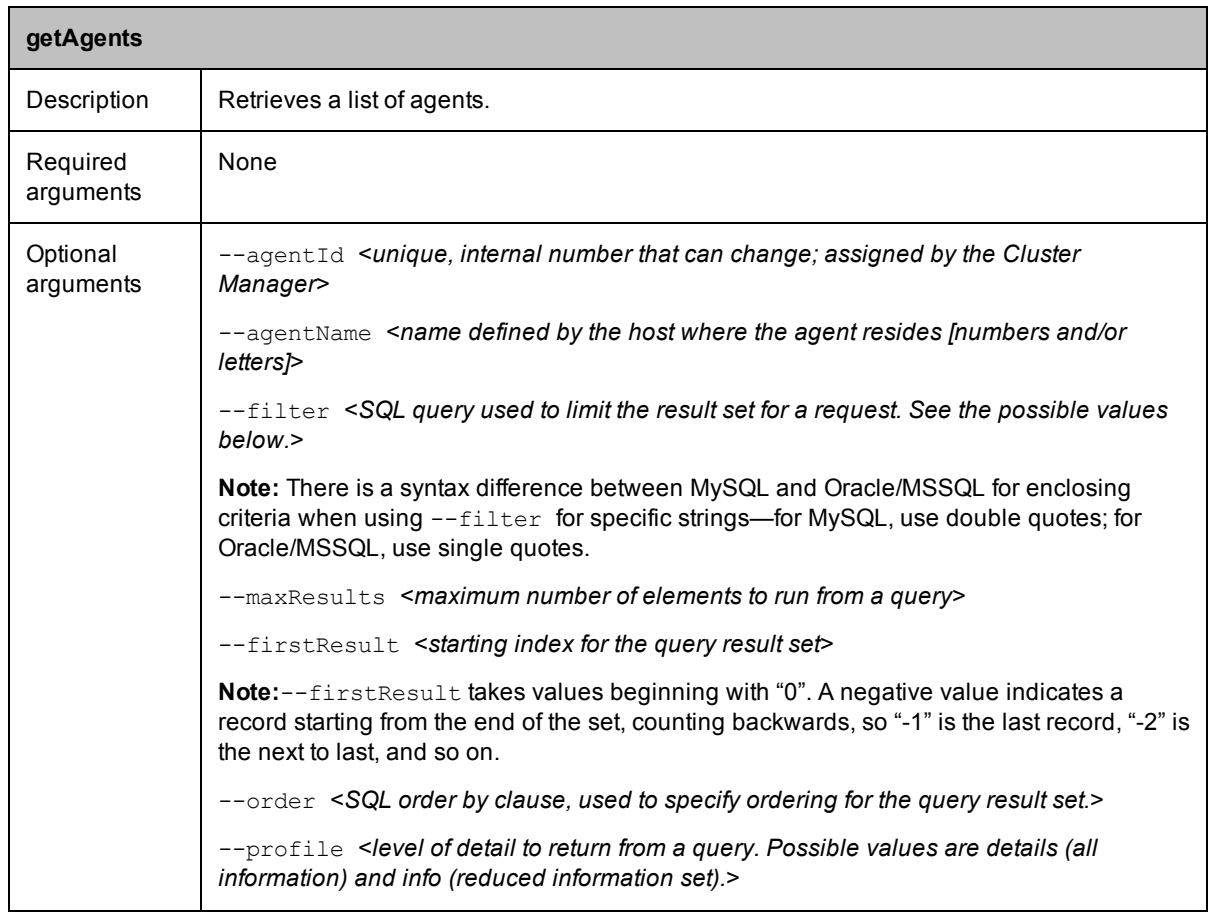

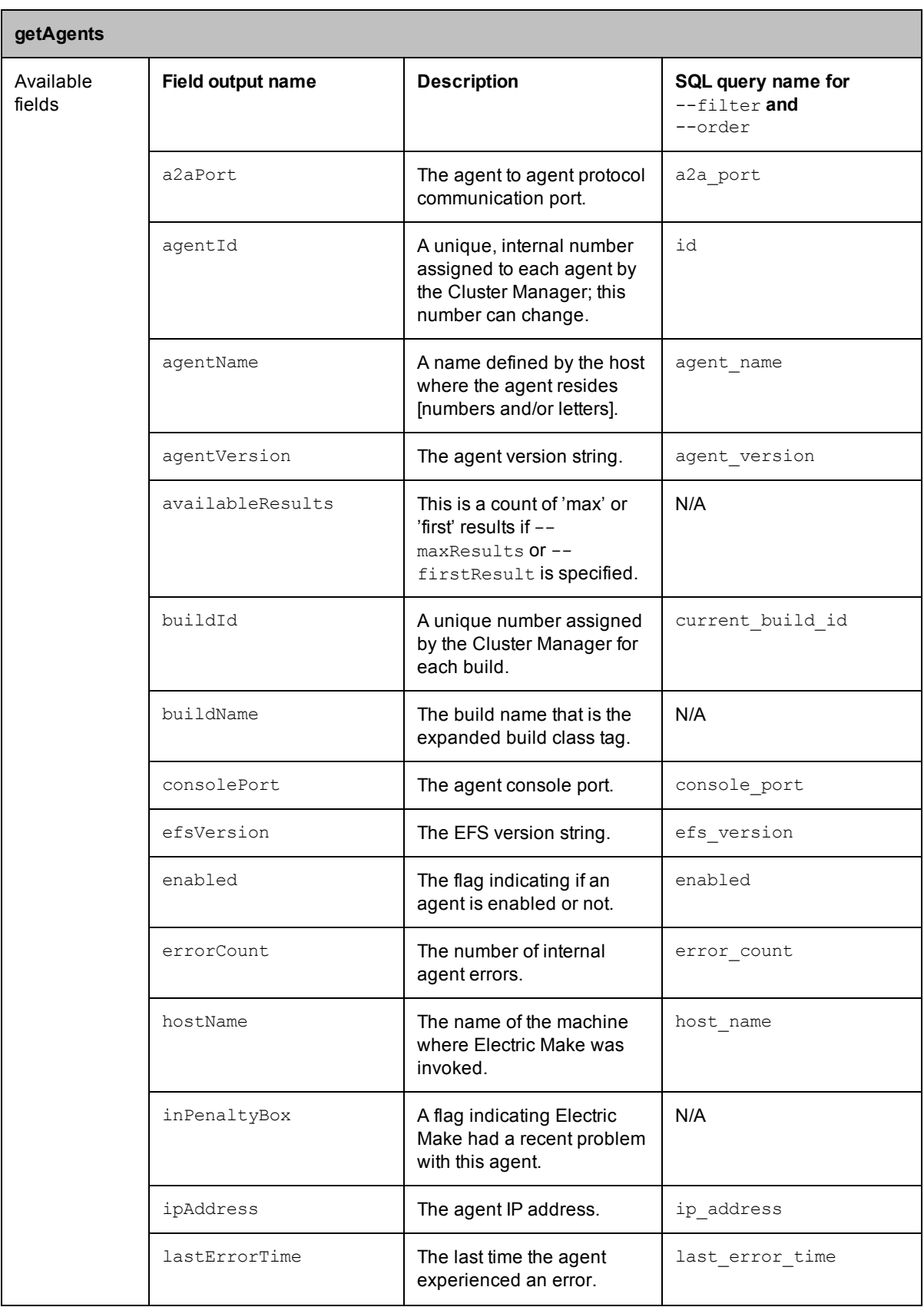

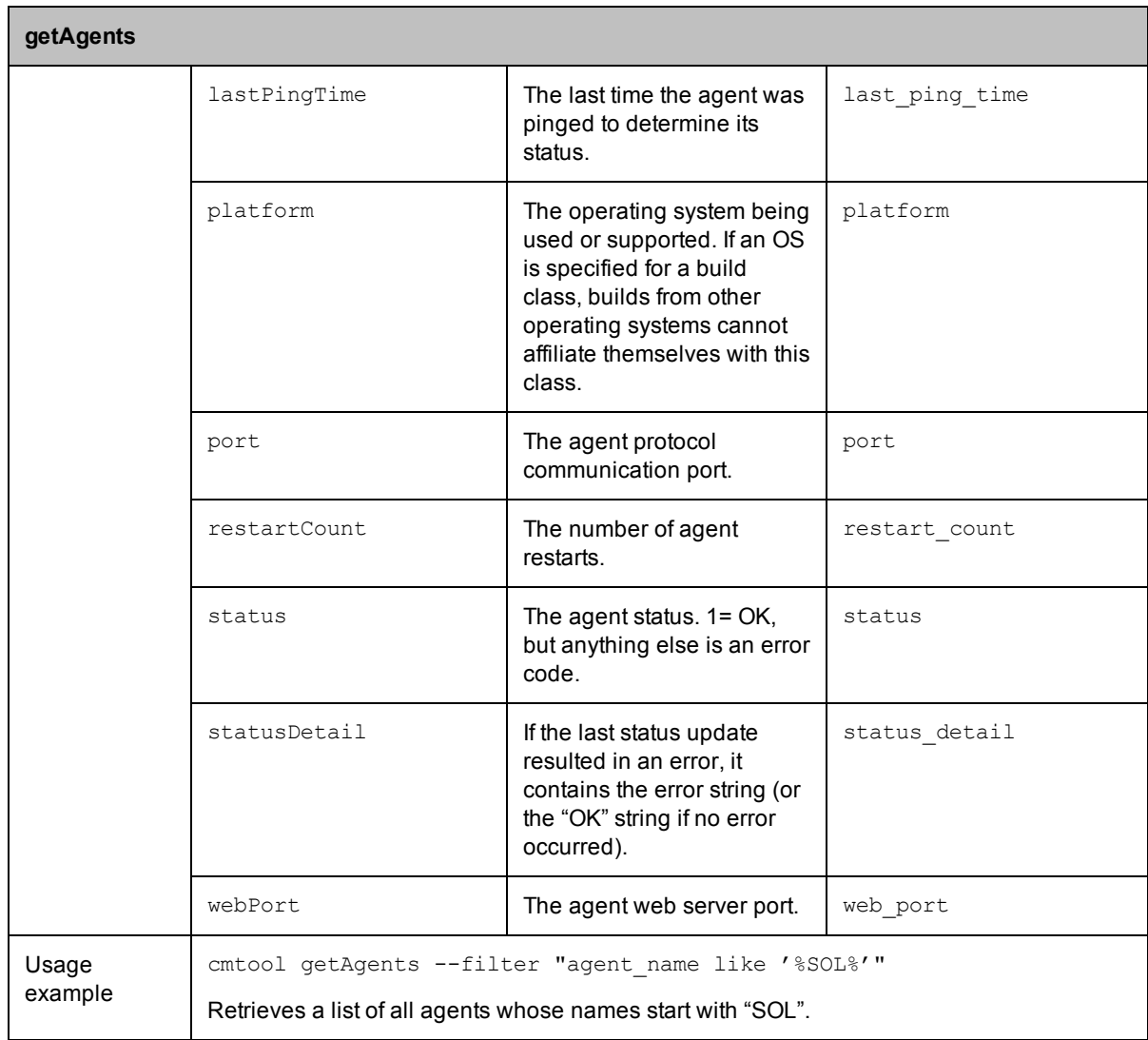

<span id="page-20-0"></span>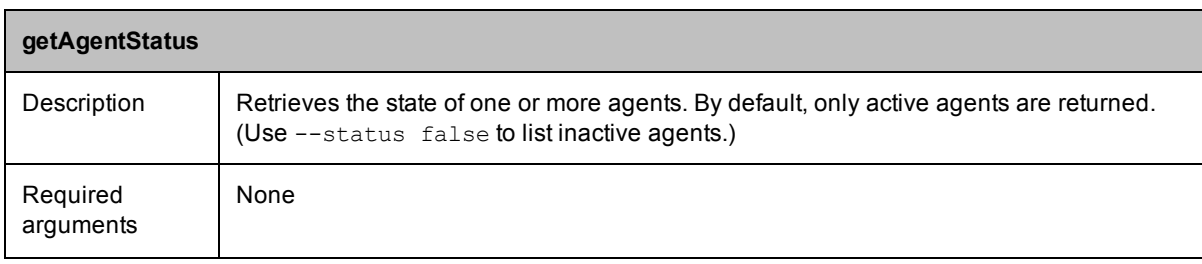

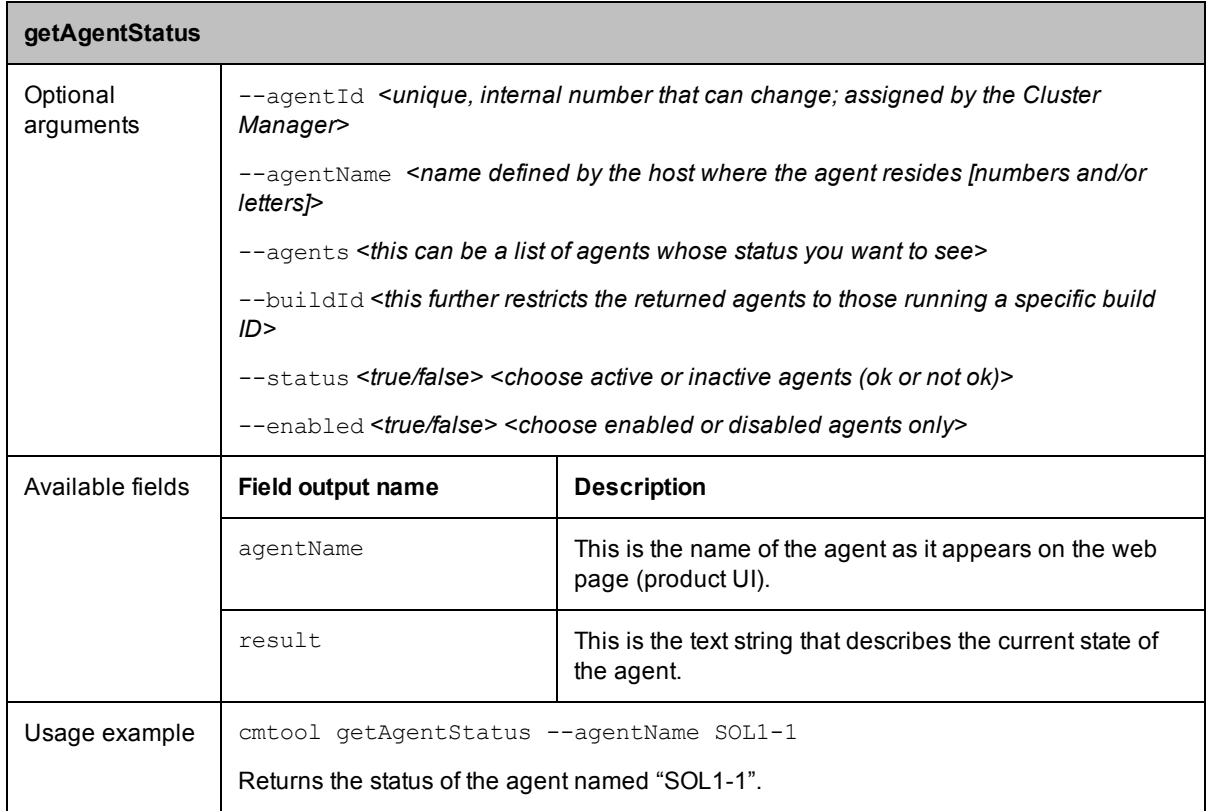

<span id="page-21-0"></span>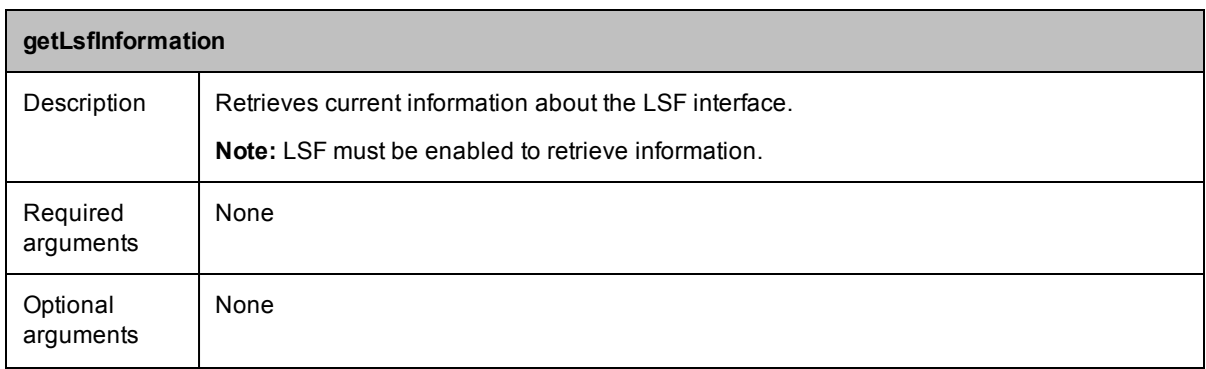

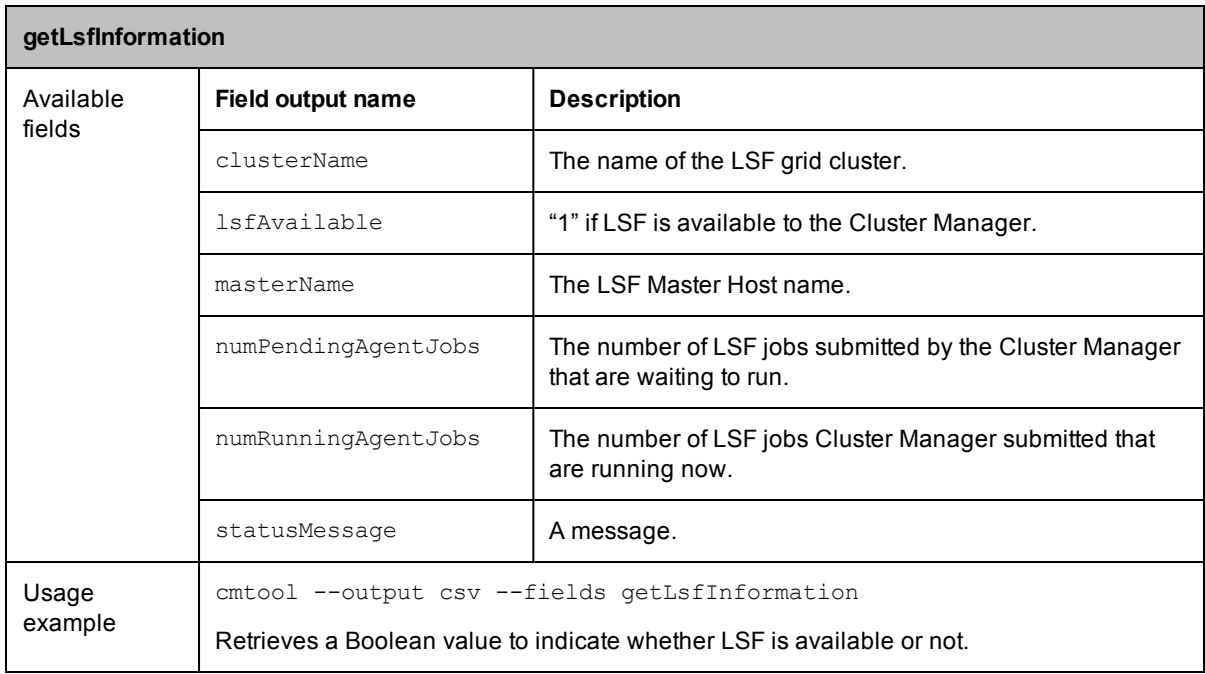

<span id="page-22-0"></span>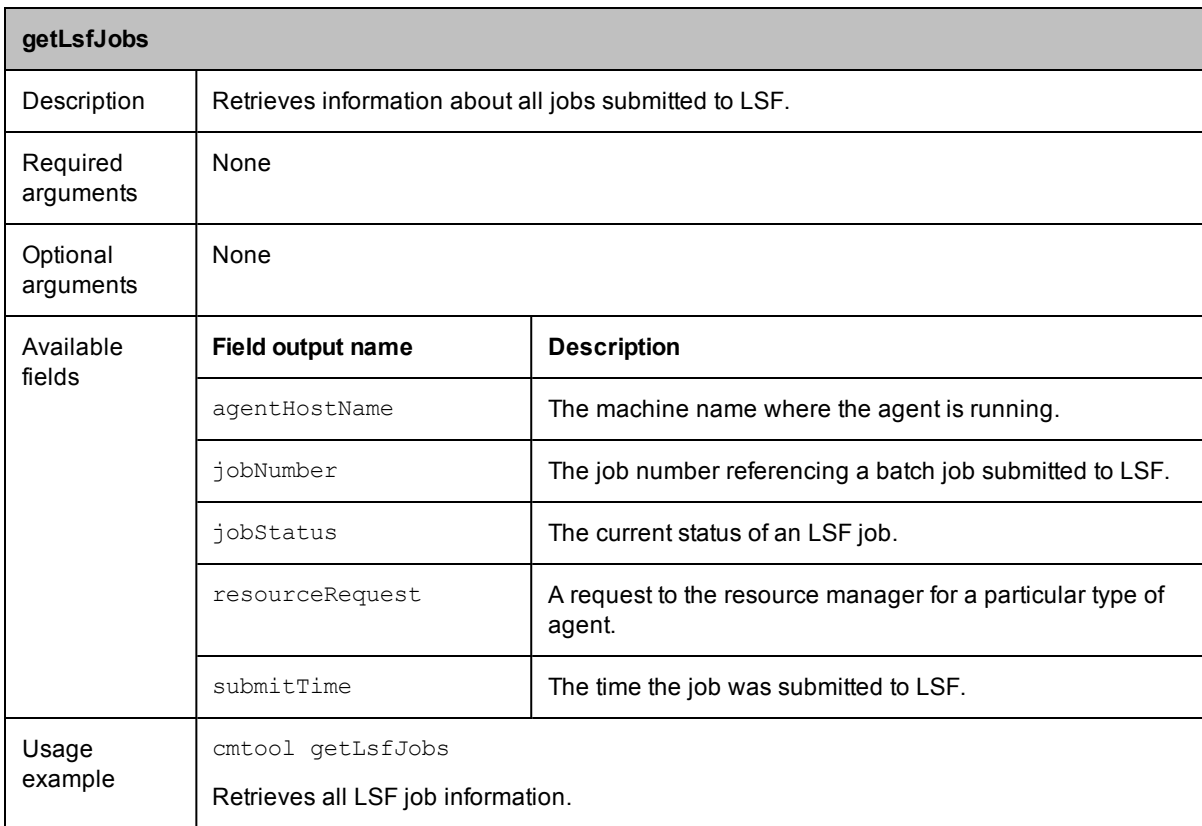

<span id="page-23-0"></span>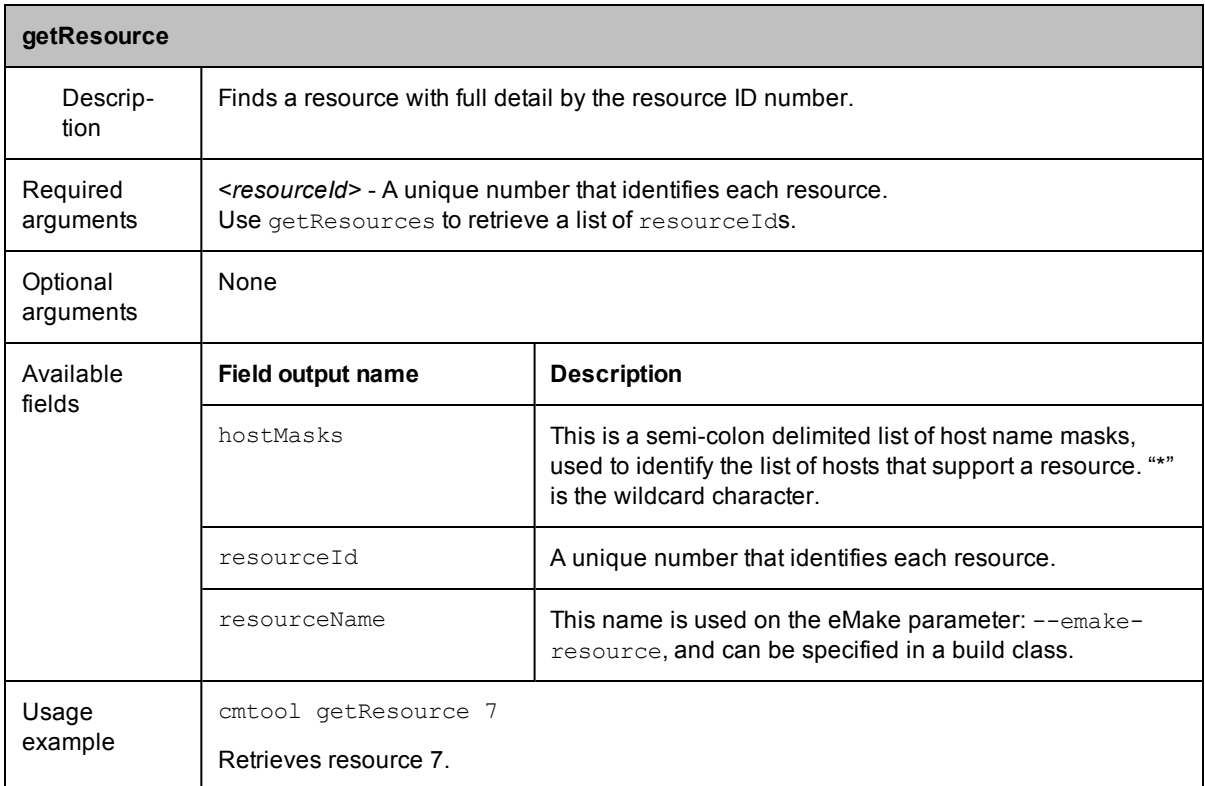

<span id="page-23-1"></span>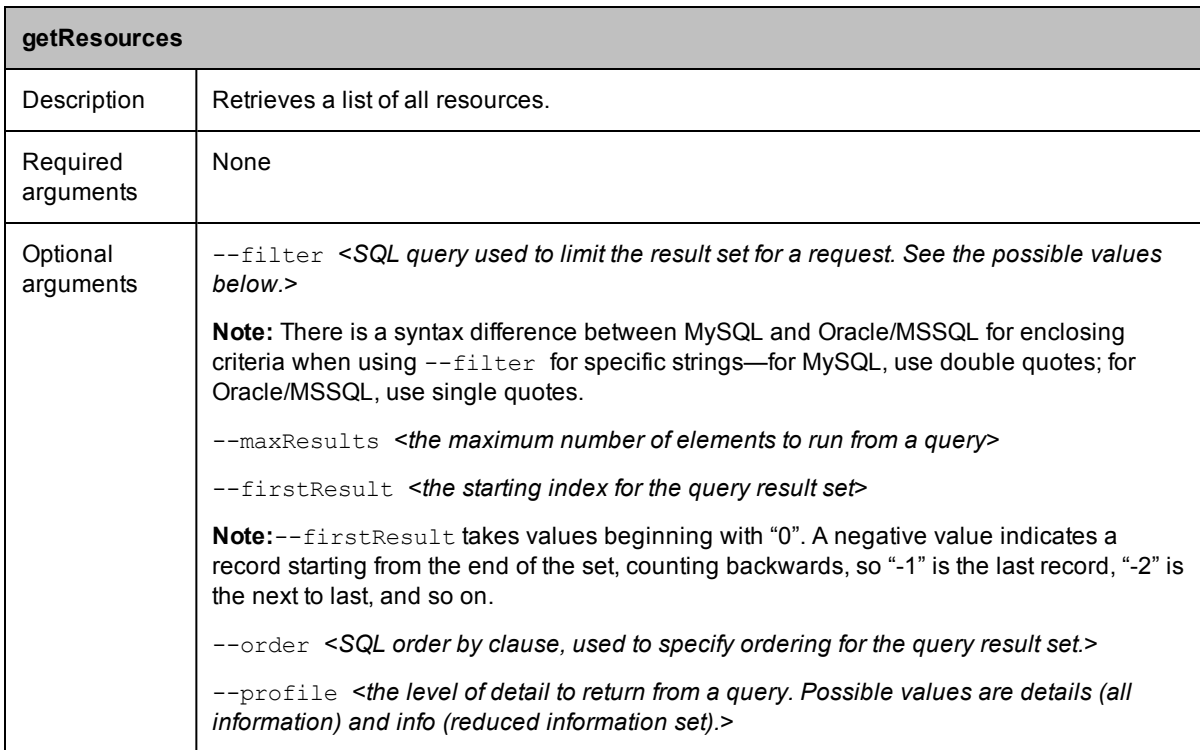

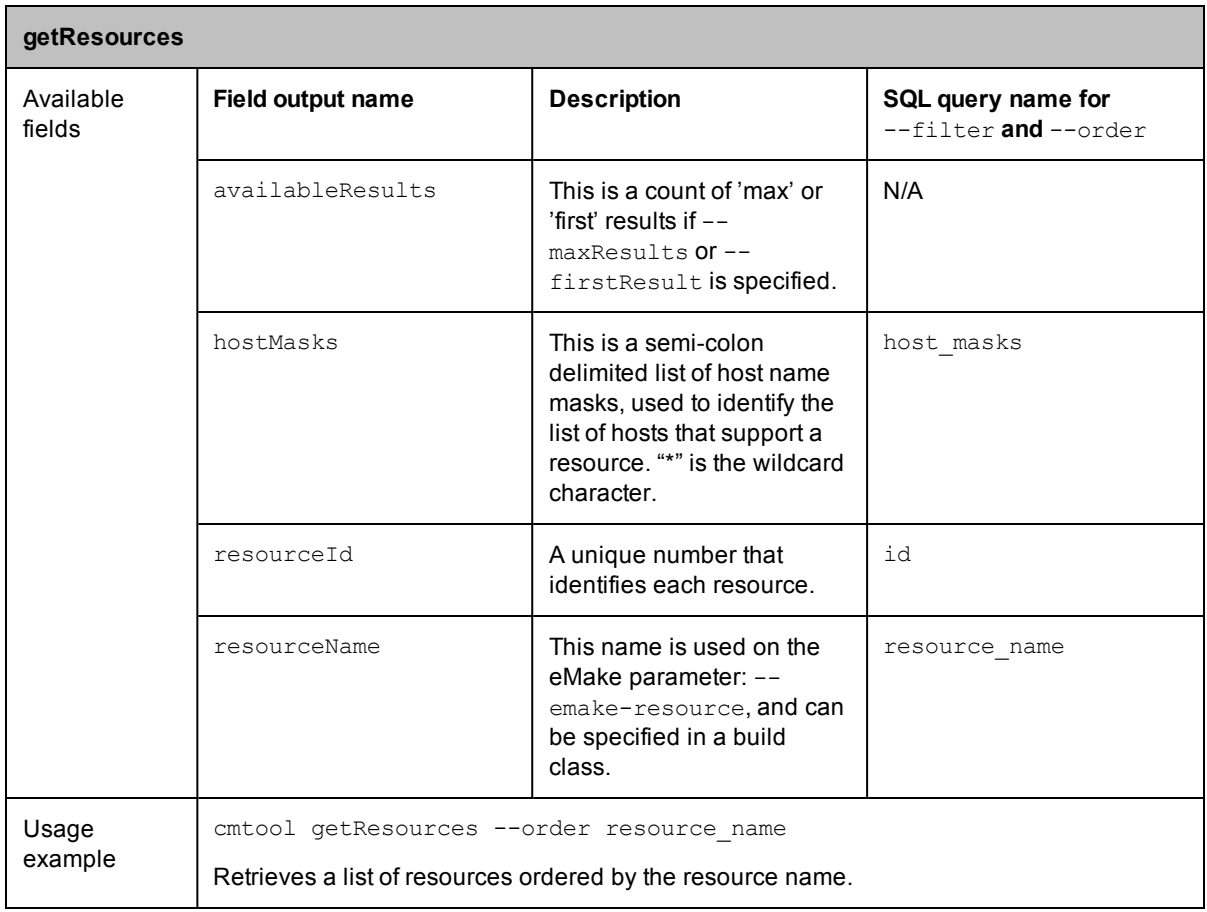

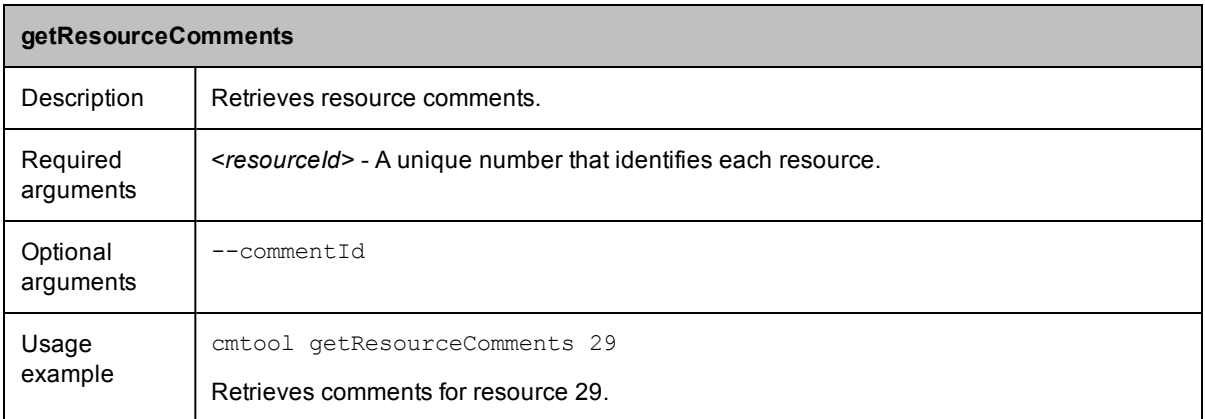

<span id="page-25-0"></span>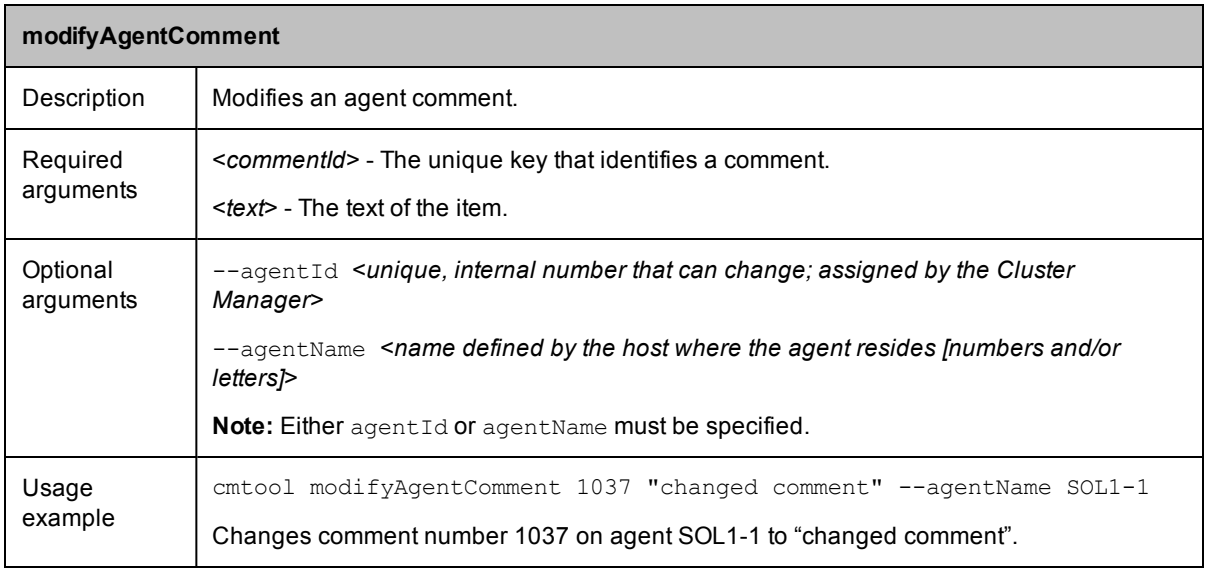

<span id="page-25-1"></span>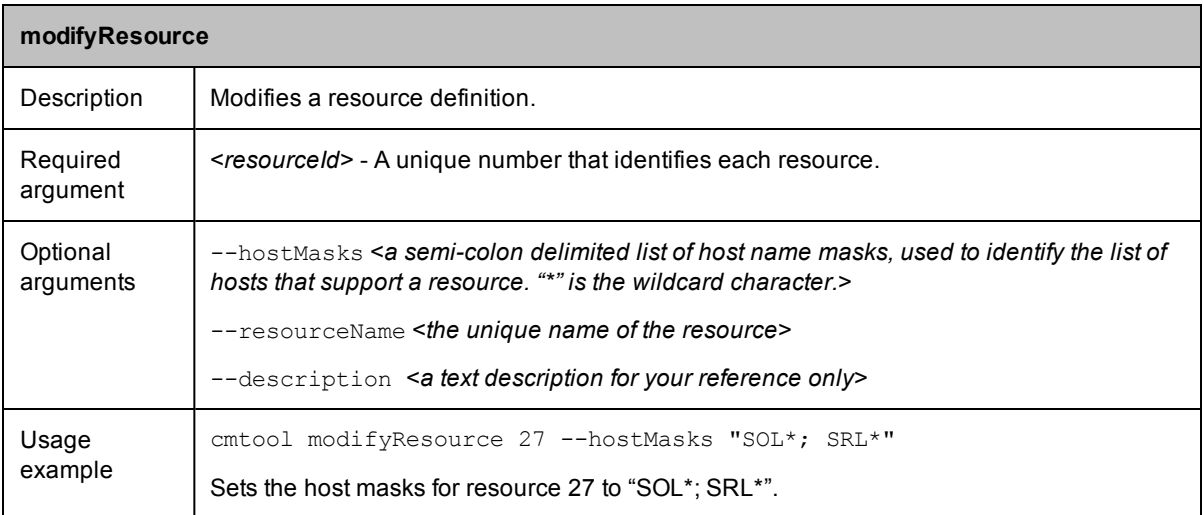

<span id="page-25-2"></span>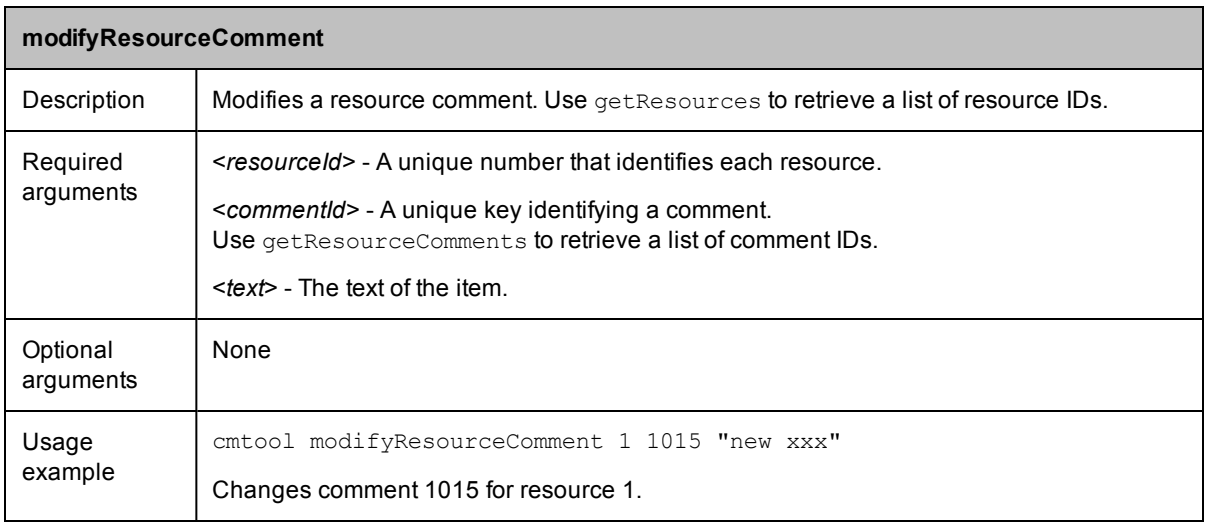

<span id="page-26-1"></span>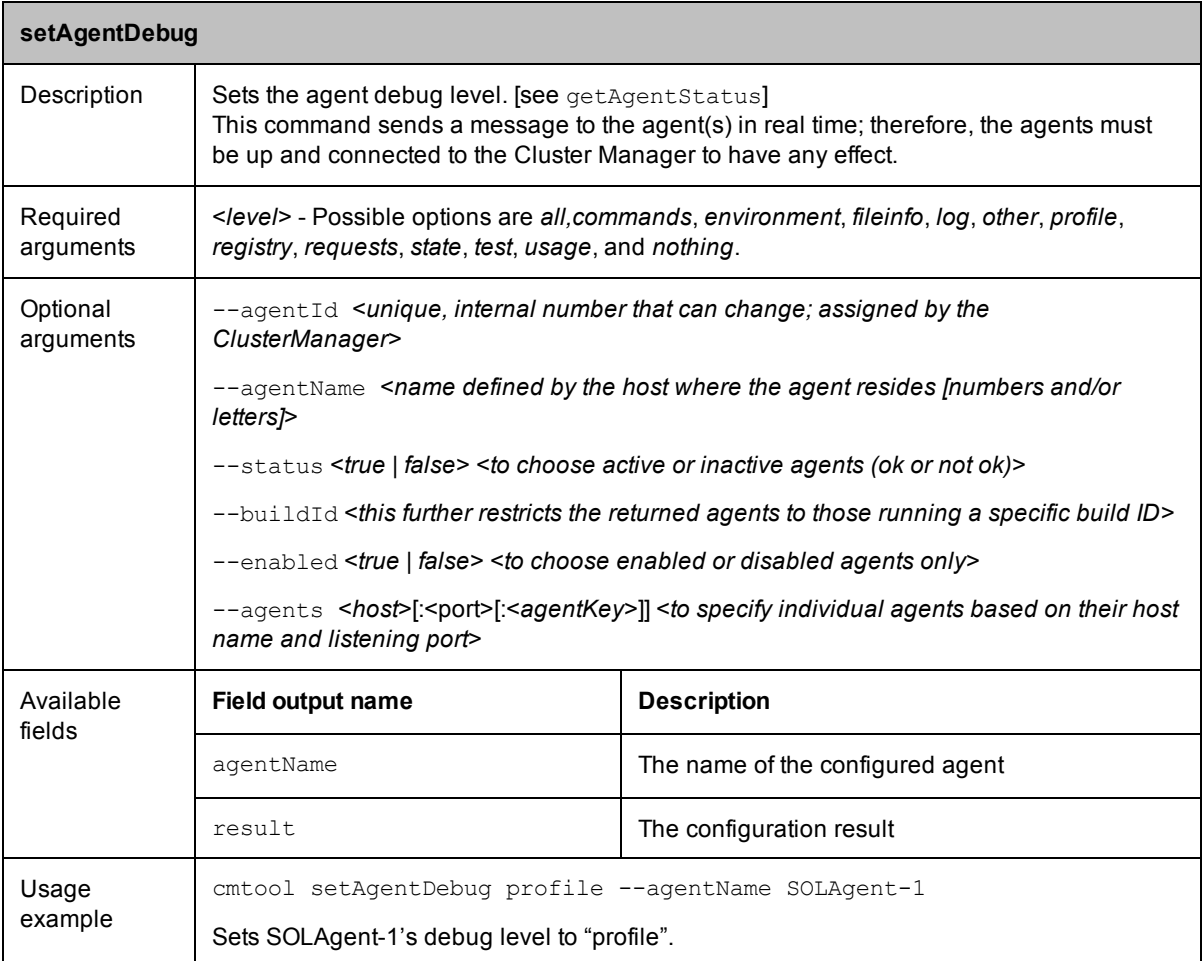

## <span id="page-26-0"></span>**Build Management**

<span id="page-26-2"></span>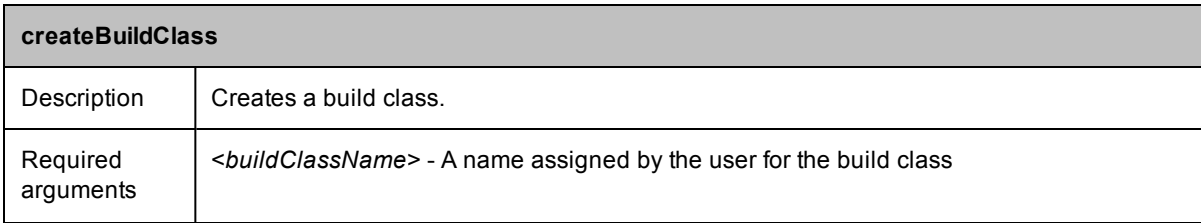

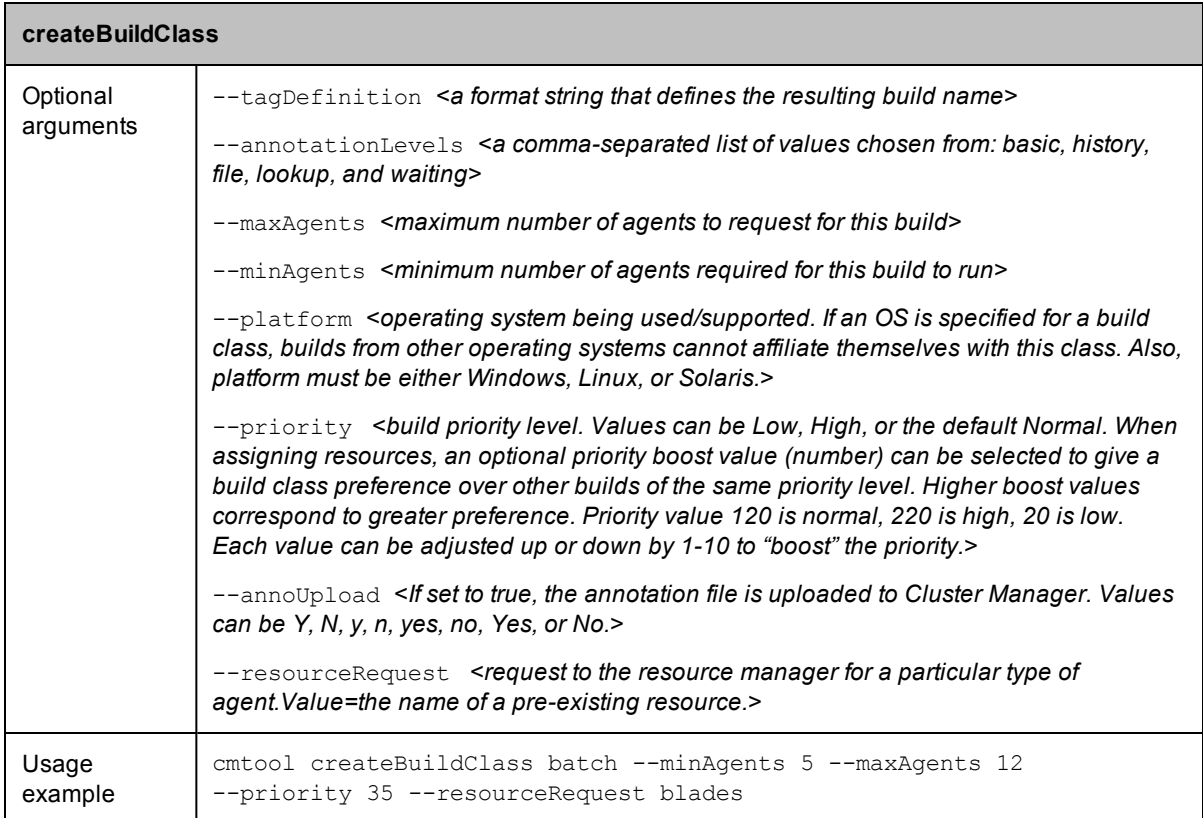

<span id="page-27-0"></span>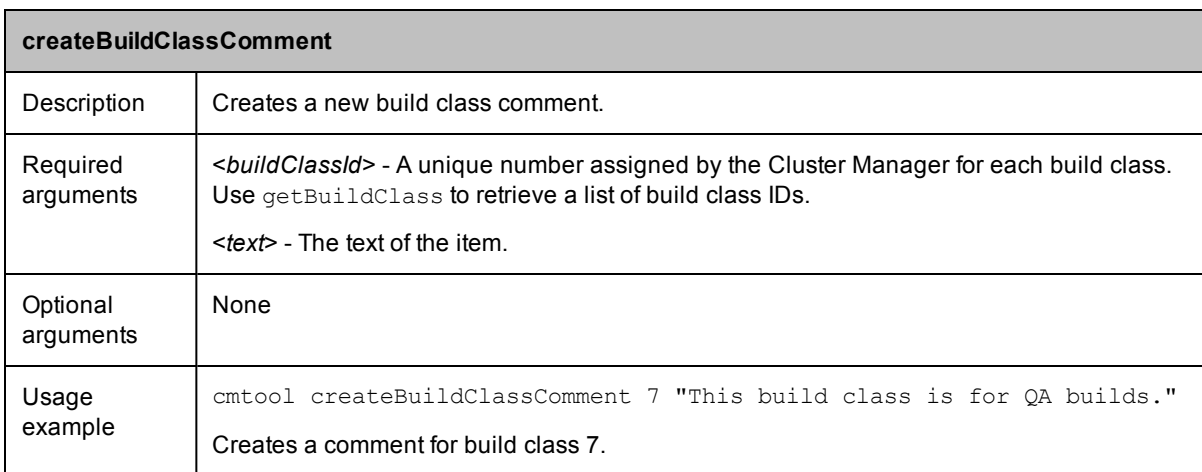

<span id="page-28-0"></span>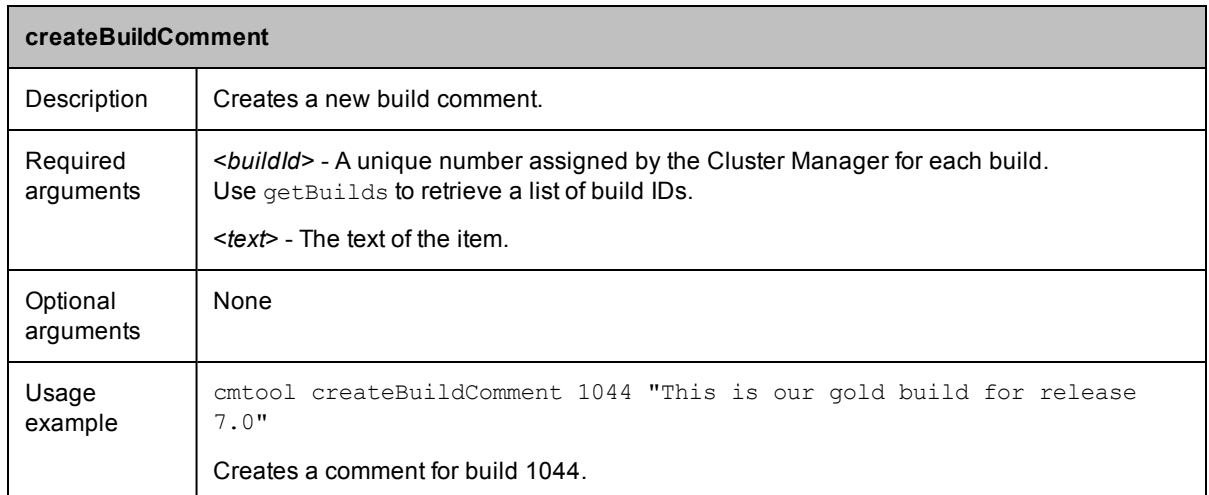

<span id="page-28-1"></span>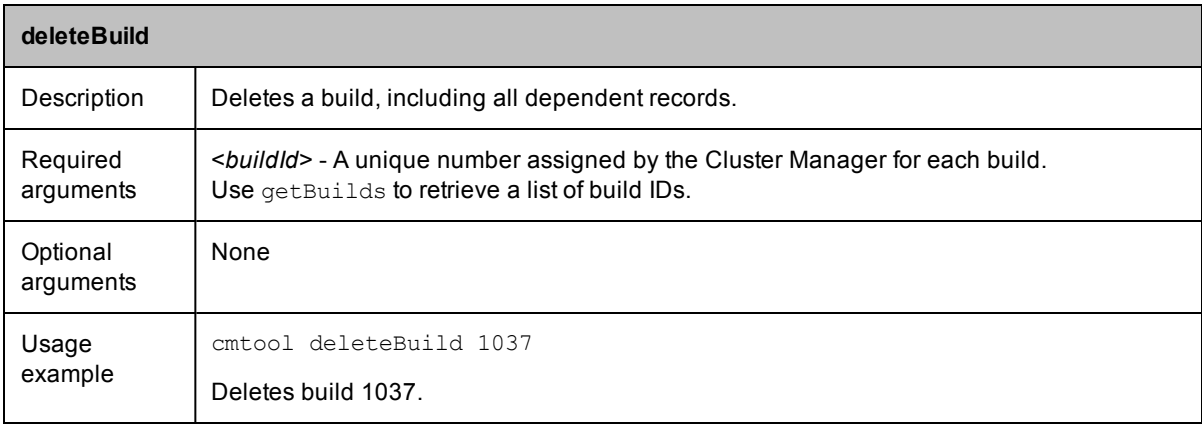

<span id="page-28-2"></span>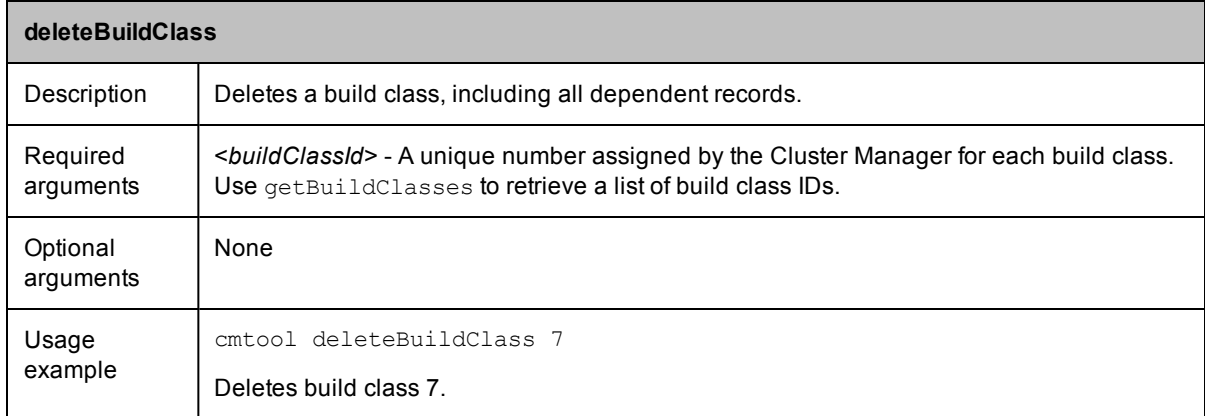

<span id="page-29-0"></span>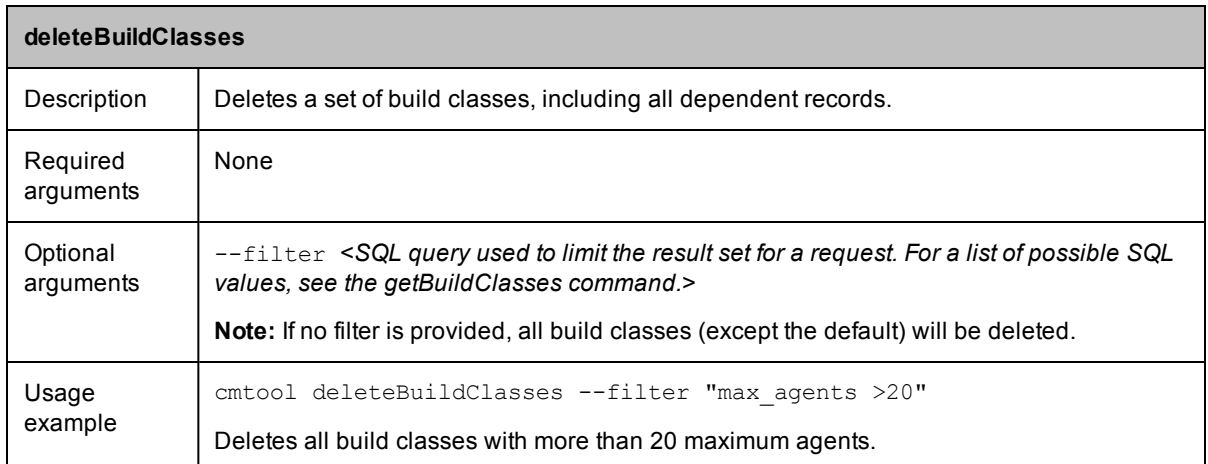

<span id="page-29-1"></span>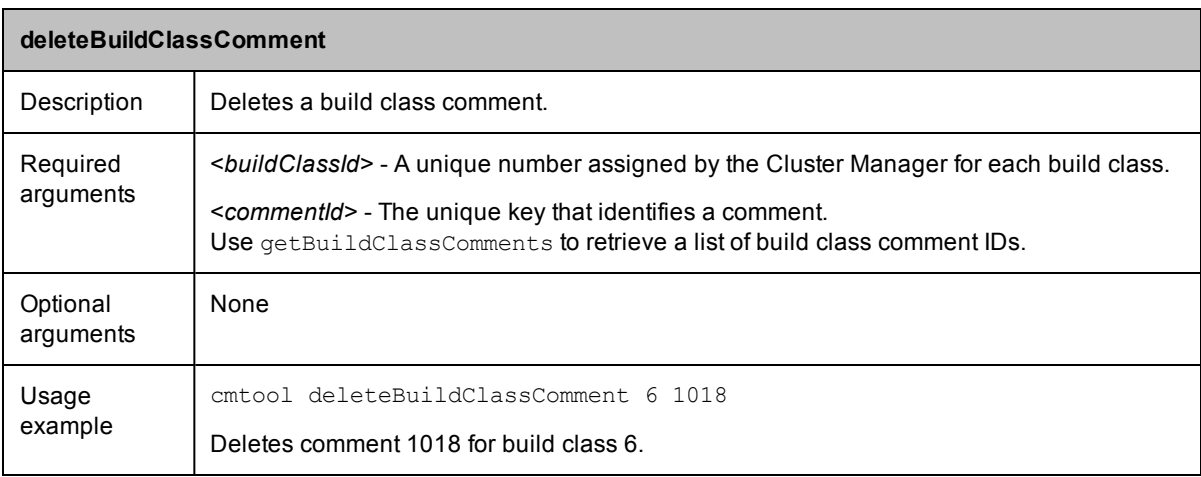

<span id="page-29-2"></span>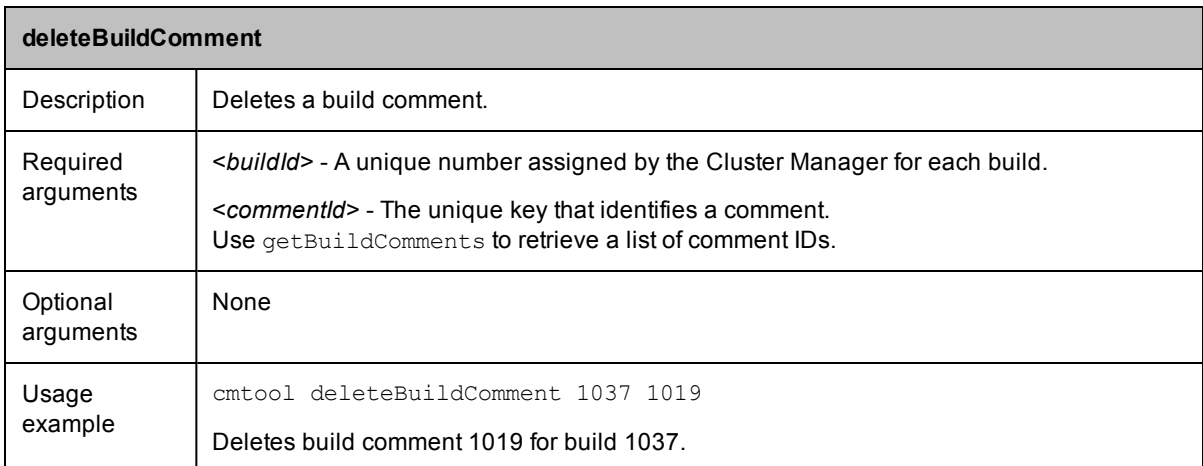

<span id="page-30-0"></span>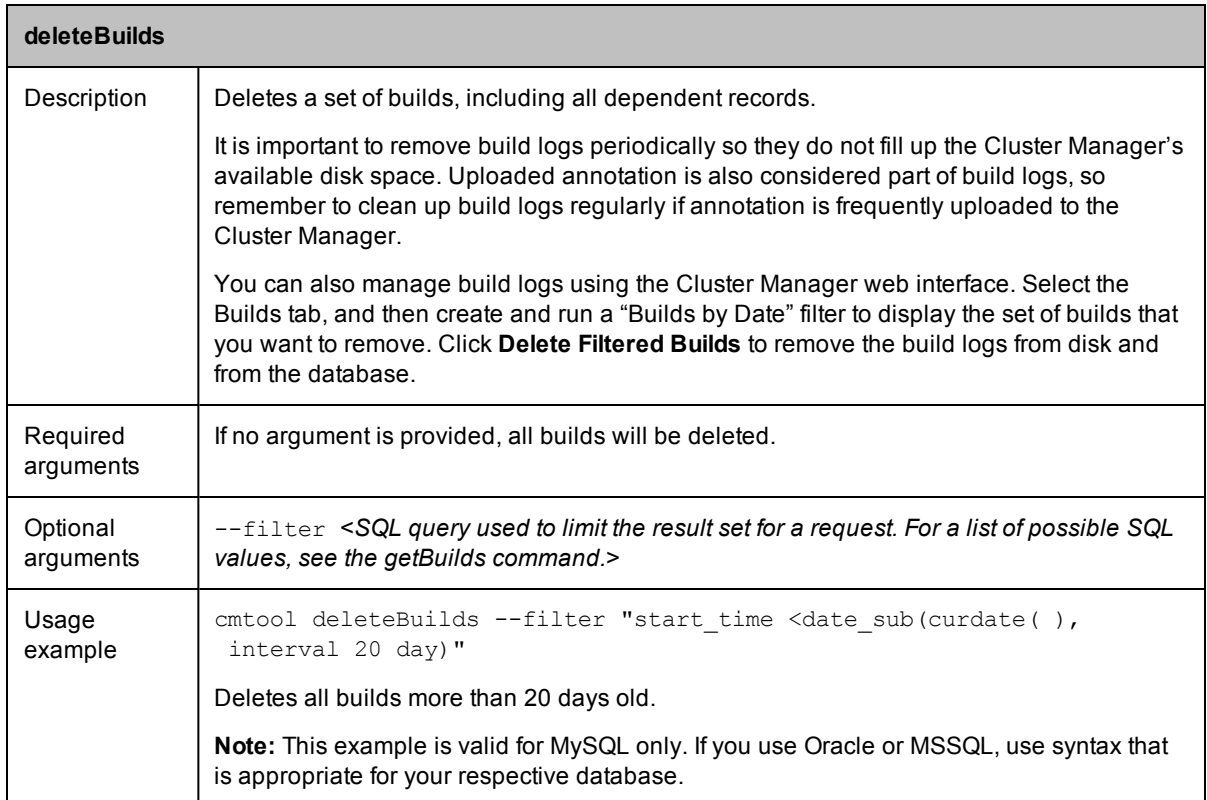

<span id="page-30-1"></span>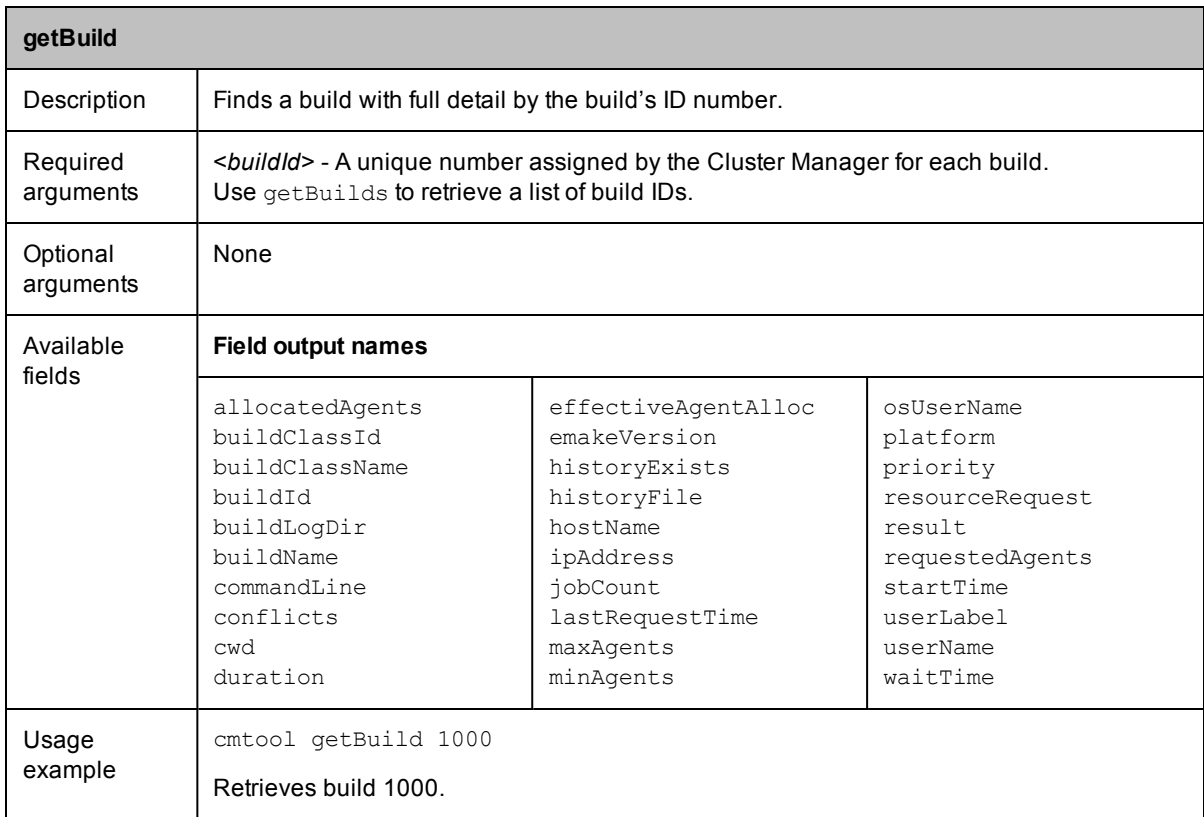

<span id="page-31-0"></span>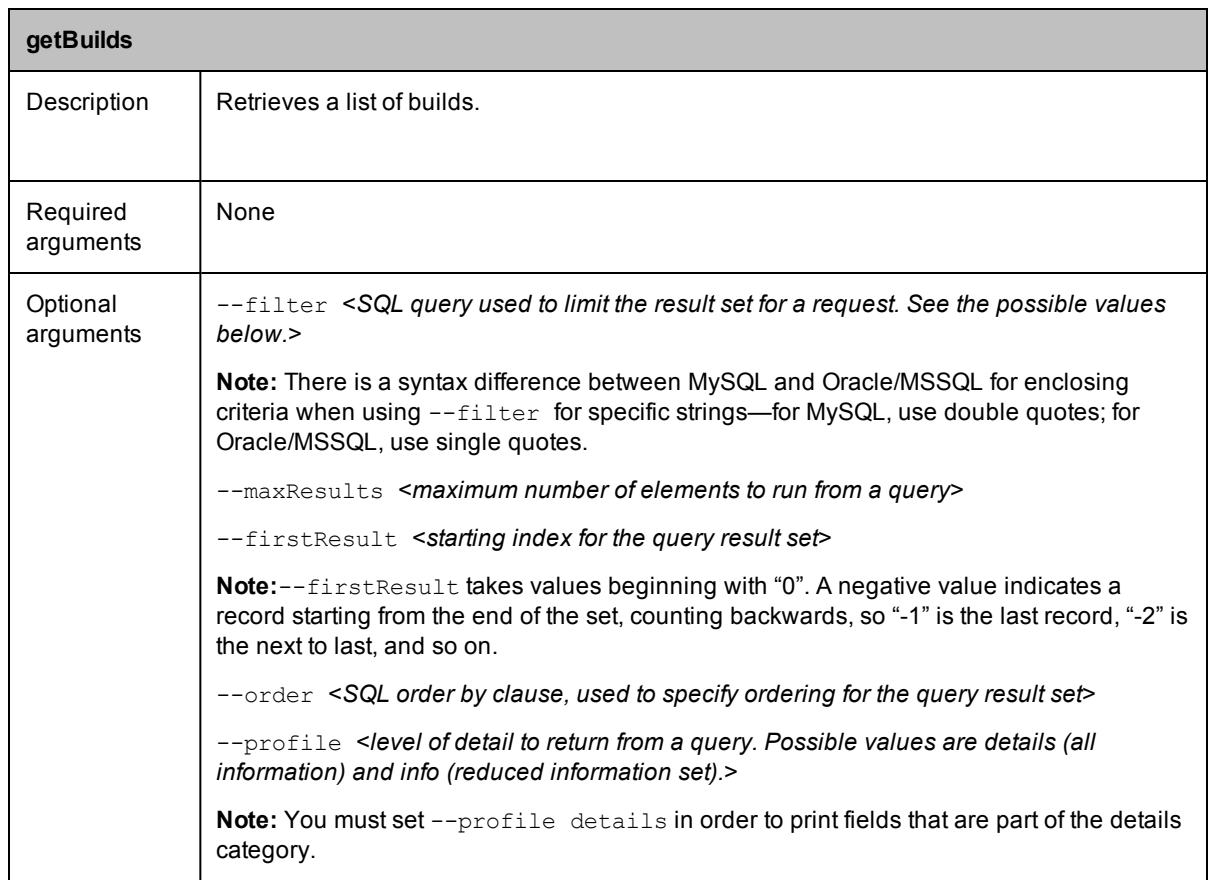

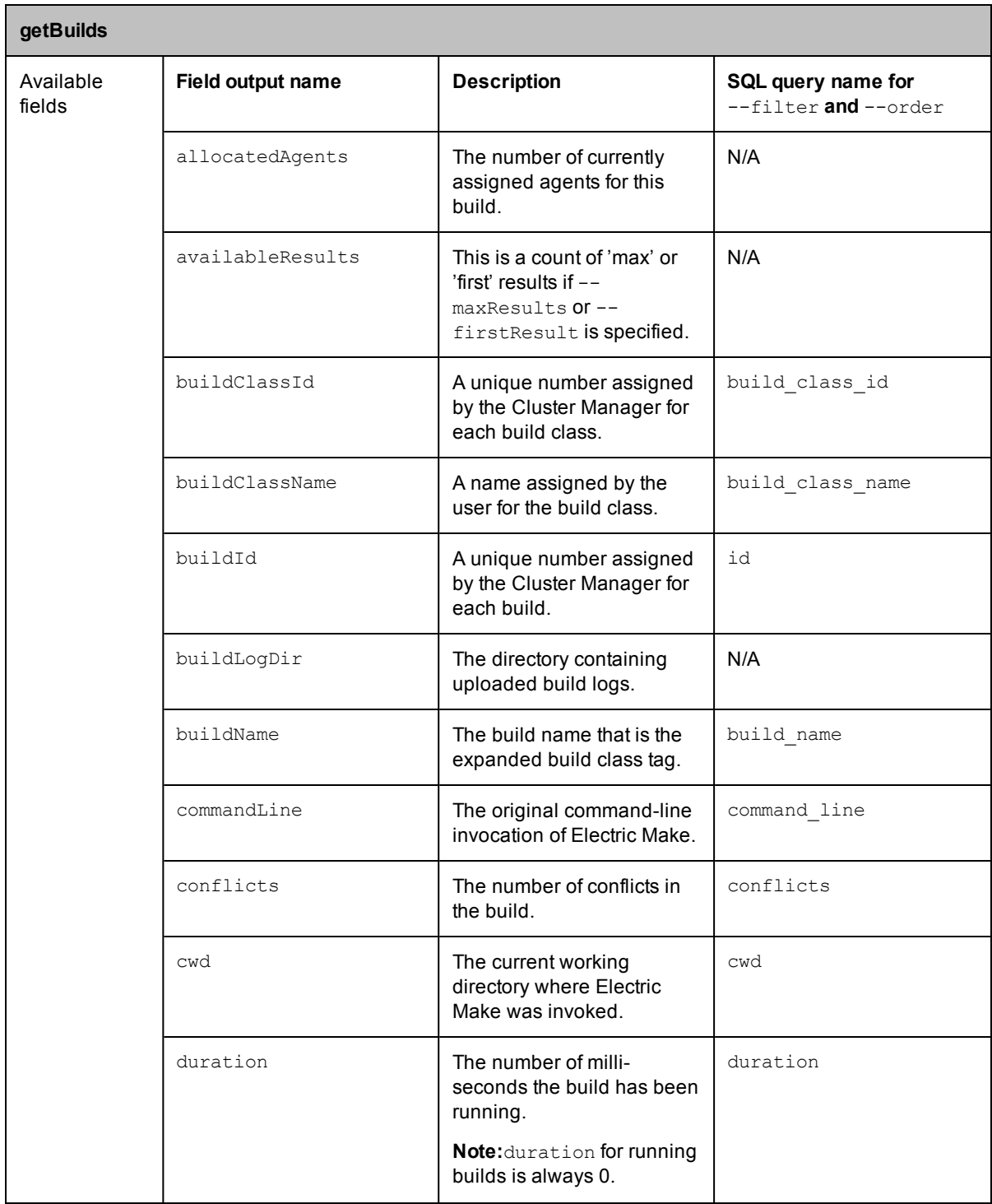

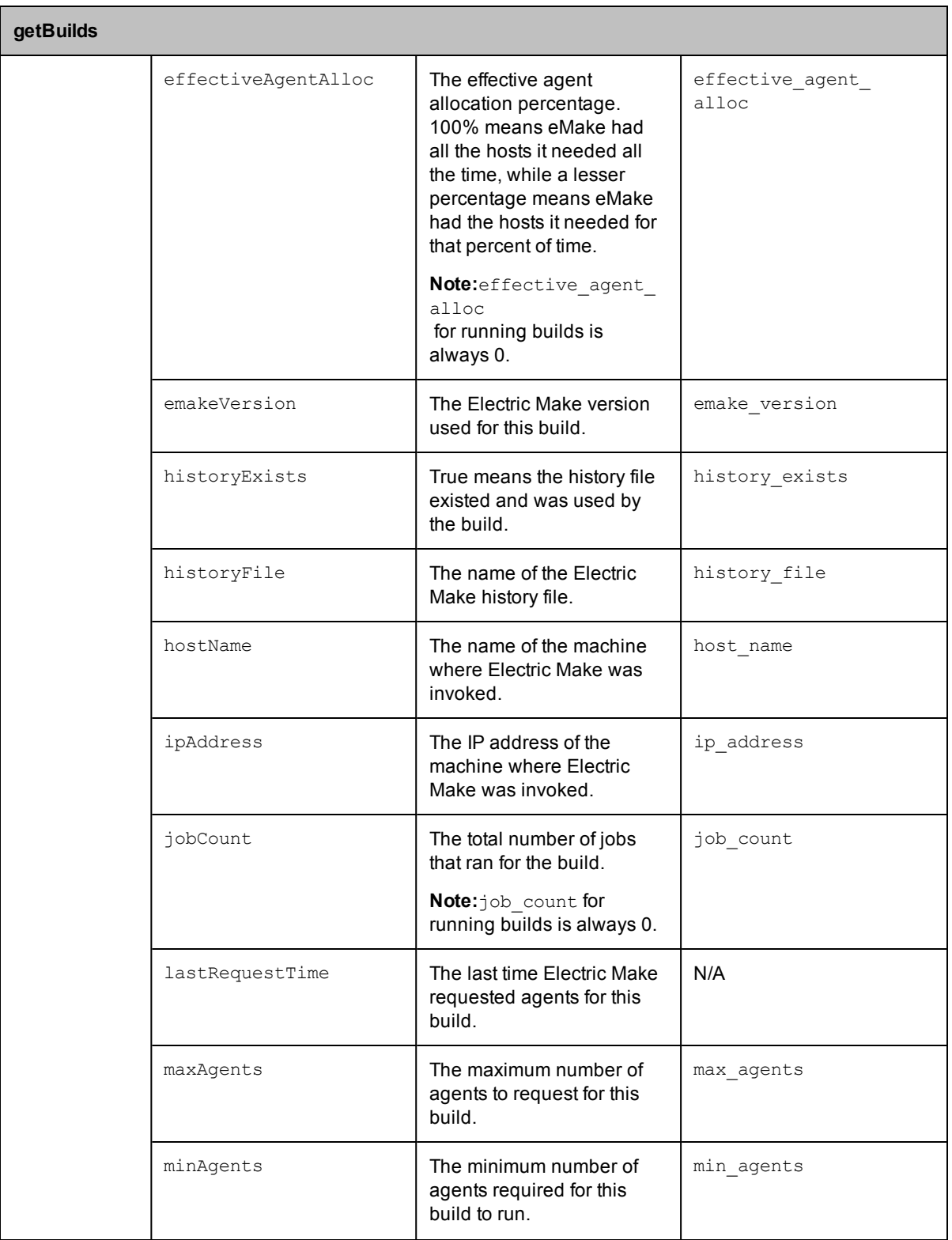

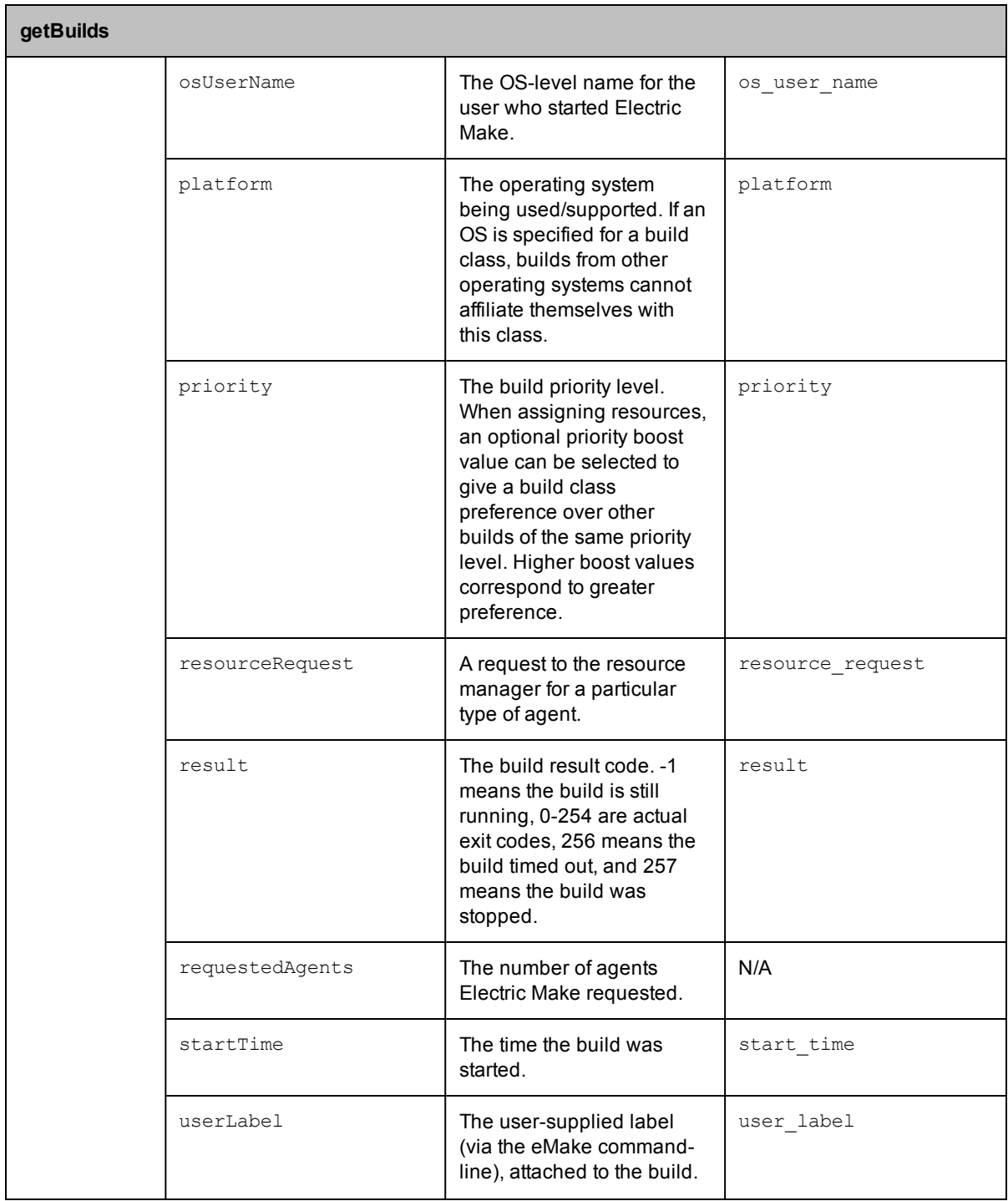

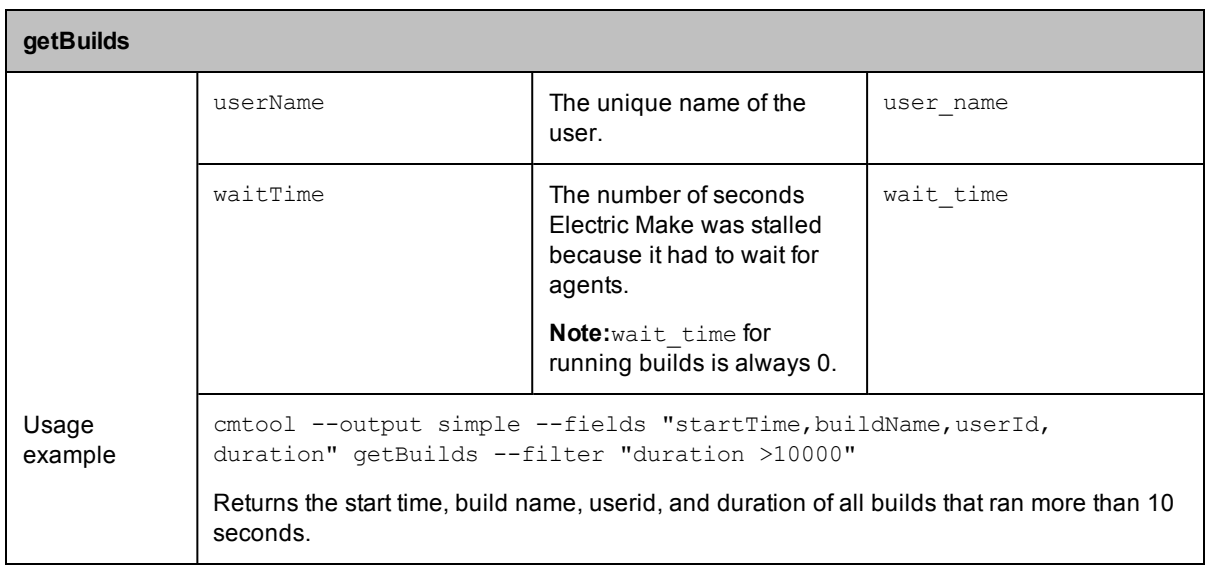

<span id="page-35-0"></span>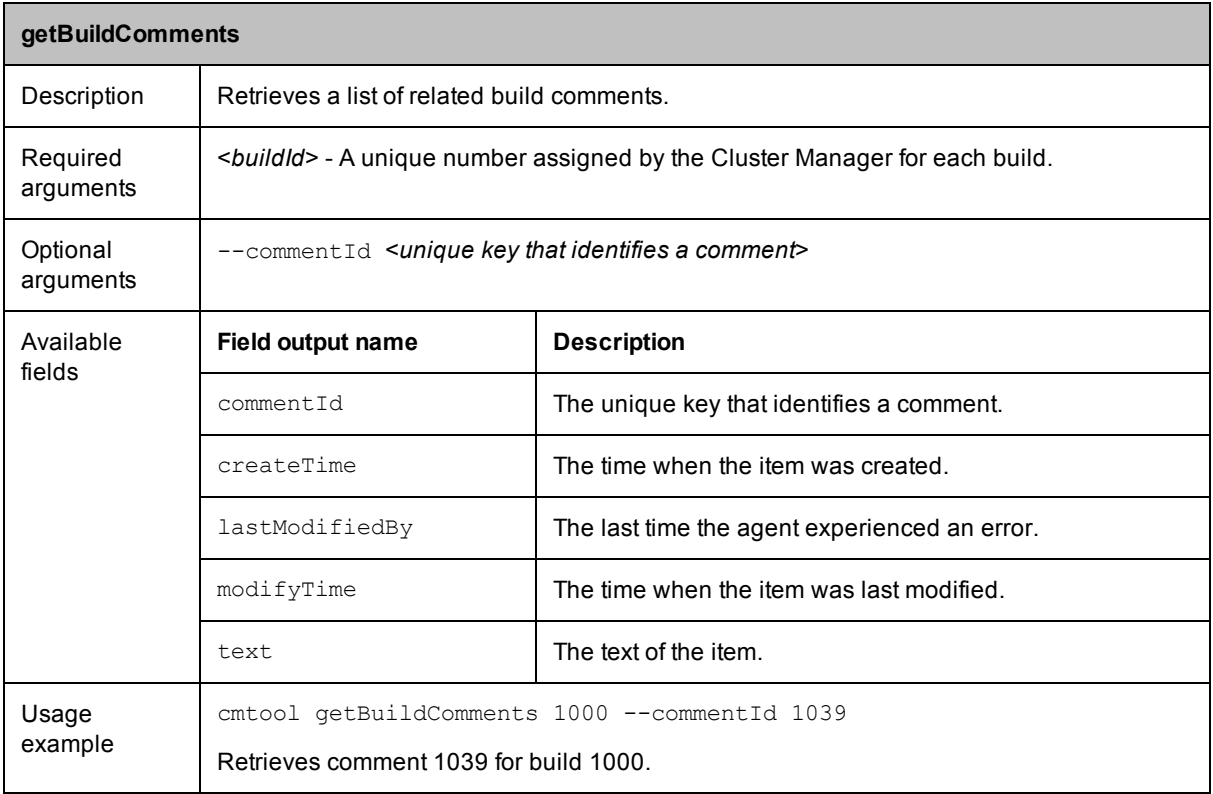

<span id="page-36-0"></span>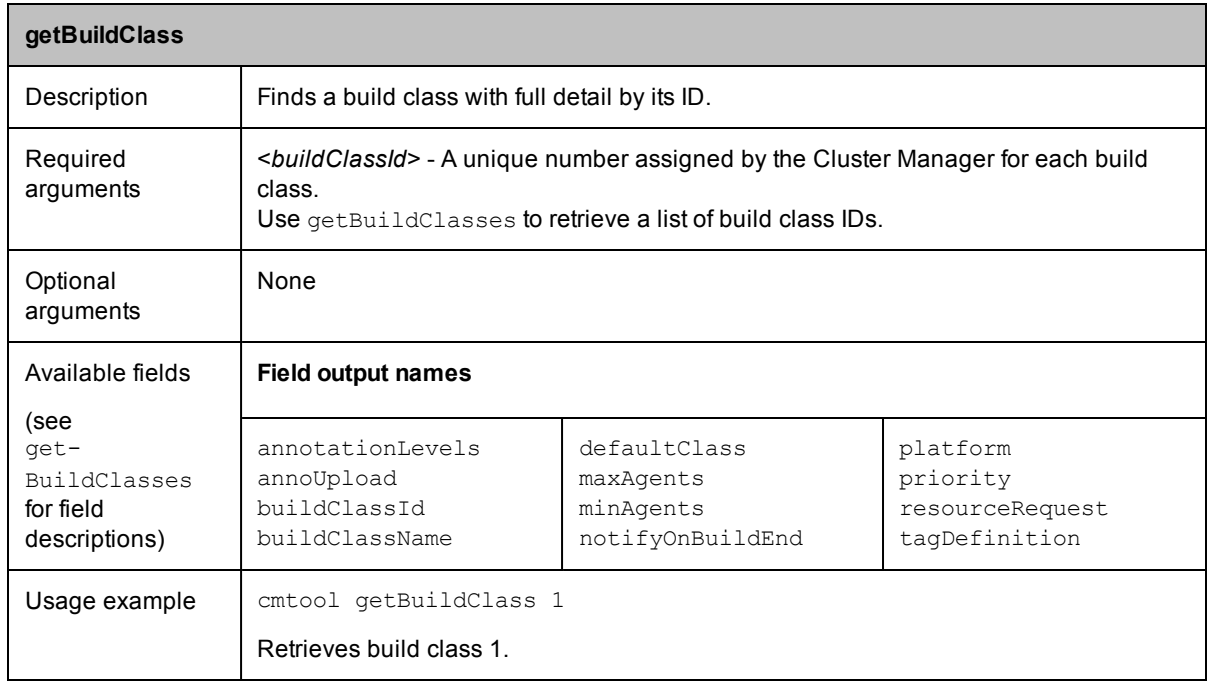

<span id="page-36-1"></span>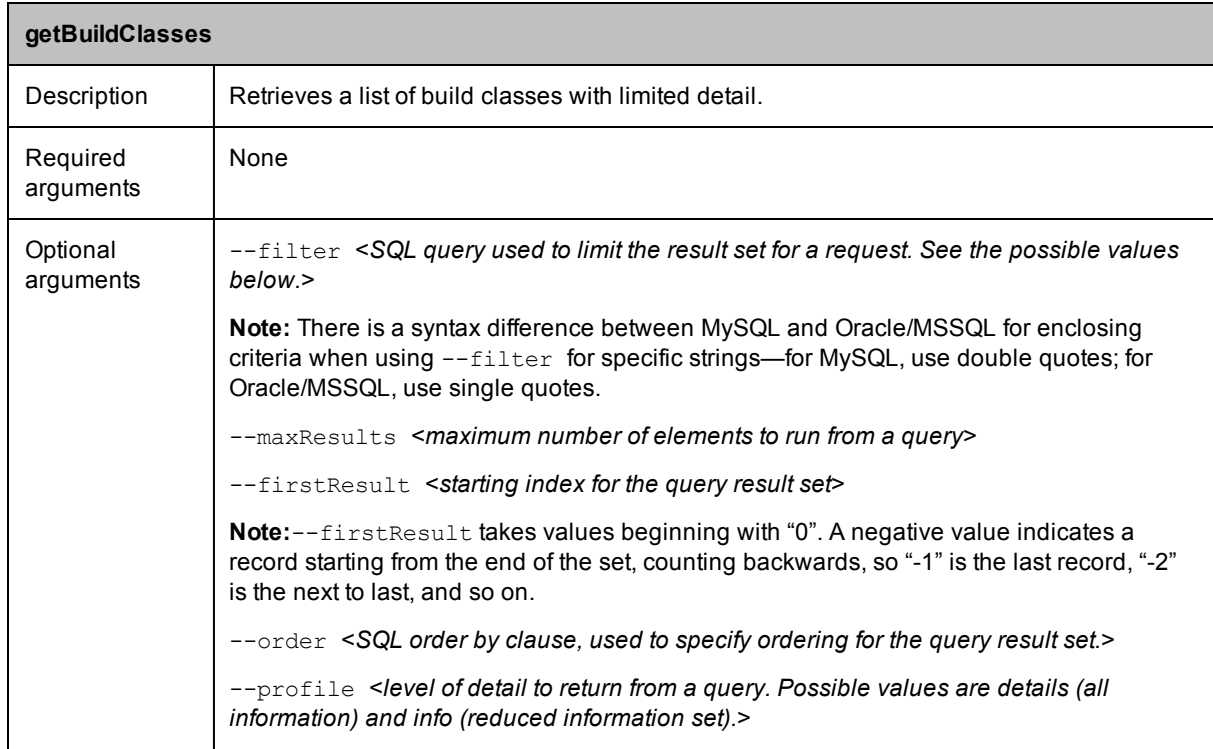

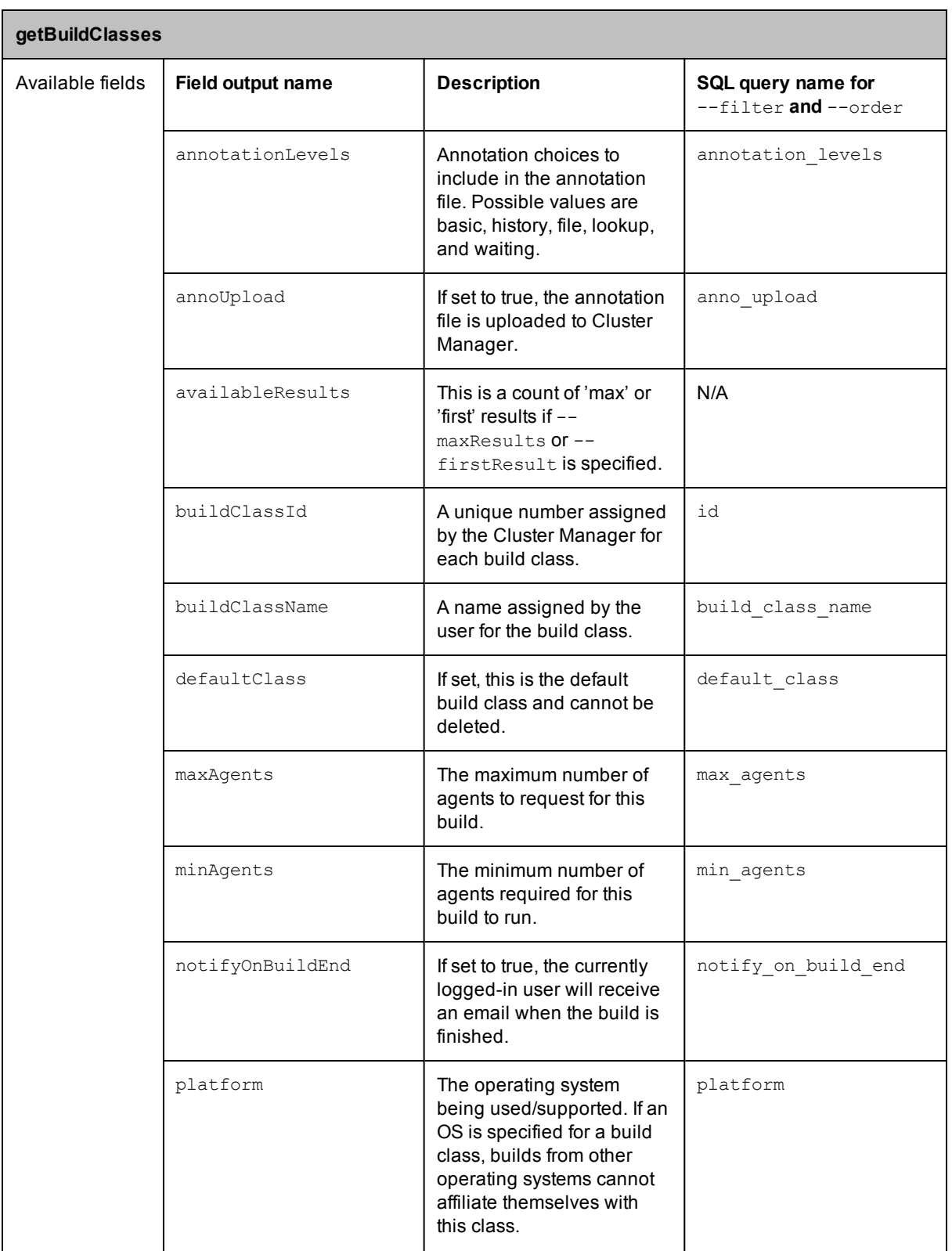

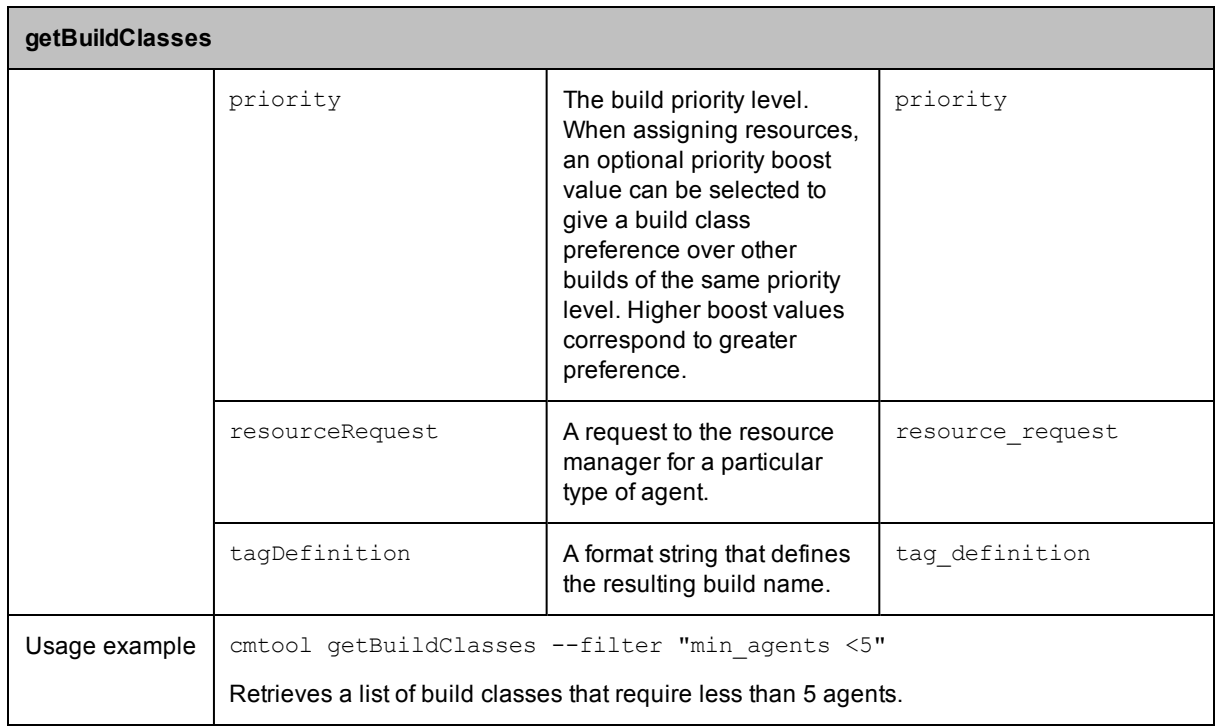

<span id="page-38-0"></span>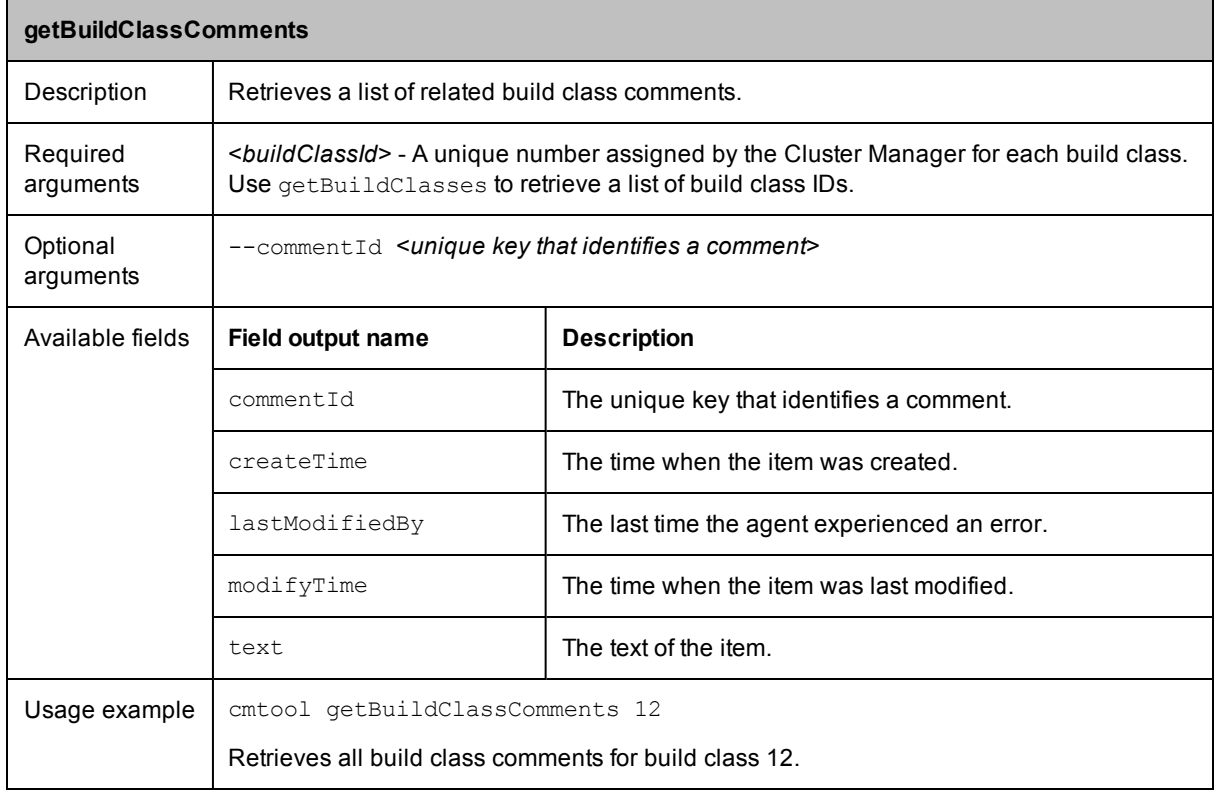

<span id="page-39-0"></span>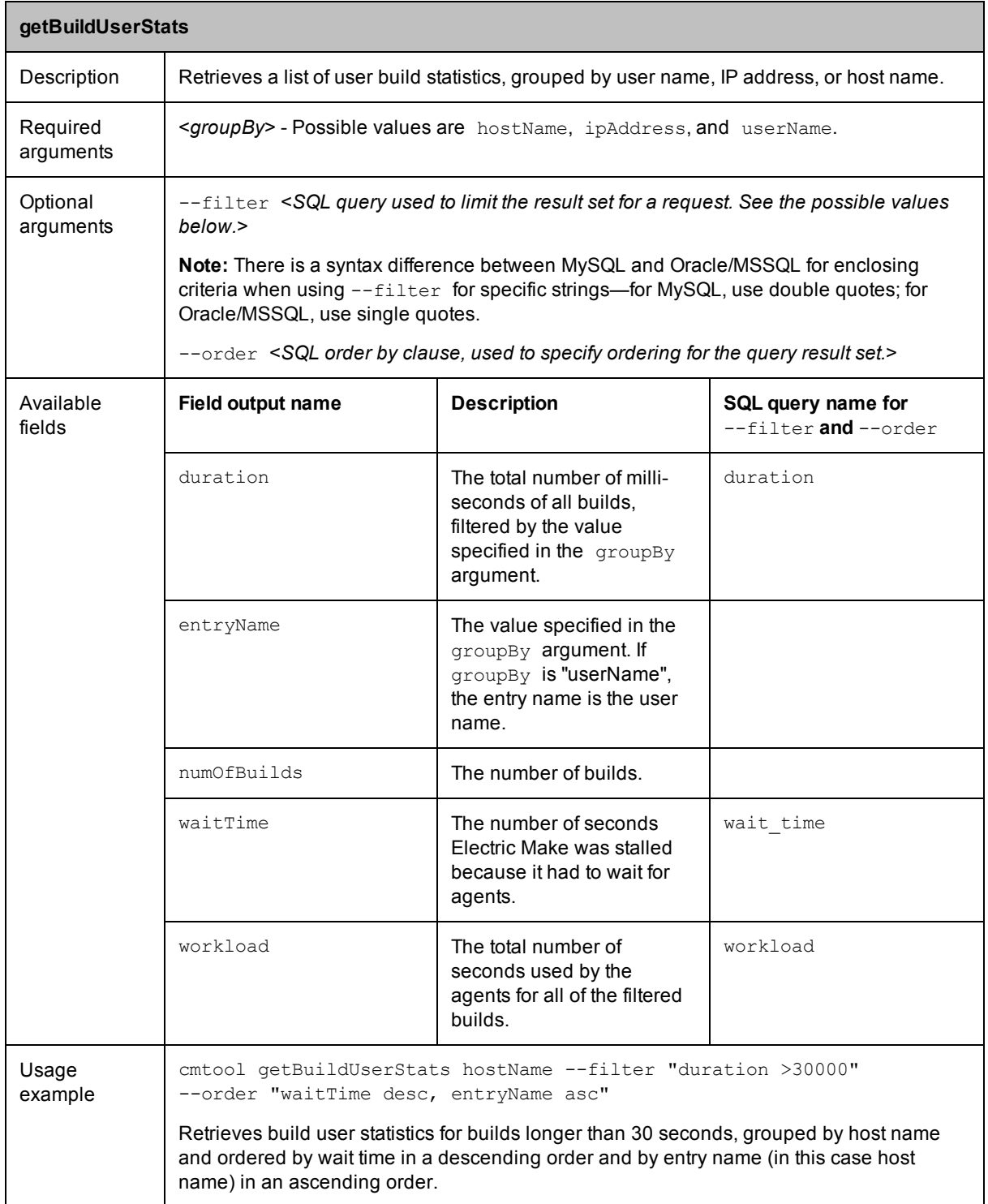

<span id="page-40-0"></span>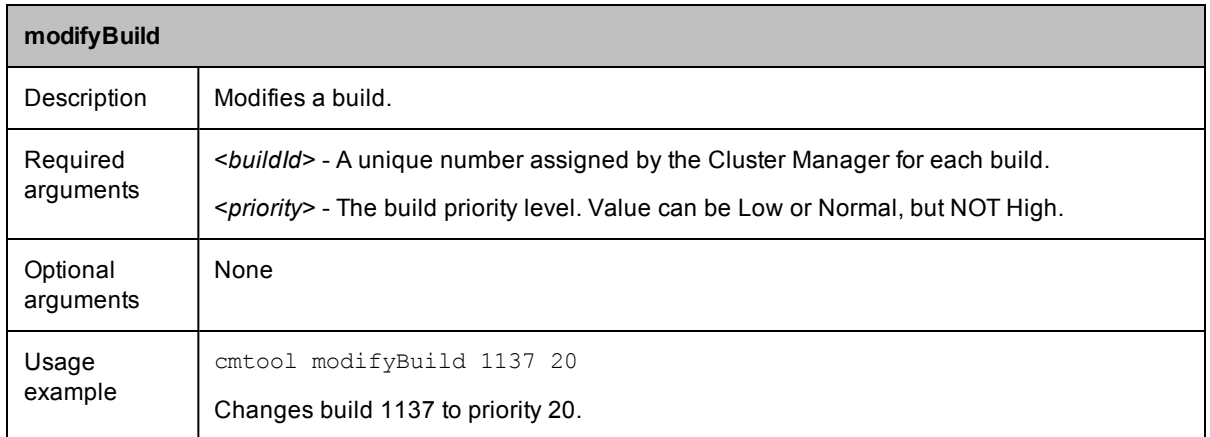

<span id="page-40-1"></span>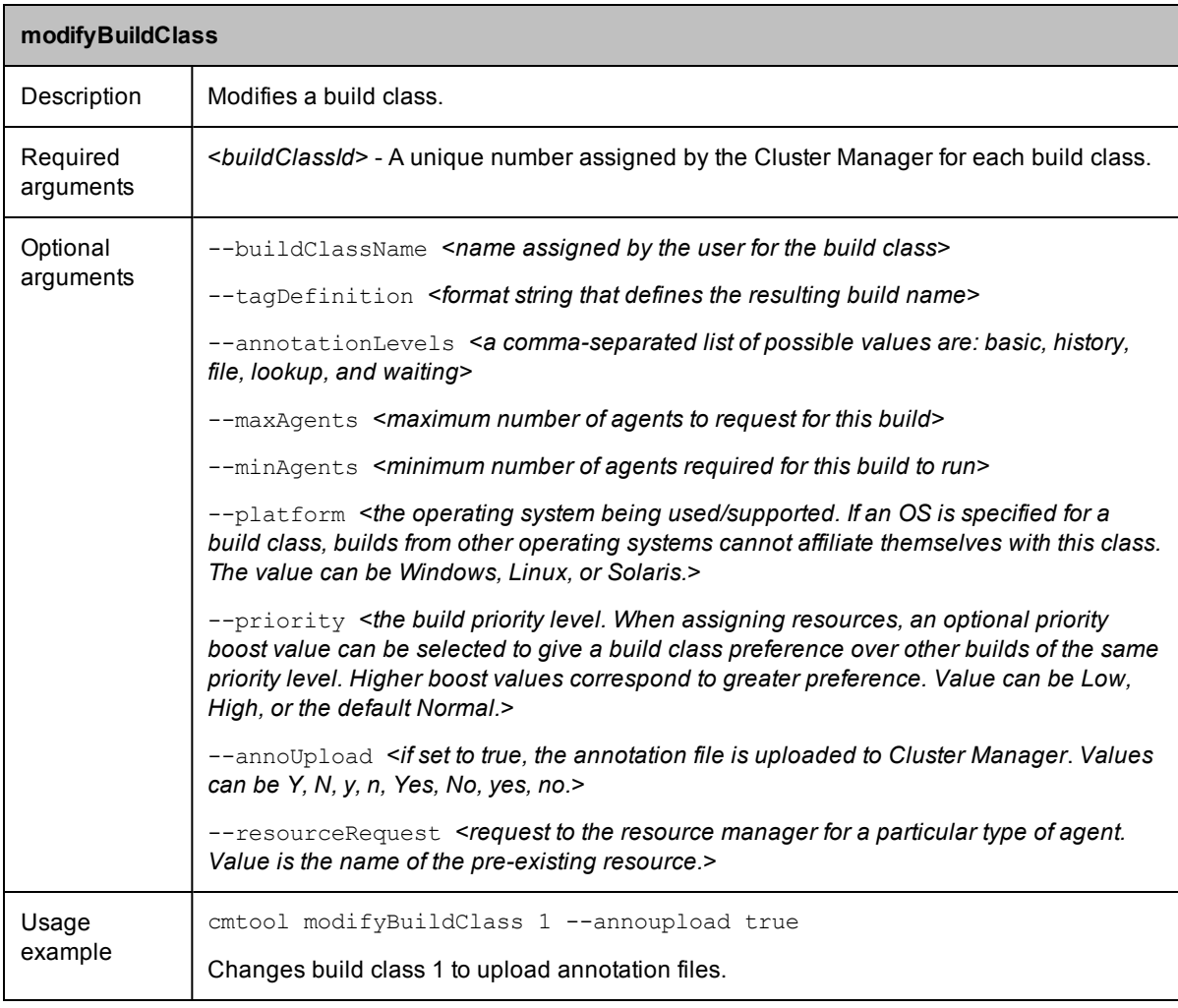

<span id="page-41-1"></span>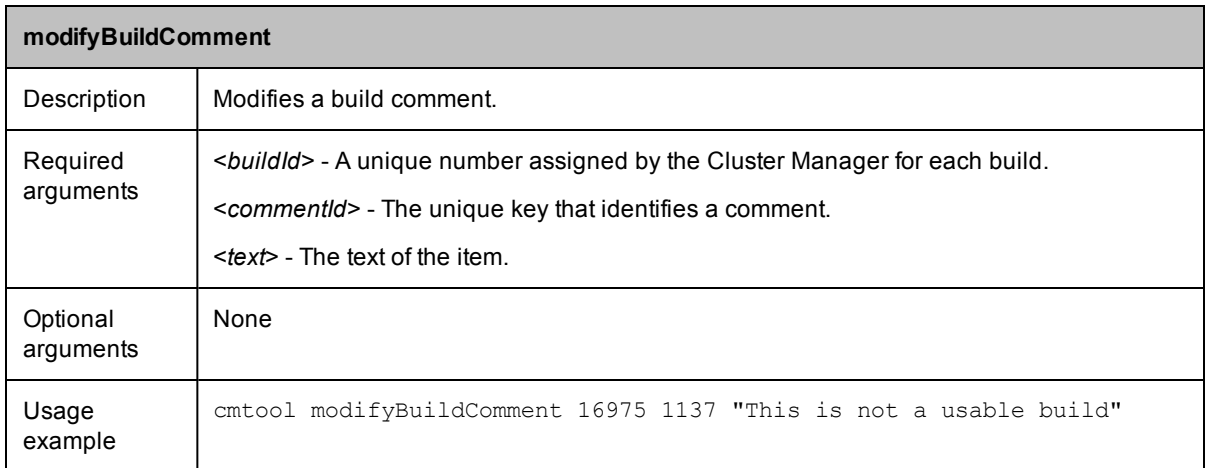

<span id="page-41-0"></span>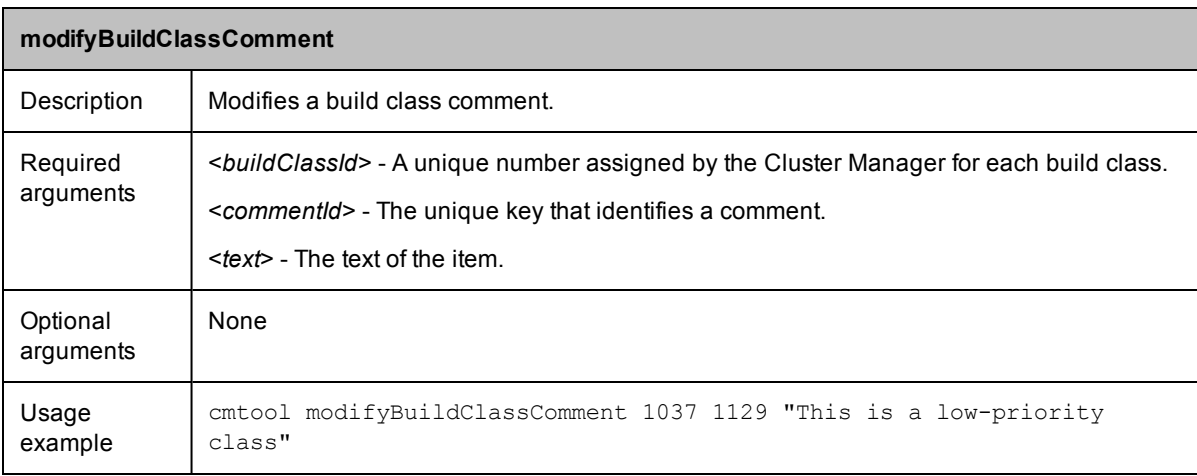

<span id="page-41-2"></span>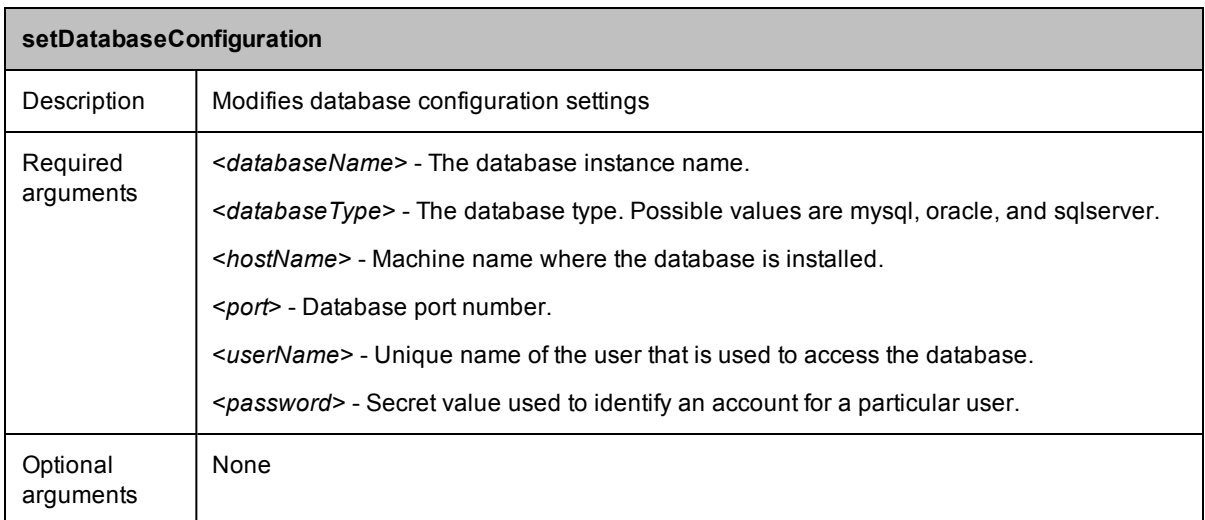

<span id="page-42-1"></span>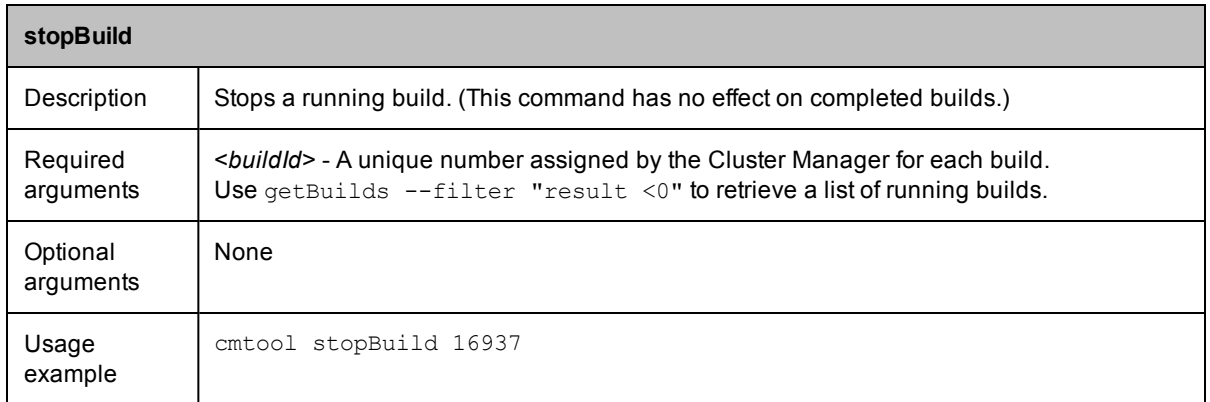

## <span id="page-42-0"></span>**Cluster Management**

<span id="page-42-2"></span>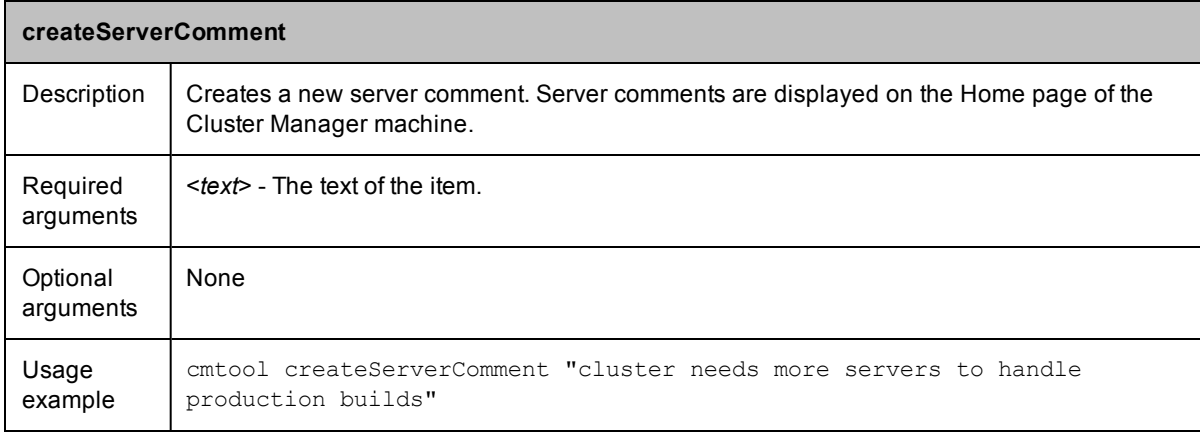

<span id="page-42-3"></span>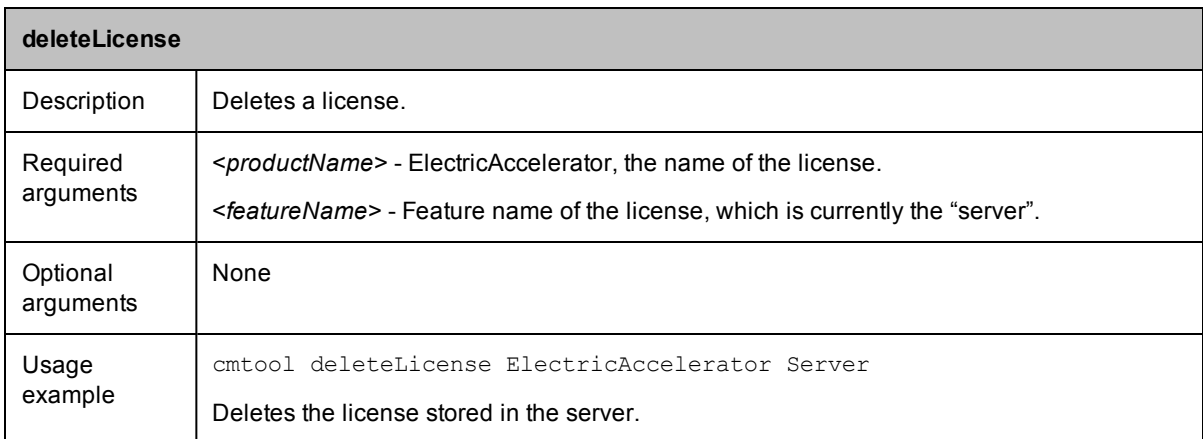

<span id="page-43-0"></span>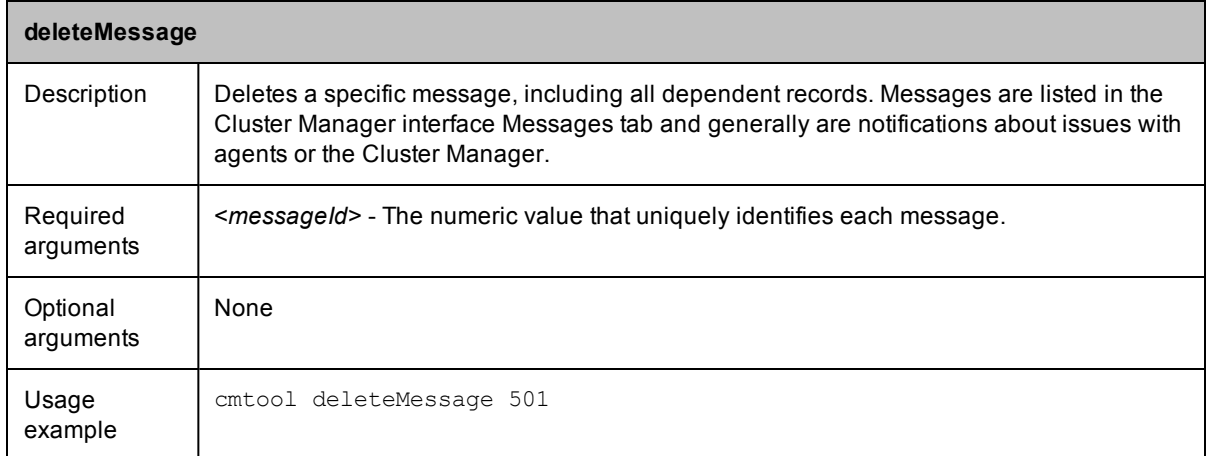

<span id="page-43-1"></span>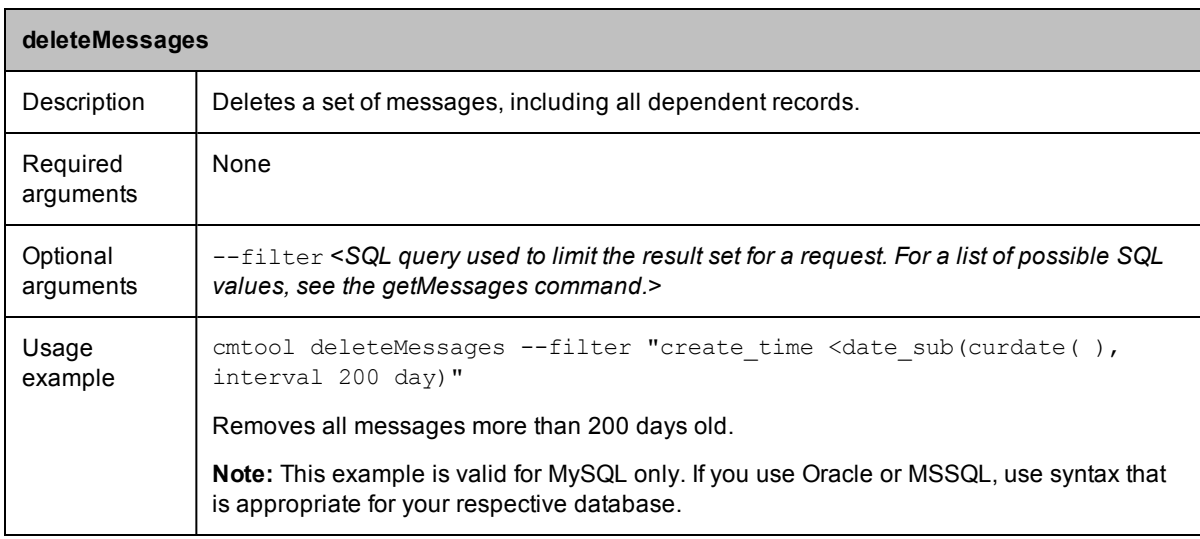

<span id="page-43-2"></span>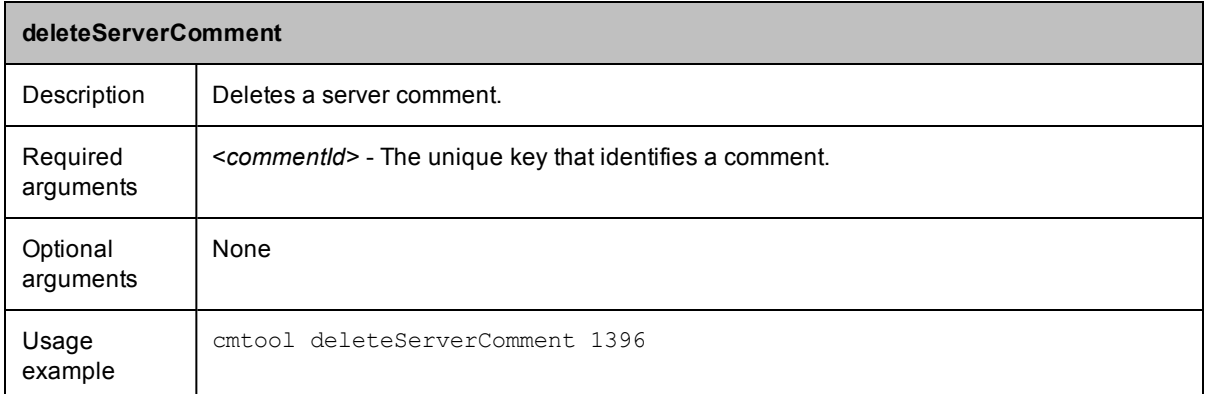

<span id="page-44-0"></span>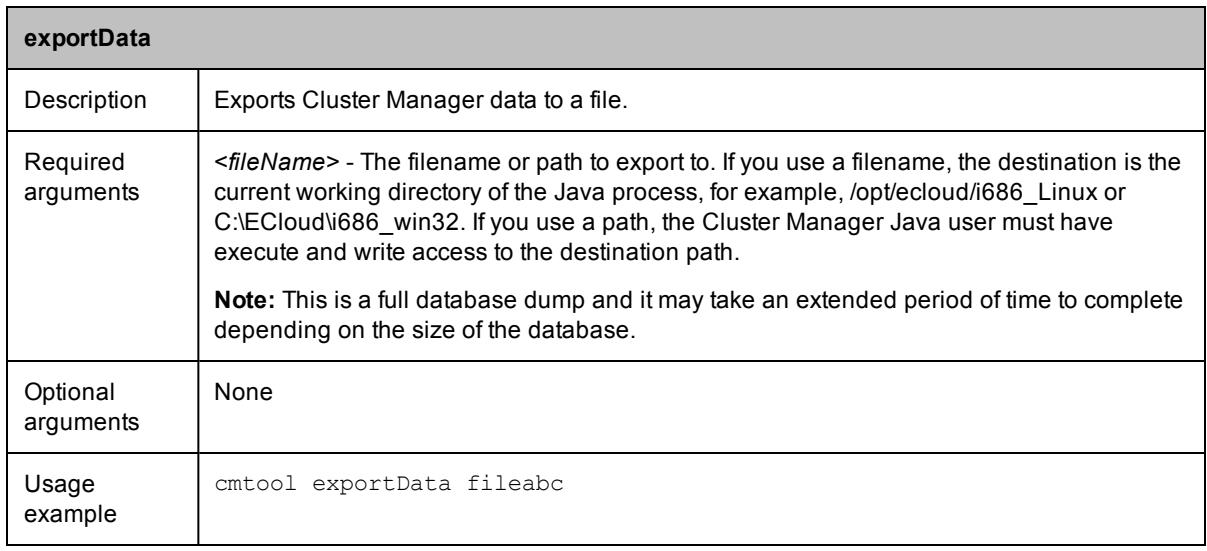

<span id="page-44-1"></span>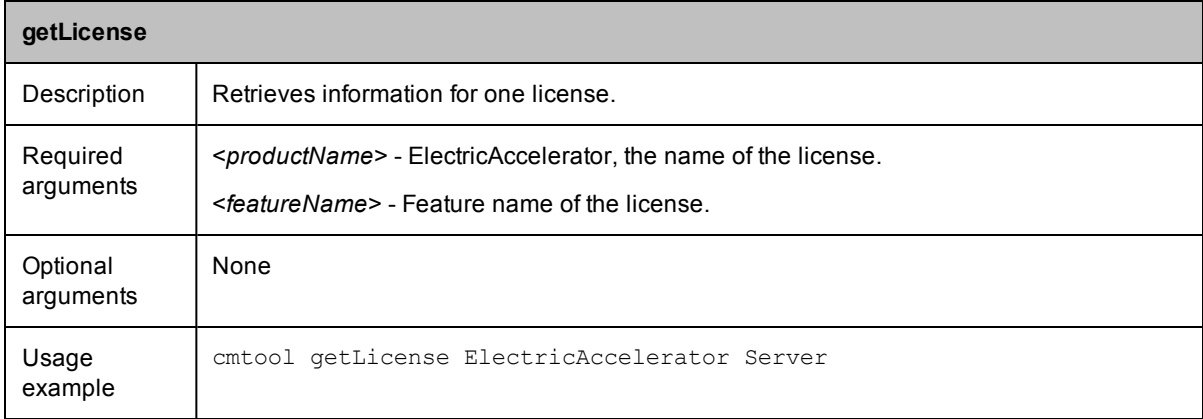

<span id="page-44-2"></span>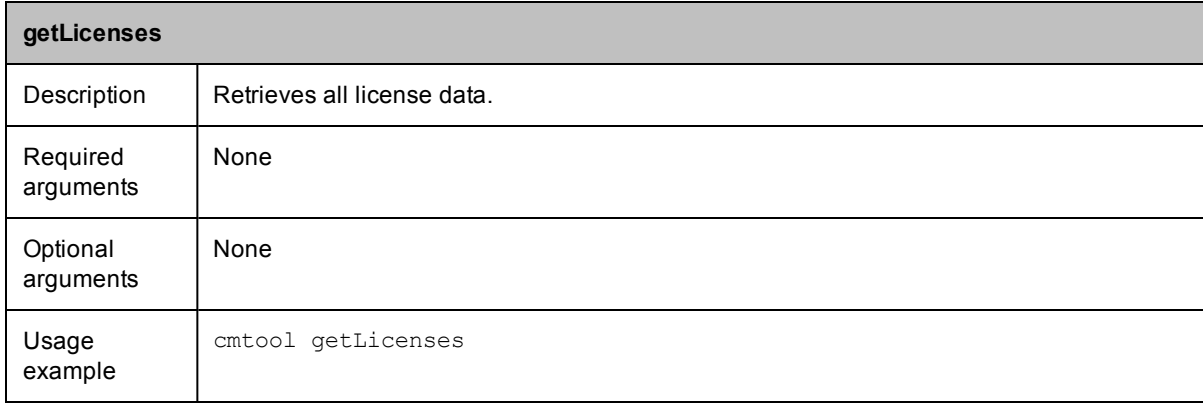

<span id="page-45-0"></span>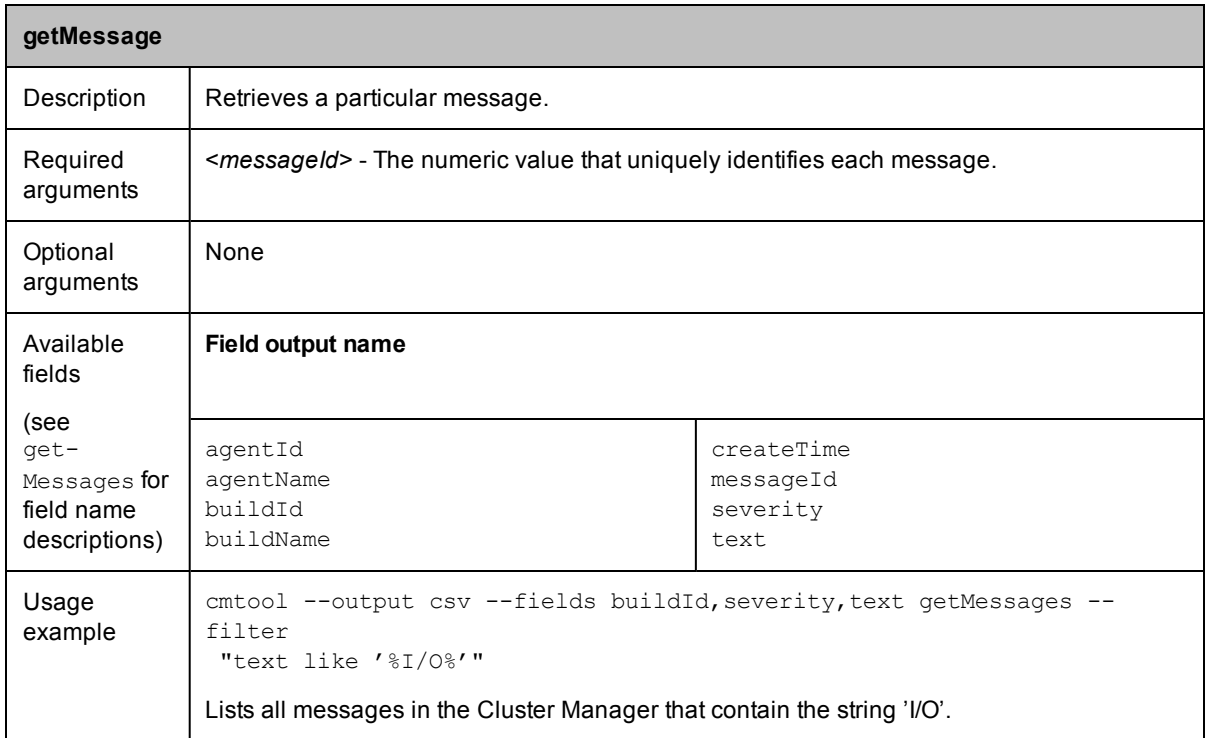

<span id="page-45-1"></span>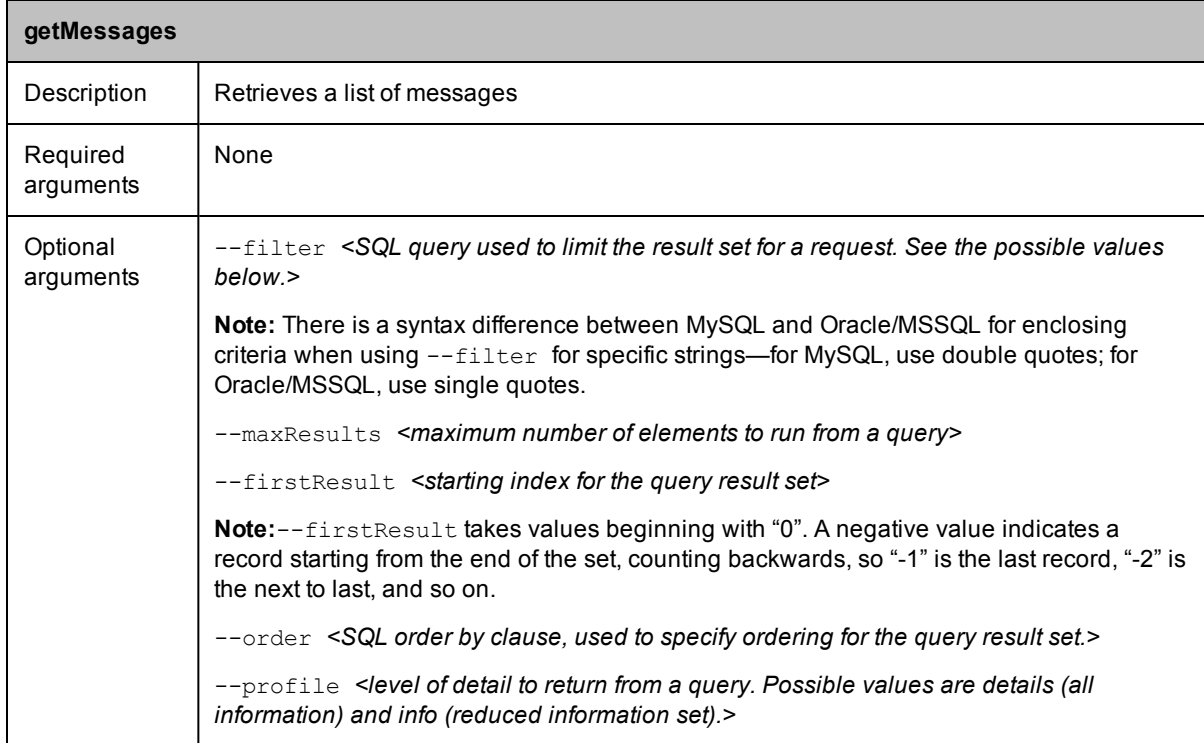

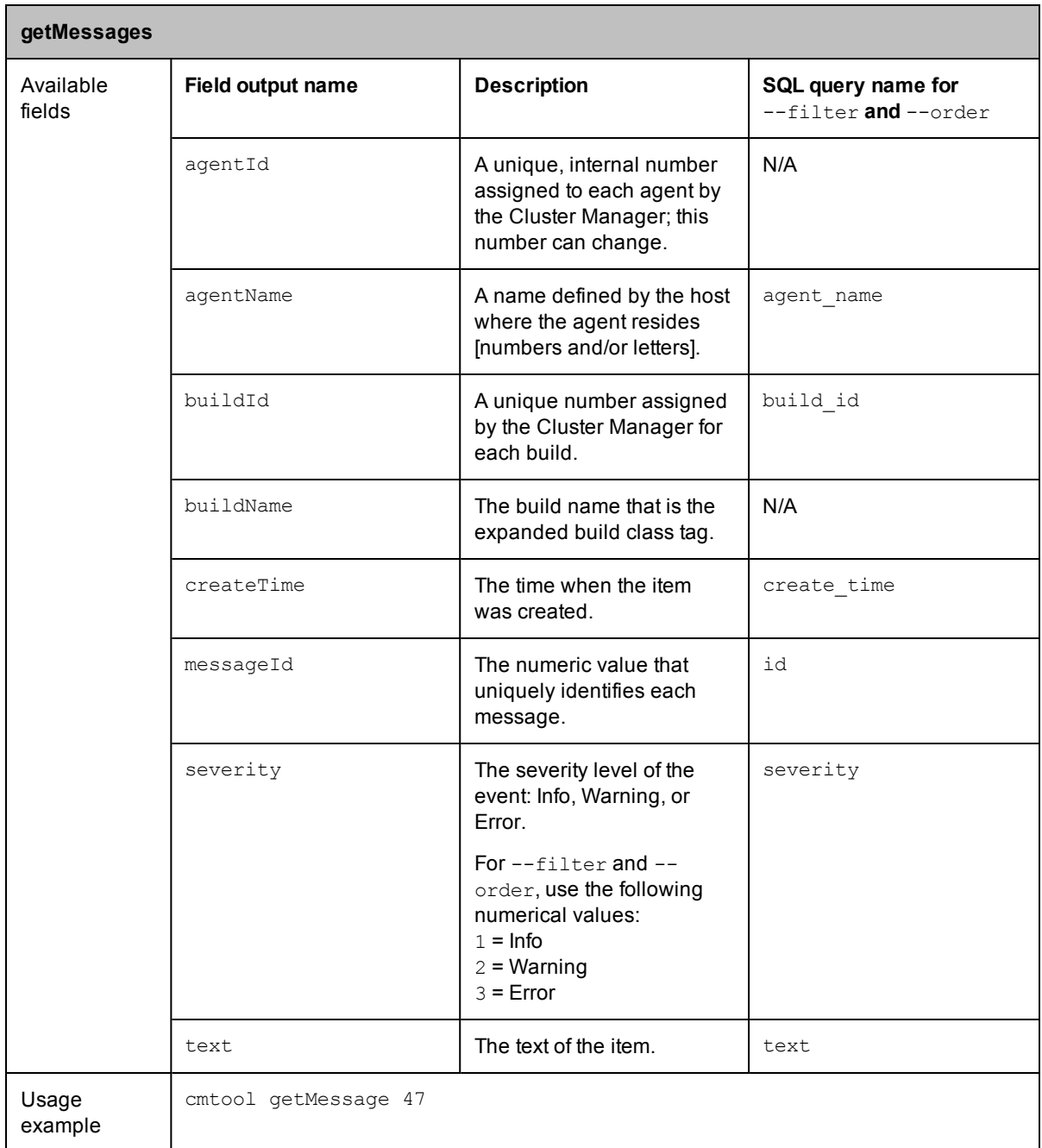

<span id="page-46-0"></span>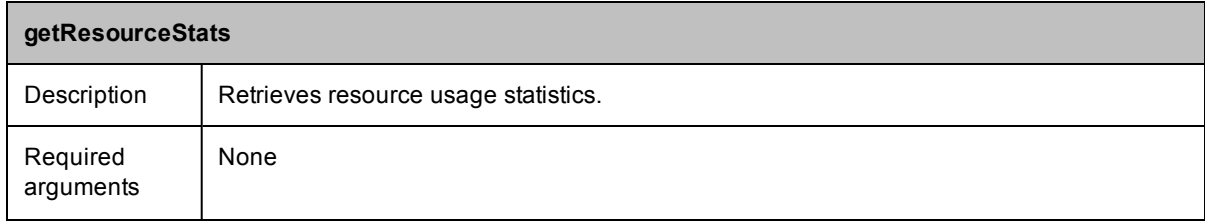

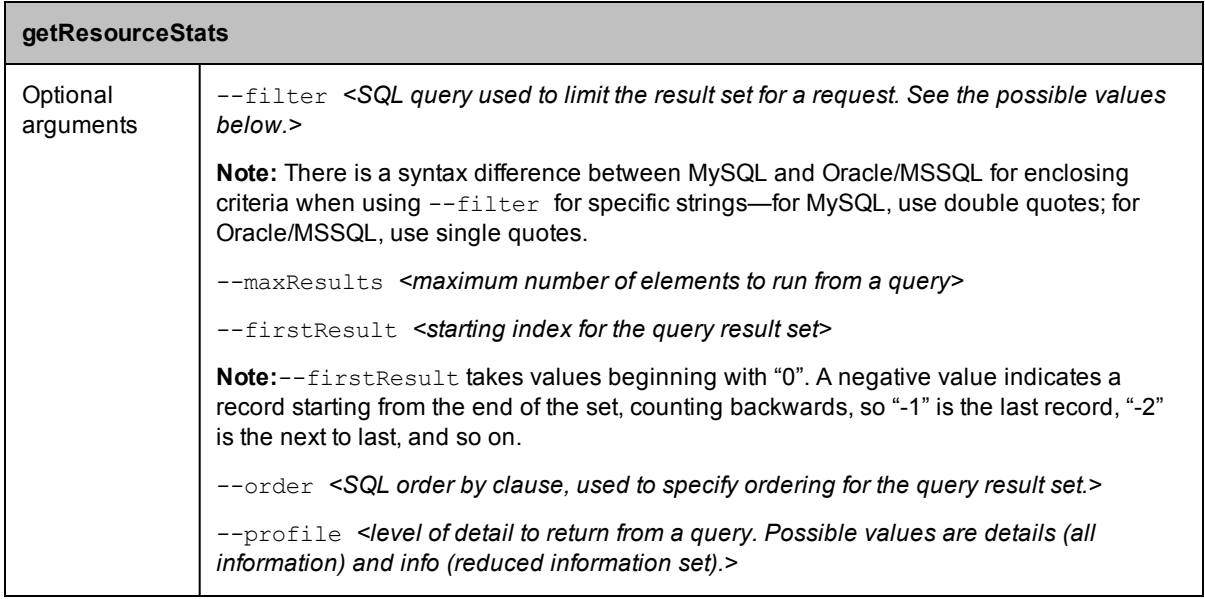

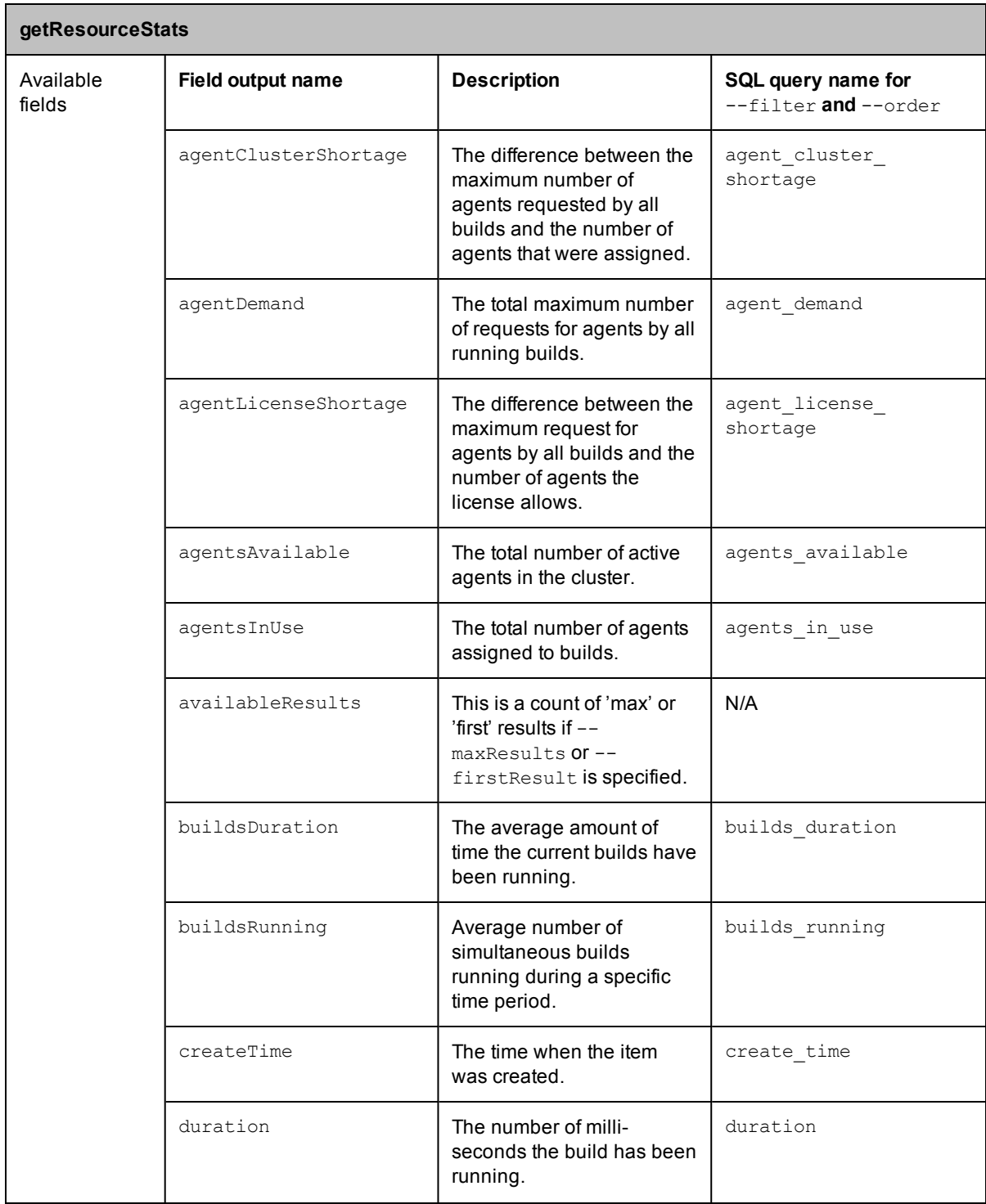

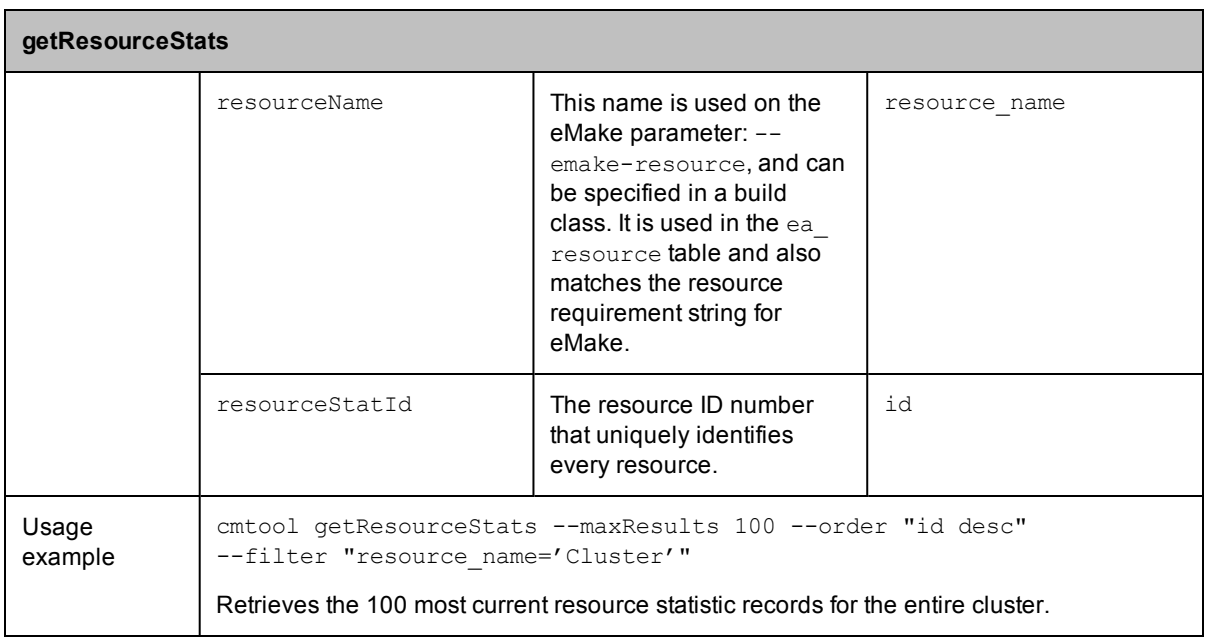

<span id="page-49-0"></span>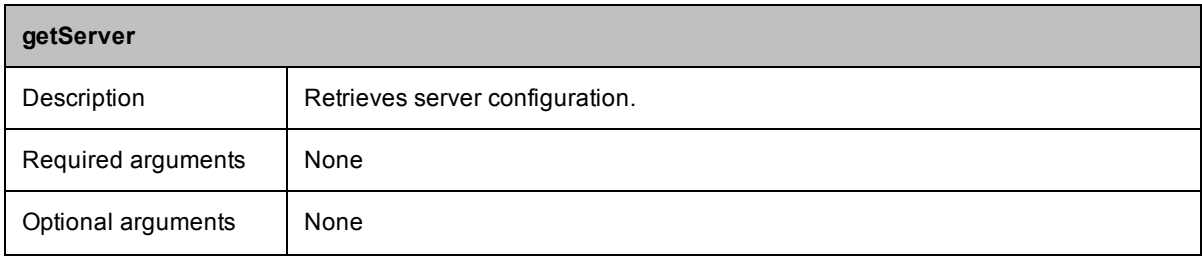

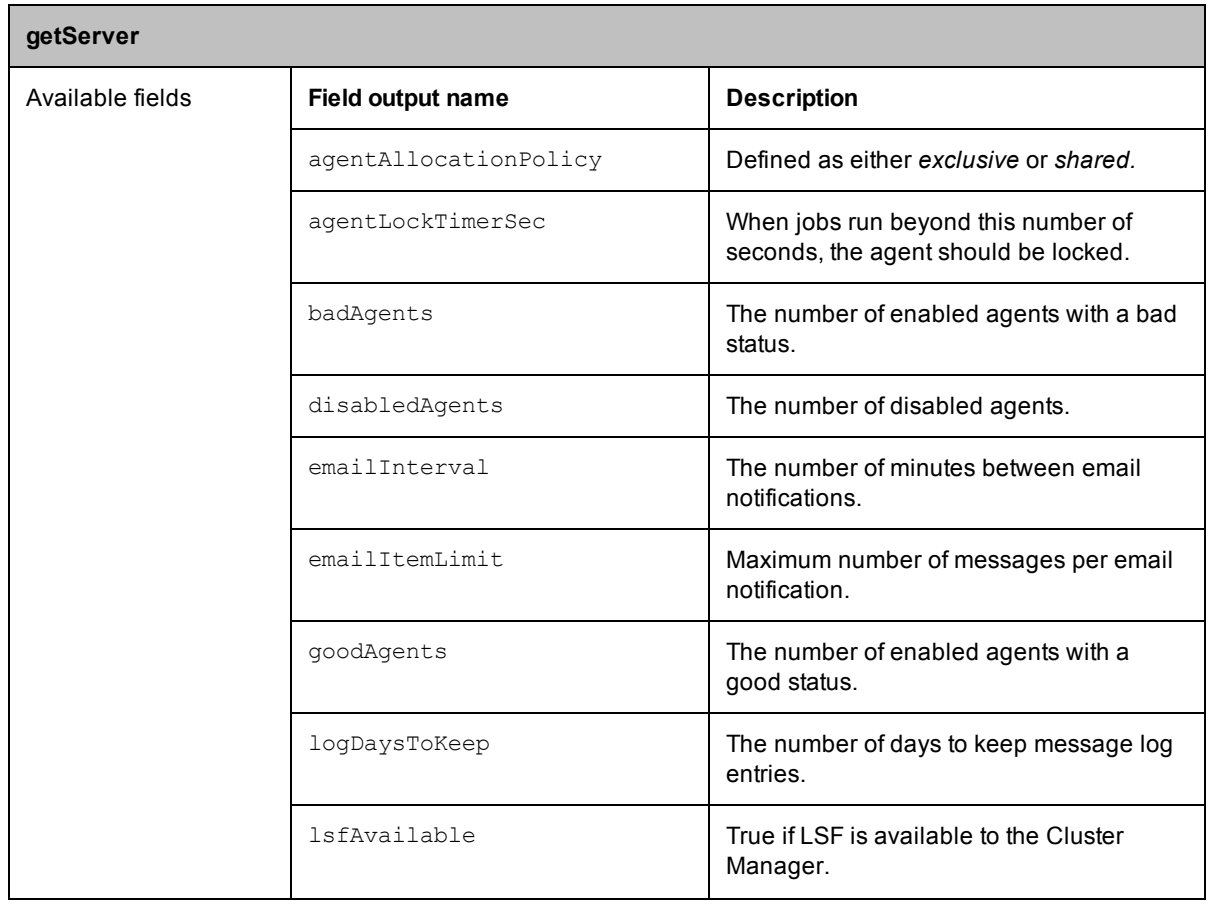

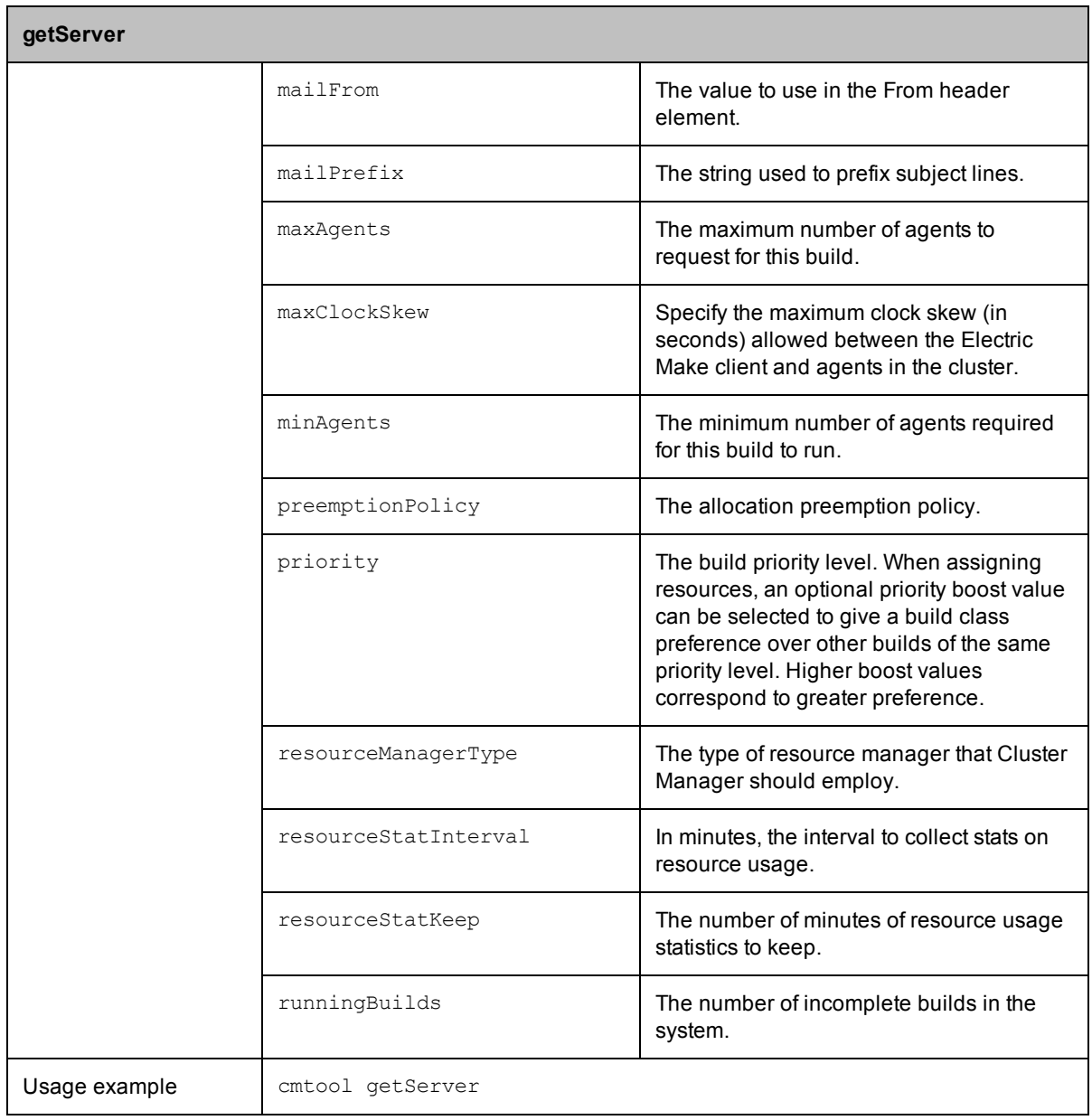

<span id="page-51-0"></span>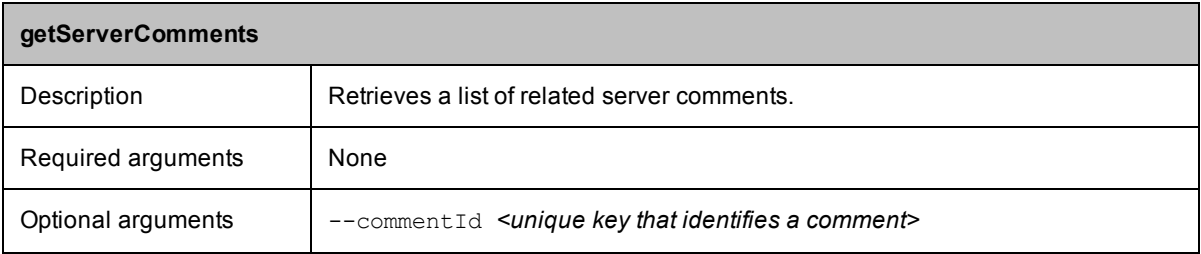

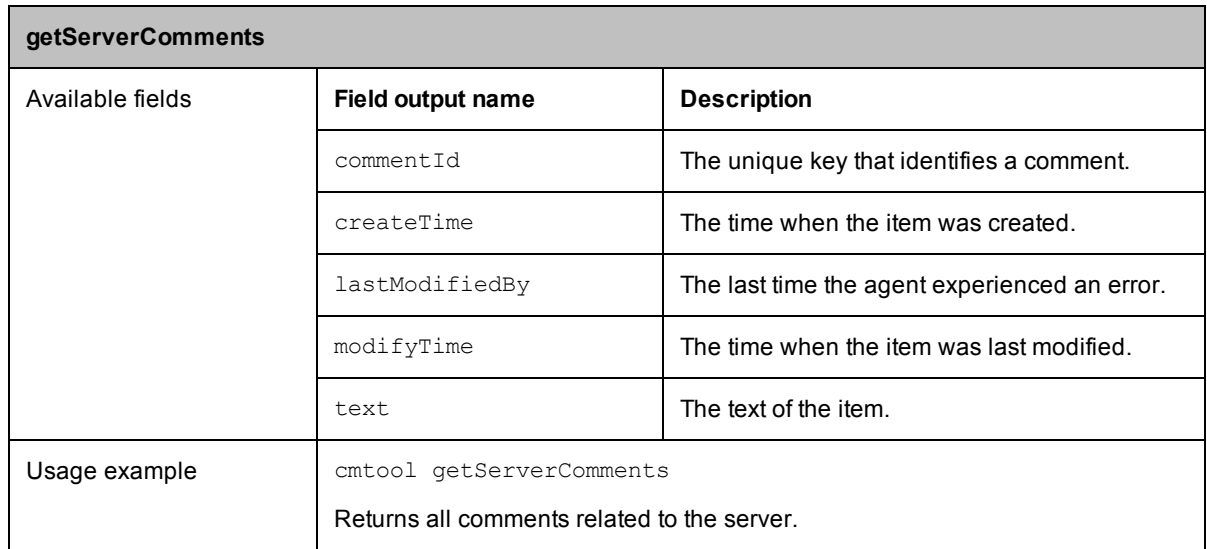

<span id="page-52-0"></span>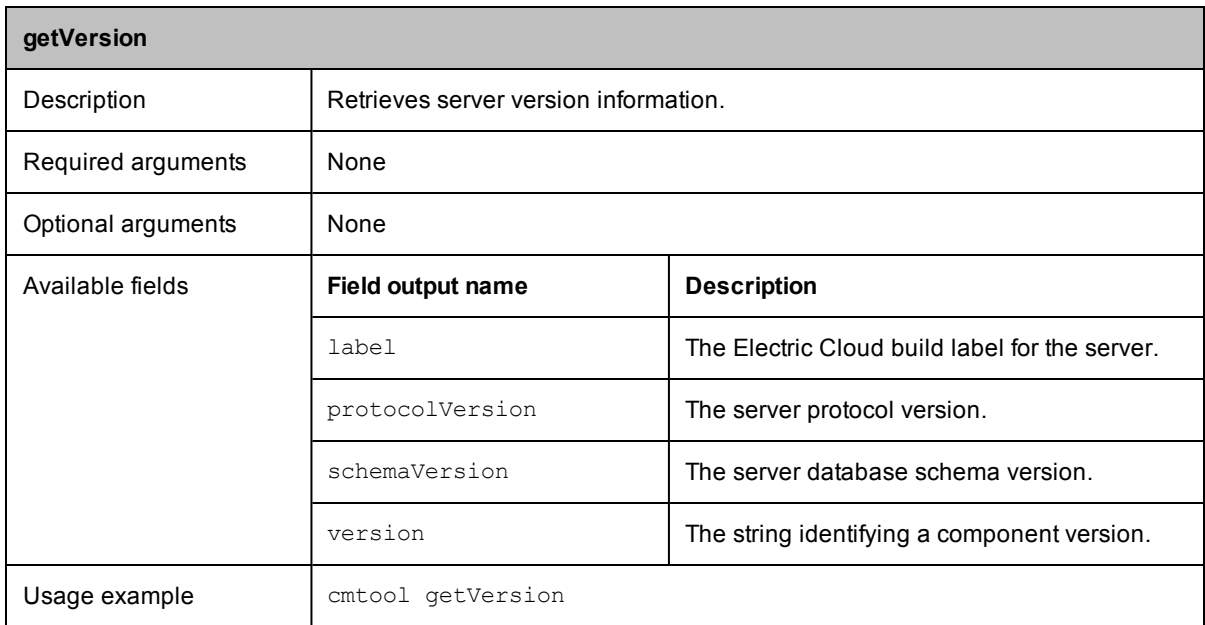

<span id="page-53-0"></span>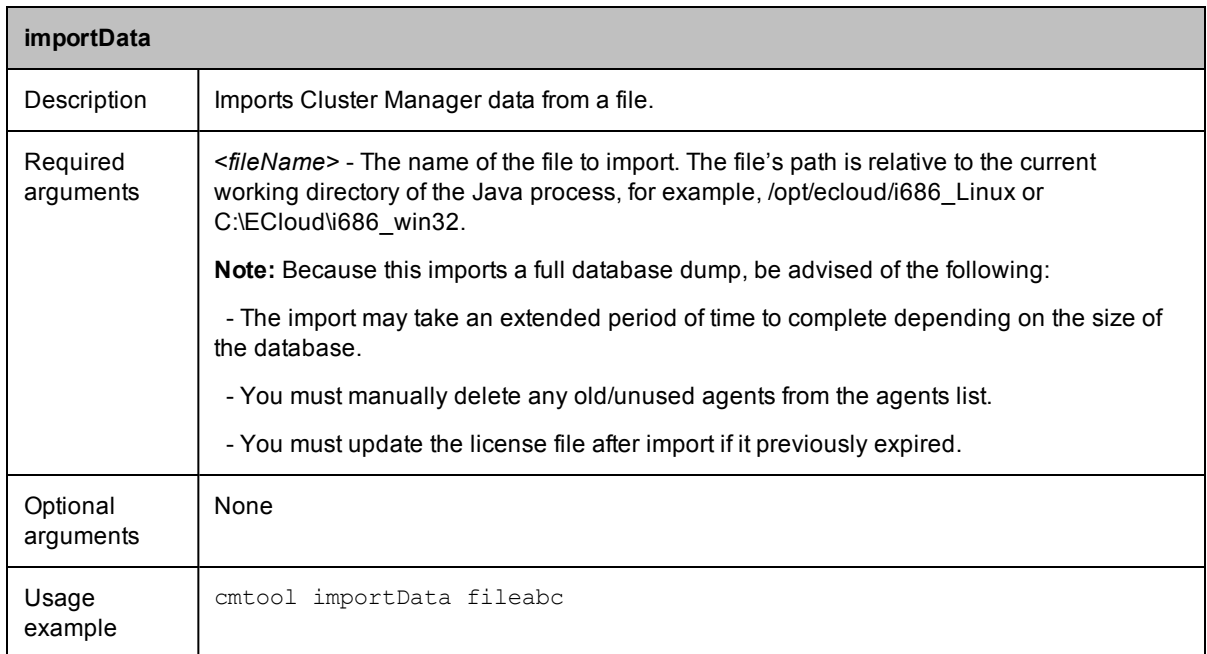

<span id="page-53-1"></span>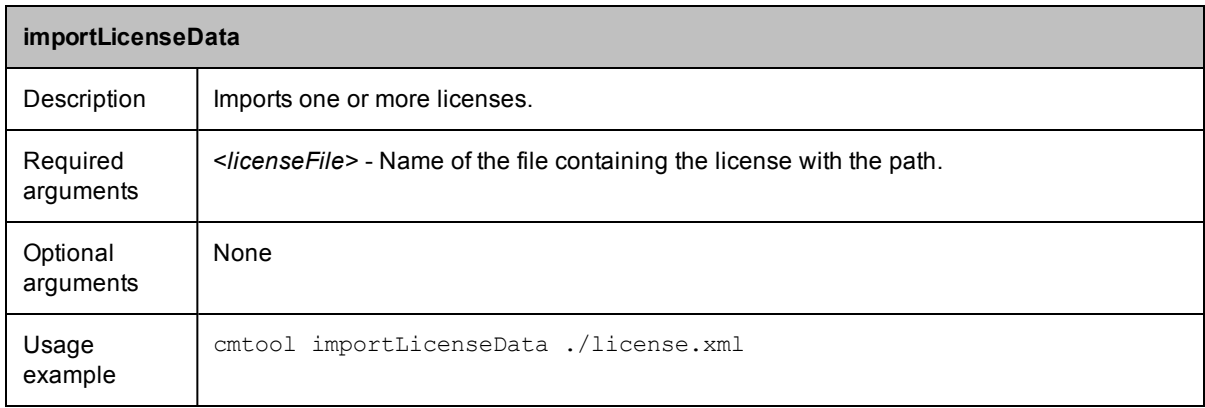

<span id="page-53-2"></span>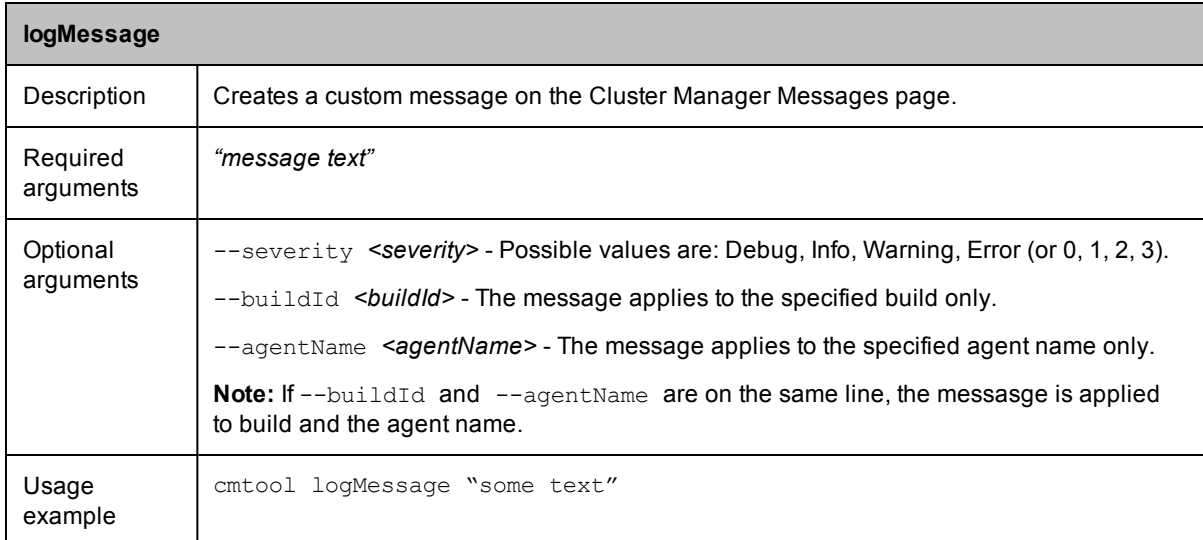

<span id="page-54-0"></span>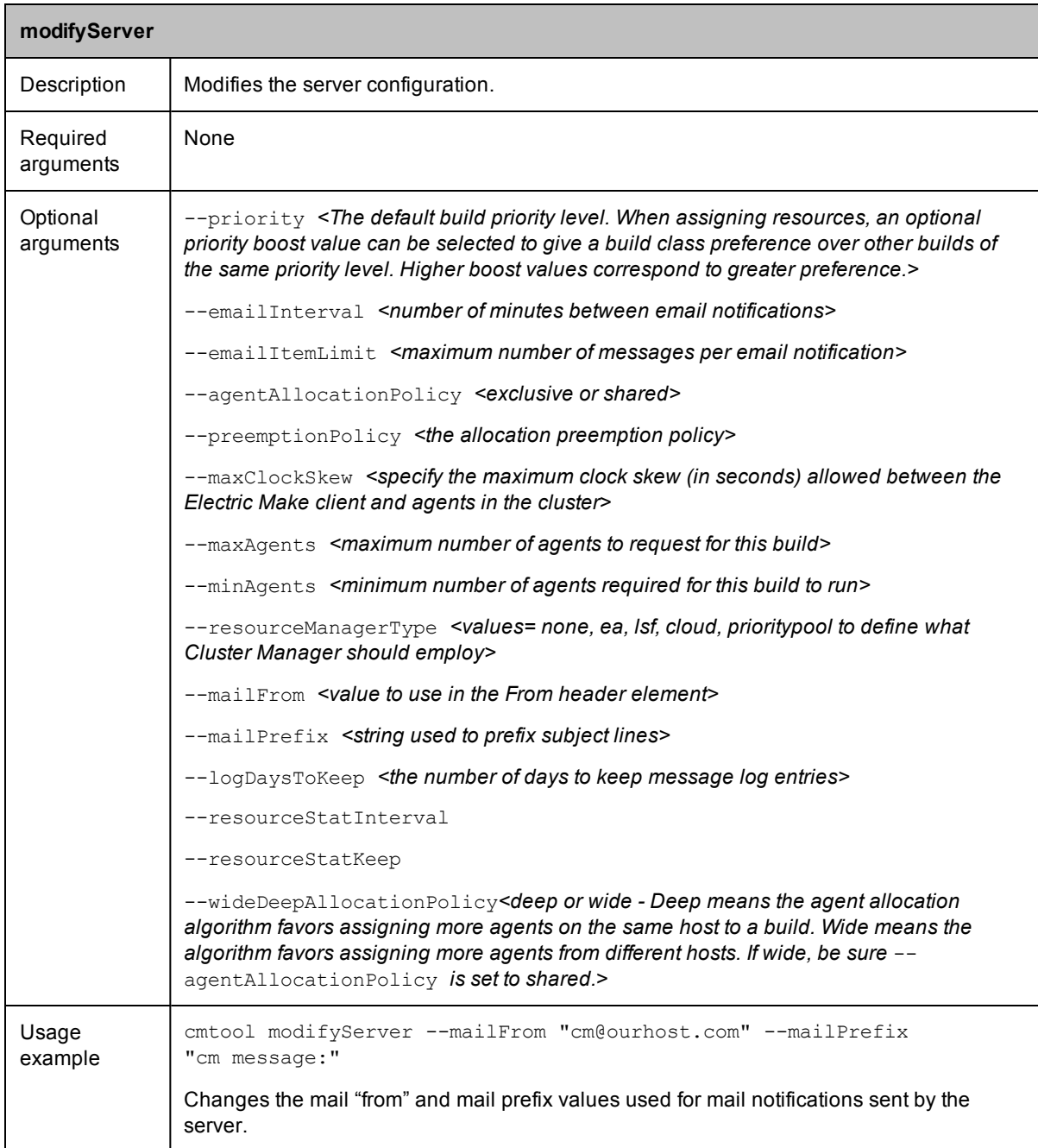

<span id="page-54-1"></span>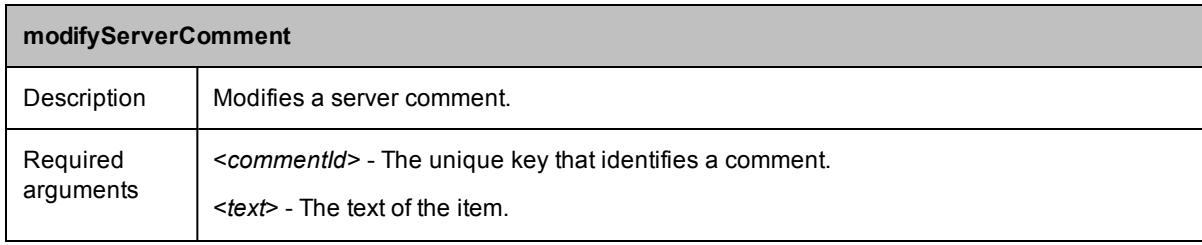

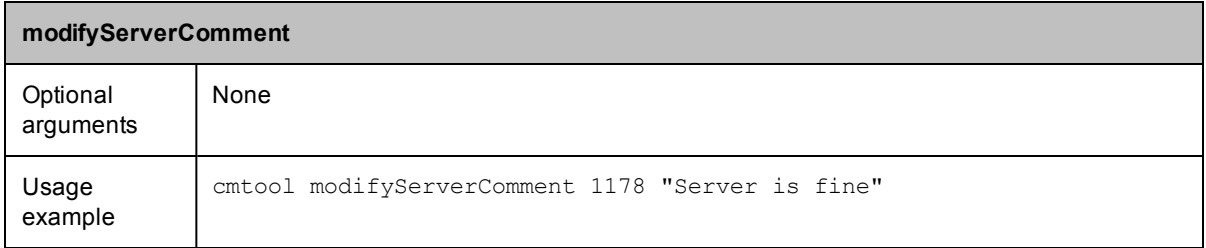

<span id="page-55-0"></span>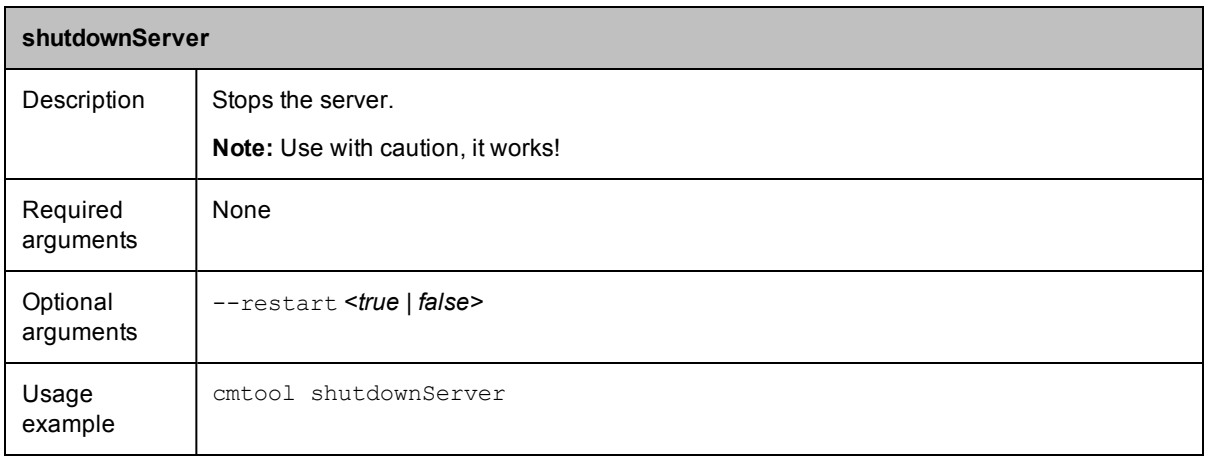

<span id="page-55-1"></span>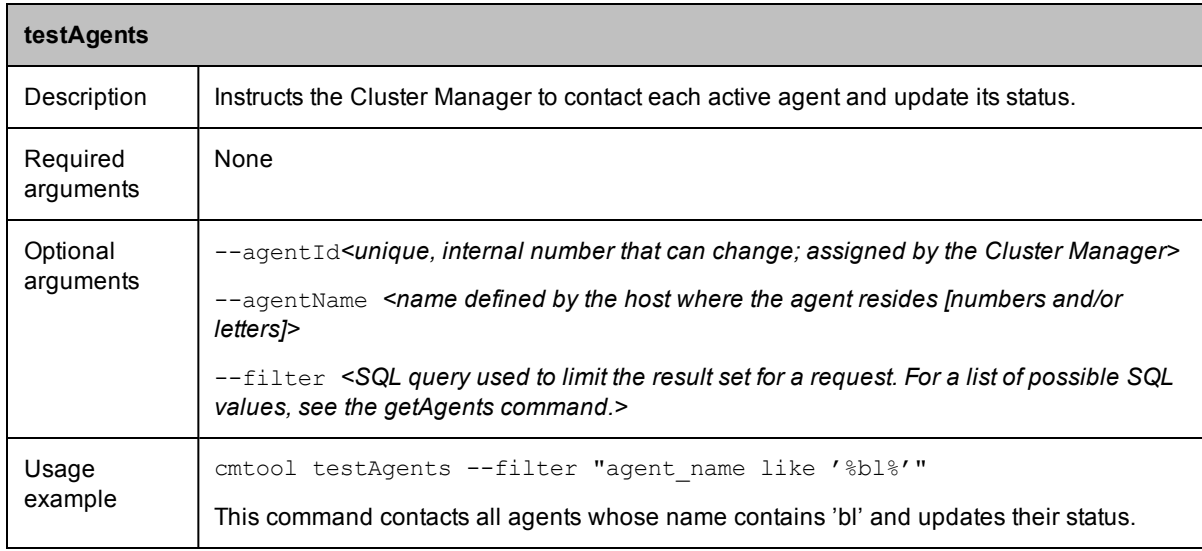

## <span id="page-56-0"></span>**Reporting**

<span id="page-56-1"></span>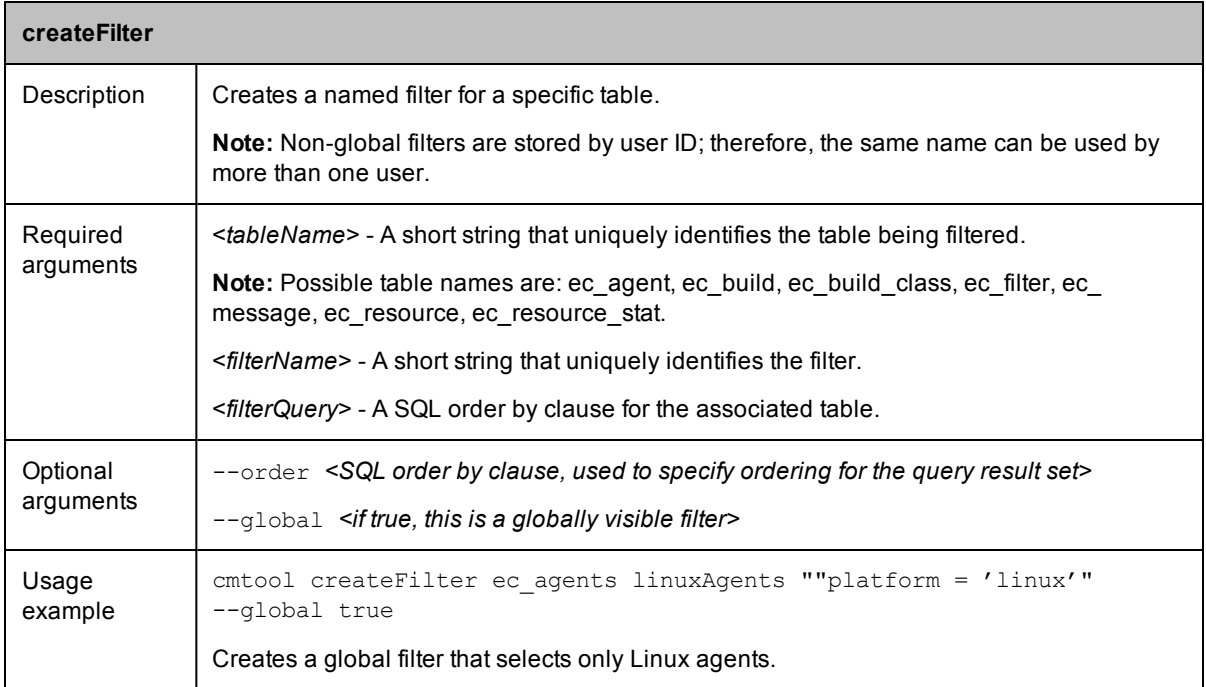

<span id="page-56-2"></span>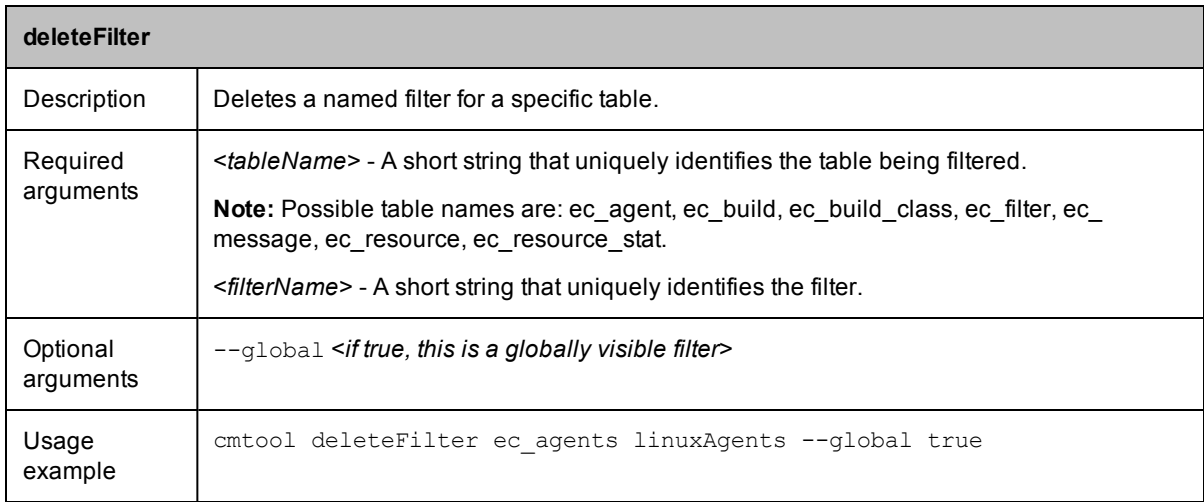

<span id="page-56-3"></span>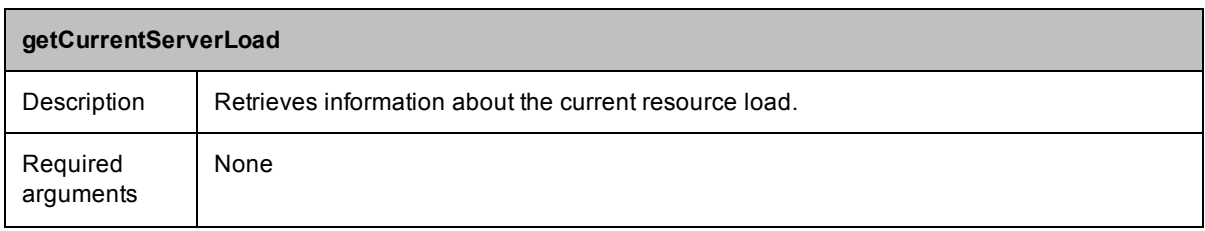

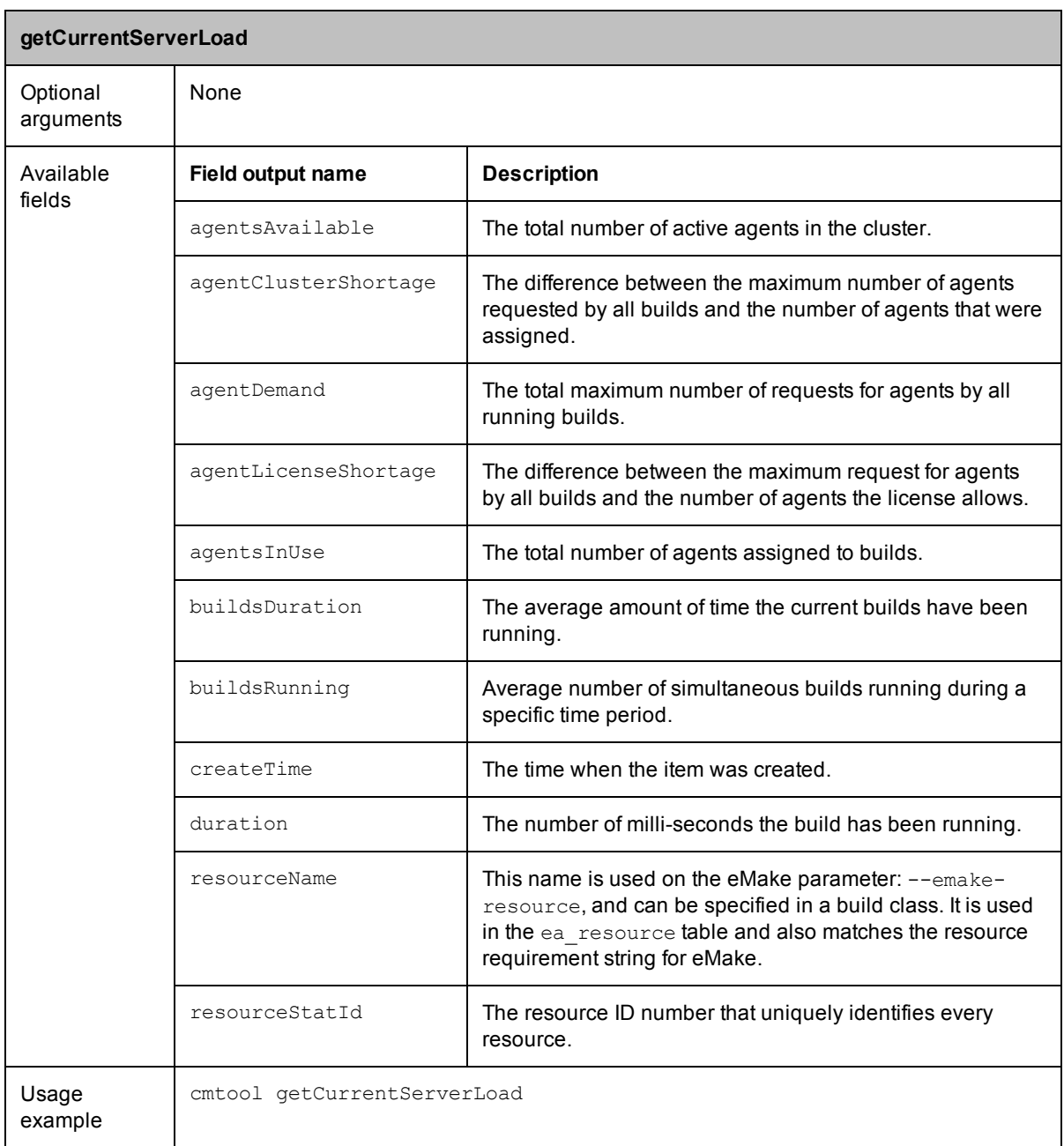

<span id="page-57-0"></span>![](_page_57_Picture_495.jpeg)

![](_page_58_Picture_566.jpeg)

<span id="page-58-0"></span>![](_page_58_Picture_567.jpeg)

<span id="page-58-1"></span>![](_page_58_Picture_568.jpeg)

## <span id="page-59-0"></span>**User Management**

<span id="page-59-1"></span>![](_page_59_Picture_353.jpeg)

<span id="page-59-2"></span>![](_page_59_Picture_354.jpeg)

<span id="page-59-3"></span>![](_page_59_Picture_355.jpeg)

<span id="page-60-0"></span>![](_page_60_Picture_452.jpeg)

<span id="page-60-1"></span>![](_page_60_Picture_453.jpeg)

<span id="page-60-2"></span>![](_page_60_Picture_454.jpeg)

<span id="page-61-0"></span>![](_page_61_Picture_322.jpeg)

<span id="page-61-1"></span>![](_page_61_Picture_323.jpeg)

<span id="page-61-2"></span>![](_page_61_Picture_324.jpeg)

![](_page_62_Picture_320.jpeg)

<span id="page-62-0"></span>![](_page_62_Picture_321.jpeg)

<span id="page-63-0"></span>![](_page_63_Picture_293.jpeg)

<span id="page-63-1"></span>![](_page_63_Picture_294.jpeg)

![](_page_64_Picture_421.jpeg)

<span id="page-64-0"></span>![](_page_64_Picture_422.jpeg)

<span id="page-65-0"></span>![](_page_65_Picture_417.jpeg)

<span id="page-65-1"></span>![](_page_65_Picture_418.jpeg)

<span id="page-65-2"></span>![](_page_65_Picture_419.jpeg)

<span id="page-66-0"></span>![](_page_66_Picture_344.jpeg)

<span id="page-66-1"></span>![](_page_66_Picture_345.jpeg)

<span id="page-66-2"></span>![](_page_66_Picture_346.jpeg)

<span id="page-67-0"></span>![](_page_67_Picture_429.jpeg)

<span id="page-67-1"></span>![](_page_67_Picture_430.jpeg)

<span id="page-68-0"></span>![](_page_68_Picture_167.jpeg)